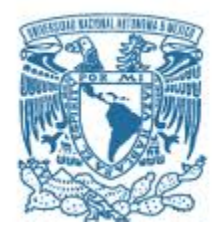

#### **UNIVERSIDAD NACIONAL AUTÓNOMA DE MÉXICO** PROGRAMA DE MAESTRÍA Y DOCTORADO EN INGENIERÍA INGENIERÍA CIVIL – HIDRÁULICA

#### **REVISIÓN DEL FUNCIONAMIENTO DEL CANAL DE LLAMADA DE LA P.H. MALPASO**

**TESIS** QUE PARA OPTAR POR EL GRADO DE: MAESTRO EN INGENIERÍA

#### PRESENTA: **MARIO ALBERTO ROLDAN LEAL**

TUTORES PRINCIPALES DR. JOSÉ LUÍS HERRERA ALANÍS INSTITUTO DE INGENIERÍA DRA. MARITZA LILIANA ARGANIS JUAREZ INSTITUTO DE INGENIERÍA

COMITÉ TUTOR DR. RAMÓN DOMÍNGUEZ MORA, INSTITUTO DE INGENIERÍA M. en I. VICTOR FRANCO, INSTITUTO DE INGENIERÍA DR. ALEJANDRO MENDOZA RESÉNDIZ, INSTITUTO DE INGENIERÍA

CIUDAD DE MÉXICO, NOVIEMBRE, 2019

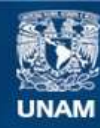

Universidad Nacional Autónoma de México

**UNAM – Dirección General de Bibliotecas Tesis Digitales Restricciones de uso**

#### **DERECHOS RESERVADOS © PROHIBIDA SU REPRODUCCIÓN TOTAL O PARCIAL**

Todo el material contenido en esta tesis esta protegido por la Ley Federal del Derecho de Autor (LFDA) de los Estados Unidos Mexicanos (México).

**Biblioteca Central** 

Dirección General de Bibliotecas de la UNAM

El uso de imágenes, fragmentos de videos, y demás material que sea objeto de protección de los derechos de autor, será exclusivamente para fines educativos e informativos y deberá citar la fuente donde la obtuvo mencionando el autor o autores. Cualquier uso distinto como el lucro, reproducción, edición o modificación, será perseguido y sancionado por el respectivo titular de los Derechos de Autor.

#### **JURADO ASIGNADO:**

- Presidente: DR. RAMÓN DOMÍNGUEZ MORA
- Secretario: M.I. VICTOR FRANCO
- 1 er. Vocal: DR. JOSÉ LUÍS HERRERA ALANÍS
- 2 do. Vocal: DRA. MARITZA LILIANA ARGANIS JUÁREZ
- 3 er. Vocal: DR. ALEJANDRO MENDOZA RESÉNDIZ

INSTITUTO DE INGENIERÍA, UNAM, CAMPUS C.U.

TUTORES DE TESIS:

DR. JOSÉ LUÍS HERRERA ALANÍS

**FIRMA** 

DRA. MARITZA LILIANA ARGANIS JUÁREZ

سنيلل **FIRMA** 

#### **AGRADECIMIENTOS**

Mi tesis la dedico con todo mi afecto a mis padres Jorge Alberto Roldan Lozano y Guadalupe Leal Acevedo por su sacrificio y esfuerzo, por darme una carrera para mi futuro y por creer en mi capacidad, aunque hemos pasado momentos difíciles siempre han estado brindándome su compresión, apoyo, cariño y amor incondicional.

A Marisol Guadalupe Guevara Pantoja que siempre me apoyo, me dio ánimo de seguir adelante con mis sueños para superarme y estuvo a mi lado en los momentos más difíciles y agotadores de este proceso.

Al Instituto de Ingeniería por brindarme los medios necesarios para poder llevarla a cabo y el apoyo de todos sus magistrales que fueron participes de este proceso, ya sea de manera directa o indirecta, para que finalmente pudiera graduarme como Maestro en Ingeniería.

A mi facultad tan amada por haberme permitido formarme en ella y vivir una de las mejores etapas de mi vida, que el día de hoy se vería reflejado en la culminación de mi licenciatura.

A mis familiares, compañeros y amigos presentes y pasados, quienes sin esperar nada a cambio compartieron su conocimiento, alegrías y tristezas y a todas aquellas personas que durante este proceso estuvieron a mi lado apoyándome y lograron que este sueño se hiciera realidad.

Por mi raza hablará el espíritu Gracias a todos

## Resumen

La presa Malpaso, Chis, cuenta con dos vertedores en la obra de excedencias, uno de servicio que disipa la energía del escurrimiento con un tanque amortiguador y otro de emergencia que lo hace lanzando el chorro con un salto de esquí descargando directamente al río Grijalva. El canal de llamada que da paso a los vertedores tiene un mal funcionamiento debido a la curvatura en la entrada del mismo que produce una variación en el flujo que provoca que se recargue en la margen izquierda del canal. Por ello, en este trabajo se busca mejorarlo proponiendo diseños alternativos y simulando cada uno de ellos con el software Flow3D.

Palabras clave: presa Malpaso, río Grijalva, obra de excedencias, vertedores, programa Flow3D.

## Abstract

The Malpaso dam, Chis, has two spillways in the excedence work, one called service spillway wich dissipates the energy of the runoff with a buffer tank and another called emergency spillway that launches the jet with a ski jump directly discharging to a rocky ground in the left margin of the Grijalva river. The call channel that gives way to the spillways has a malfunction due to the curvature at the entrance of the same, so in this work we seek to improve it by proposing alternative designs and simulating each one with the Flow3D software.

Keywords: Malpaso dam, Grijalva River, excedence work, spillways, Flow3D Software.

# Índice

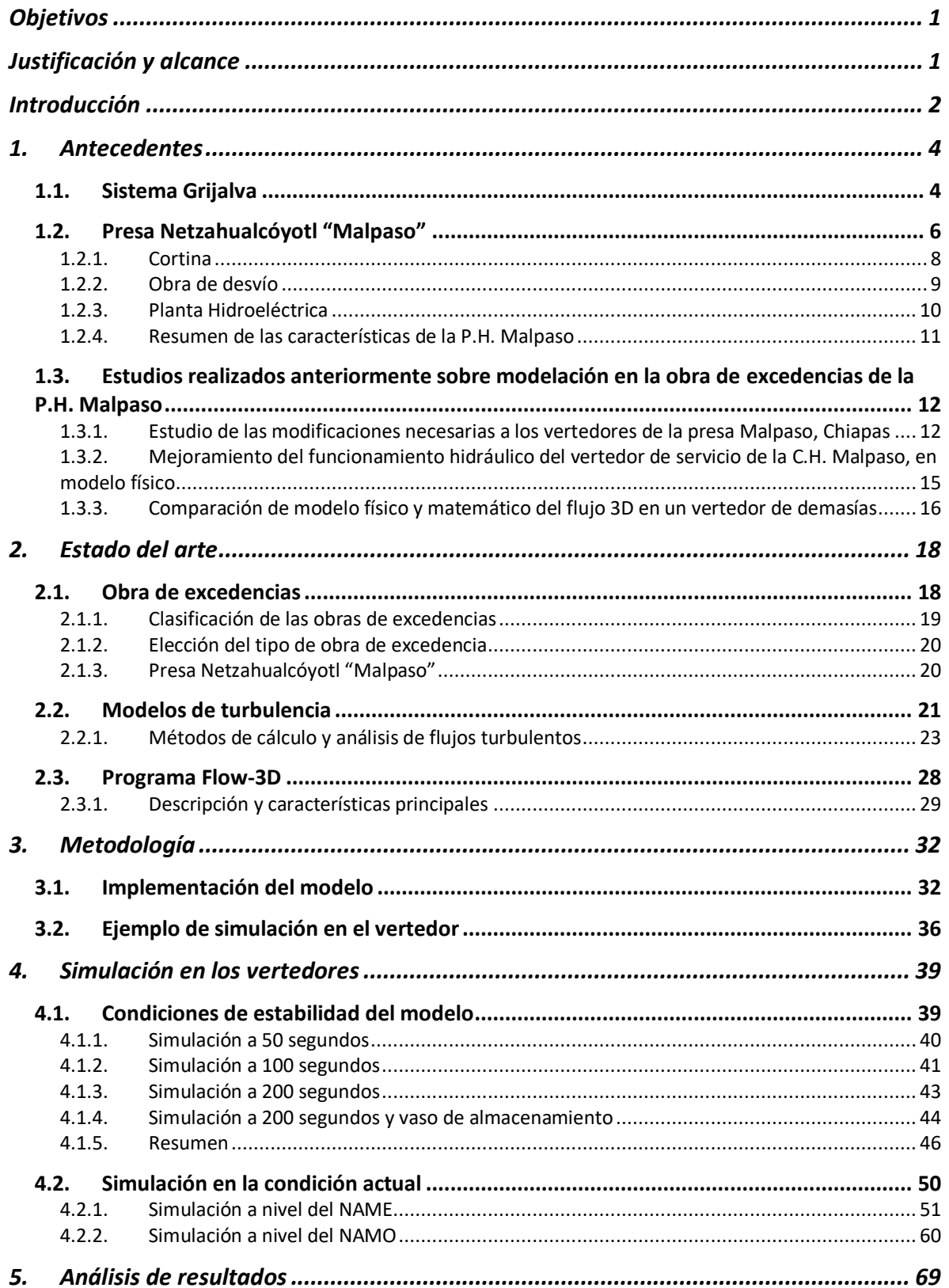

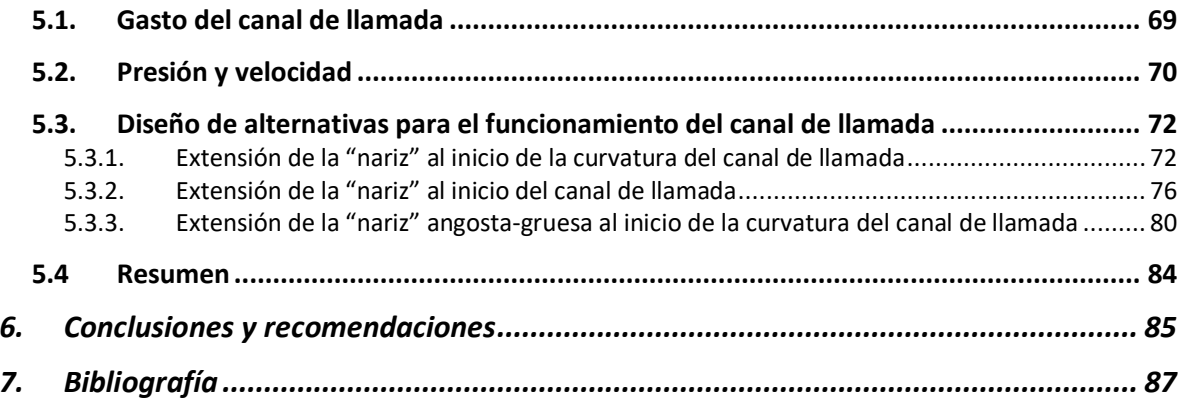

# **Índice de Figuras**

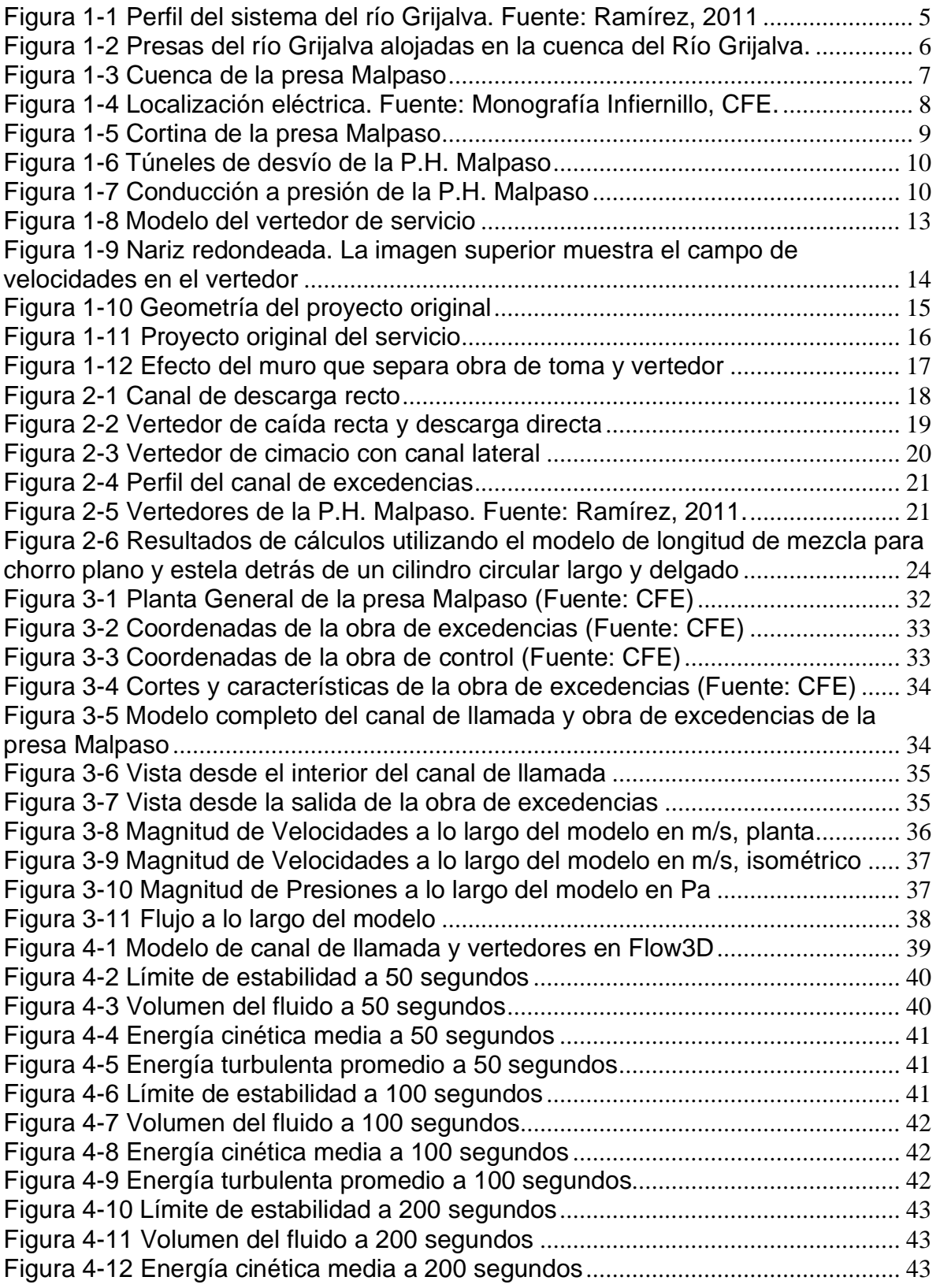

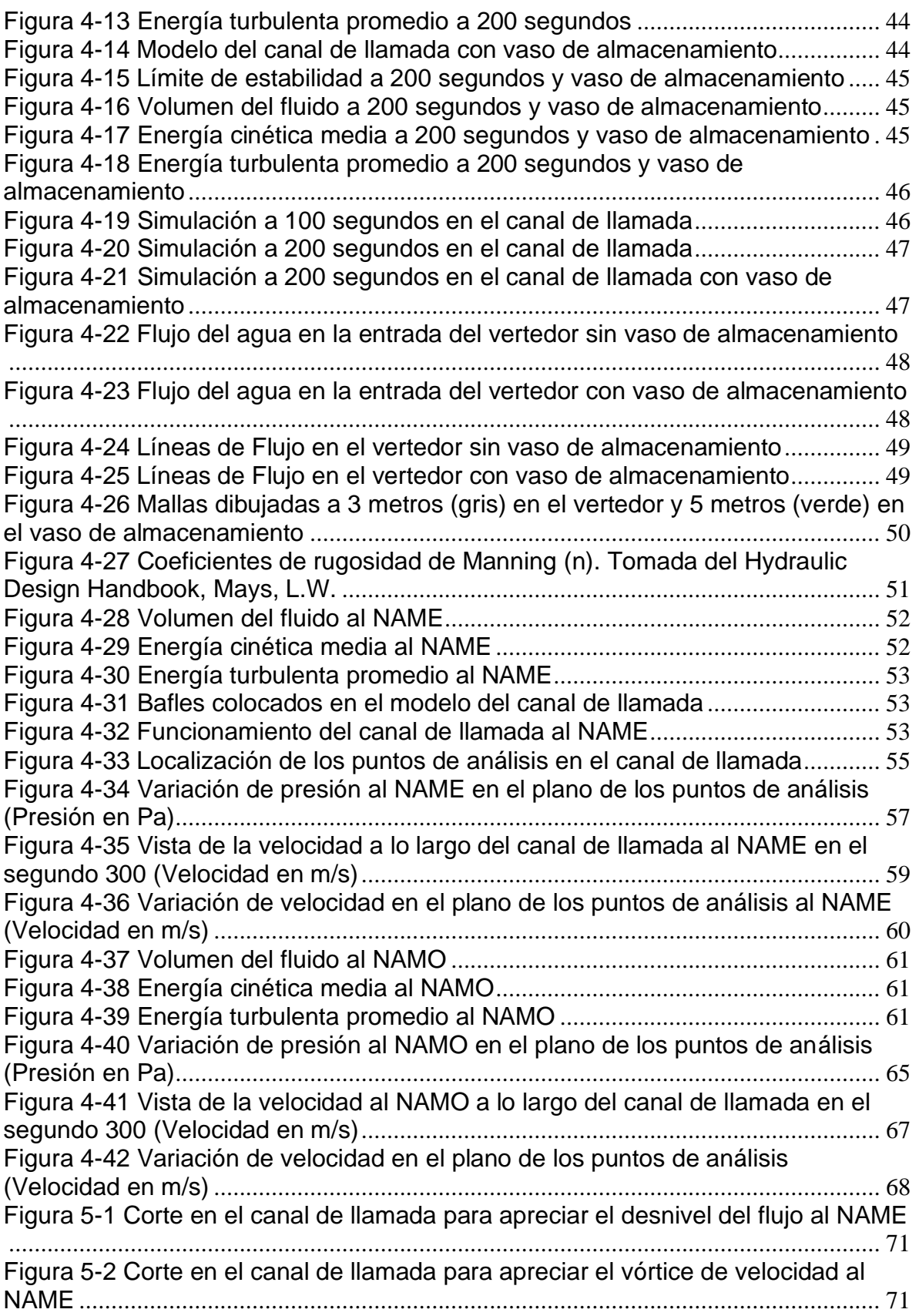

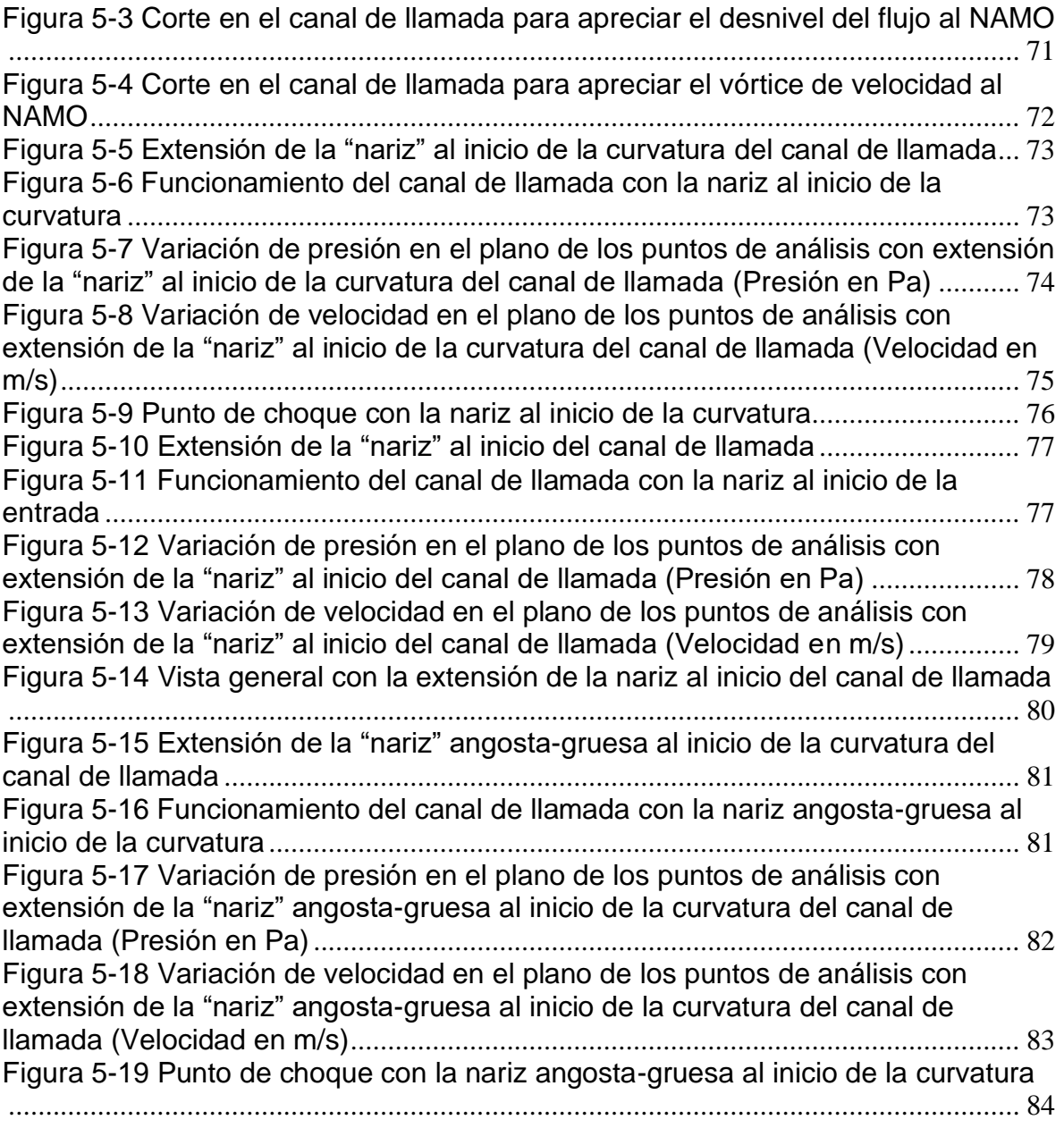

## **Índice de Tablas**

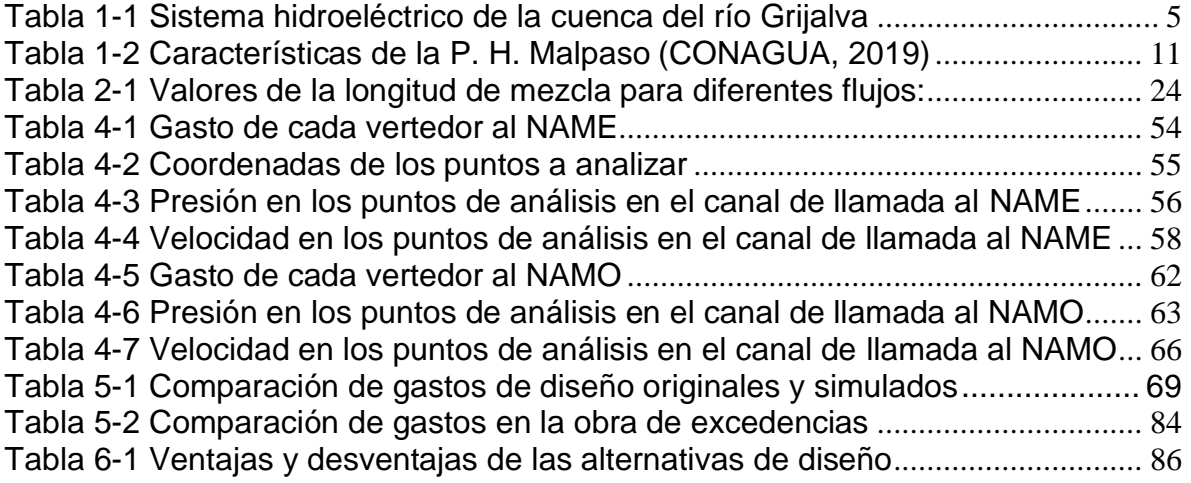

## **Índice de Gráficas**

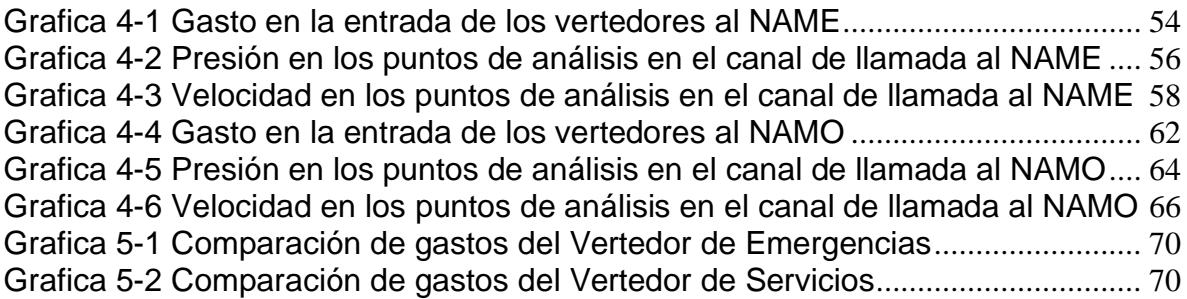

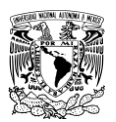

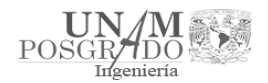

<span id="page-12-0"></span>Objetivos

- Verificar el funcionamiento hidráulico del canal de llamada del vertedor de servicio y de emergencia de la presa Malpaso.
- Proponer las adecuaciones correspondientes, en caso de ser necesarias, para mejorar su funcionamiento.

## <span id="page-12-1"></span>Justificación y alcance

La presa Malpaso cuenta con dos vertedores, uno de servicio que disipa la energía durante las descargas con un tanque amortiguador y otro de emergencia que lo hace lanzando el chorro con un salto de esquí́. El problema principal para investigar en este trabajo se relaciona con el canal de llamada de la obra de excedencias, ya que la curvatura en la entrada provoca un flujo irregular y esto ha ocasionado que el comportamiento del agua hacía la entrada de los vertedores no sea la correcta. La elaboración de un modelo de flujo 3D y la aplicación del software Flow3D verificará el funcionamiento hidráulico del canal de llamada y permitirá saber si esté trabaja de manera adecuada o cuáles son sus limitaciones; además, se podrán proponer distintas alternativas de diseño para mejorar su operación.

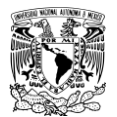

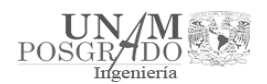

<span id="page-13-0"></span>Introducción

El Sistema de Presas del Río Grijalva juega un papel muy importante como regulador de los volúmenes provenientes de las avenidas extraordinarias que se generan en la región de Chiapas y Tabasco; de ahí que el buen diseño y la correcta operación de sus obras de excedencias sea fundamental para evitar daños por inundaciones que suelen afectar las condiciones de vida y producción de la población tabasqueña, dejando un saldo de cientos de damnificados y muertes de personas.

La generación de energía eléctrica anual que produce el complejo Grijalva es uno de los más importantes del país, ya que aporta el 44% de generación hidroeléctrica nacional (SENER 2009); la cual es una de las formas más limpias de generar electricidad ya que el caudal queda disponible para usos posteriores aguas abajo de las presas, toda la energía que así se produce evita que sea generada quemando hidrocarburos o utilizando combustible nuclear. La óptima operación de las cuatro pesas del Sistema Grijalva es una variable de vital importancia para dotar al país de este vital recurso.

Los caudales que escurren por un río varían continuamente a través del tiempo, existen épocas de varios meses en que los escurrimientos son reducidos y otras en que fluyen de manera abundante. La única forma de almacenar, regular, controlar y aprovechar esos escurrimientos es mediante una adecuada operación de la presa, sólo de esta manera es posible garantizar el abastecimiento de agua de forma continua y el control de avenidas ocasionadas en épocas de severas precipitaciones, evitando de esta manera inundaciones que afecten el patrimonio de las poblaciones asentadas aguas abajo de la presa.

El presente trabajo tiene como objetivo revisar el funcionamiento del canal de llamada de la P.H. Malpaso, con los niveles en el embalse al NAME y NAMO. Además, de ser necesario, proponer alternativas de diseño que mejoren su operación y funcionamiento. A continuación se describe brevemente el contenido de cada capítulo desarrollado.

El capítulo 1, "Antecedentes", aborda aspectos generales sobre las presas del Sistema Grijalva, hace énfasis en la P.H. Malpaso con sus características principales y discute los estudios realizados con anterioridad en la obra de excedencias de esta.

A continuación, en el capítulo 2, "Estado del arte", se describe de manera específica qué es una obra de excedencias y cómo está construida la de Malpaso. Se describen los modelos de turbulencia, su nivel de modelización y los métodos de cálculo y análisis. Finalmente se da una introducción al programa Flow3D, sus principales características y su alcance aplicado en la hidráulica.

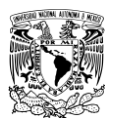

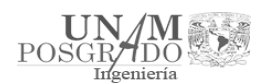

Se presenta en el capítulo 3, una "Metodología", que detalla minuciosamente la construcción del modelo 3D la geometría para el canal de llamada de la presa Malpaso en el programa Flow3D.

En el capítulo 4, "Simulación en los vertedores", se ocupa el modelo 3D del canal de llamada para revisar el comportamiento del flujo a través de esté, fijando las condiciones de estabilidad y así poder observar los problemas que se tienen en la condición actual.

A continuación, en el capítulo 5, "Análisis de resultados", se discuten los problemas observados en las simulaciones de la condición actual de los vertedores y se plantean las alternativas de diseño para mejorar su funcionamiento.

Finalmente, en el capítulo 6, se reportan las principales conclusiones y recomendaciones de esta revisión; además se discute sobre las ventajas y desventajas de las alternativas de diseño propuestas.

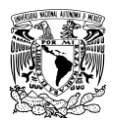

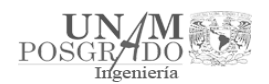

## <span id="page-15-0"></span>1. Antecedentes

<span id="page-15-1"></span>1.1. Sistema Grijalva

En el Río Grijalva entre Chiapas y Tabasco, existen cuatro presas con la finalidad de evitar inundaciones y producir energía eléctrica cuyos nombres son: Belisario Domínguez "La Angostura", Manuel Moreno Torres "Chicoasén", Netzahualcóyotl "Malpaso" y Ángel Albino Corzo "Peñitas". En la Figura 1-1 se presenta un perfil del Sistema de Presas del río Grijalva y en la Figura 1-2 la ubicación en la República Mexicana con sus cuencas, respectivamente. Dicho sistema de presas genera cerca del 44% (2009) del total de energía hidroeléctrica disponible en el país. En la tabla 1.1, se indica la generación media anual del Sistema Grijalva.

Para propiciar y acelerar el desarrollo de la Cuenca del río Grijalva se creó la Comisión del Grijalva en 1951, con el fin de estudiar, planear y ejecutar las obras necesarias para el desarrollo integral de la cuenca del río Grijalva (Comisión del Grijalva 1964).

Como resultado de los reconocimientos generales y de los estudios topográficos, geológicos, hidrológicos, agroeconómicos, y antropológicos realizados por la comisión del Grijalva, fue posible establecer que el mejor aprovechamiento del río Grijalva debería comprender la construcción de diversas obras. Las funciones específicas se definieron mediante el Plan Integral del Grijalva:

a) Obras para el control de avenidas, generación de energía eléctrica, riego y mejoramiento de la navegación.

b) Obras de defensa contra inundaciones, que incluyen bordos de protección, encauzamiento de corrientes y rectificación de cauces en la planicie costera del Estado de Tabasco y en una pequeña porción del Estado de Chiapas.

c) Canales de riego y drenaje en los terrenos agrícolas.

d) Obras de abastecimiento de agua potable y alcantarillado de las poblaciones de la cuenca del río Grijalva.

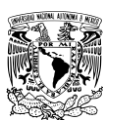

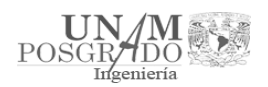

<span id="page-16-1"></span>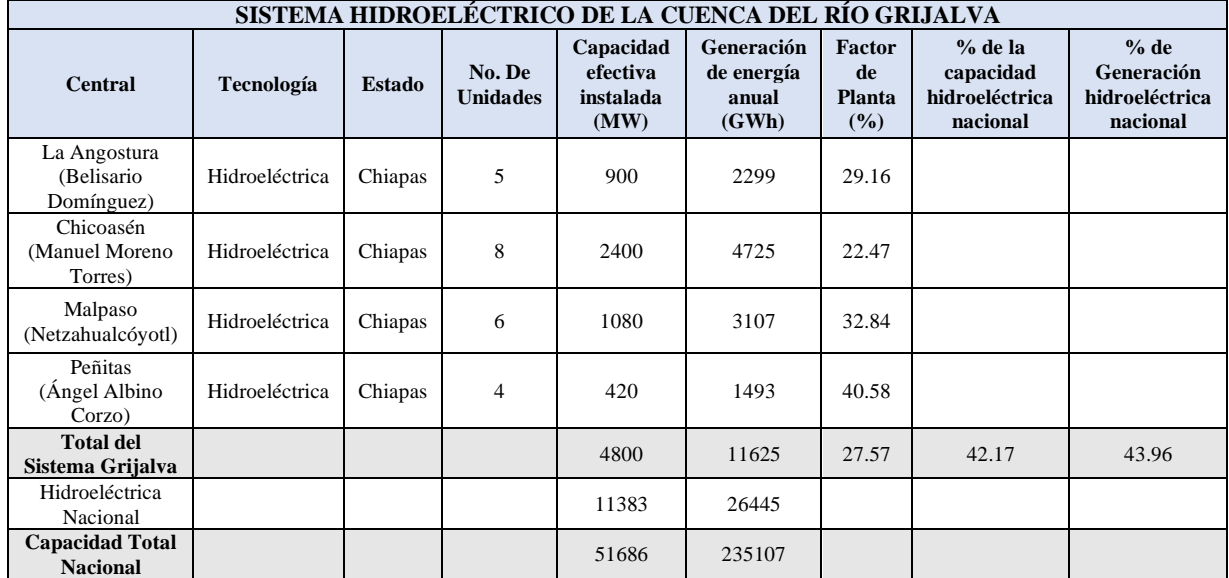

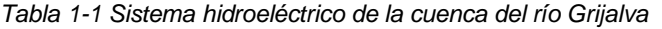

Calculado con base en su operación continua durante los 366 días del año. Fuente: Secretaría de Energía con datos de Comisión Federal de Electricidad, datos actualizados al año 2009.

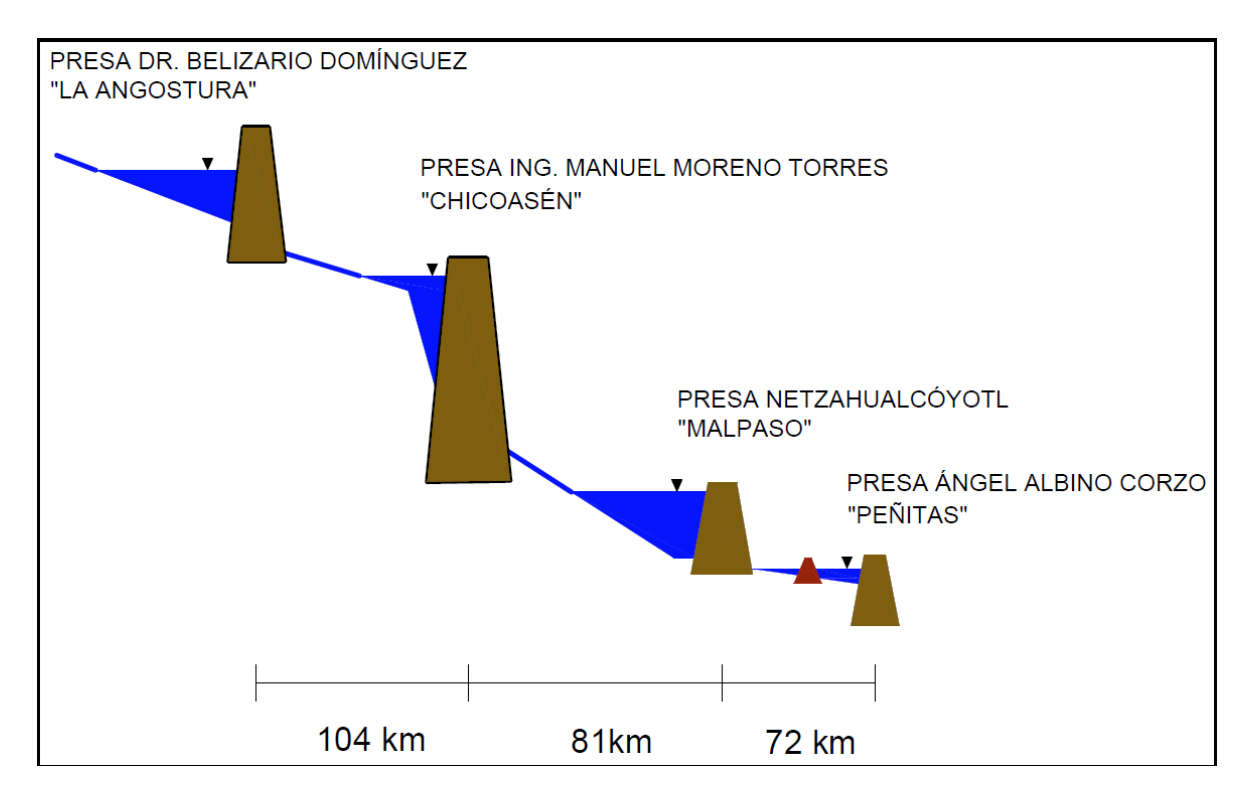

<span id="page-16-0"></span>*Figura 1-1 Perfil del sistema del río Grijalva. Fuente: Ramírez, 2011*

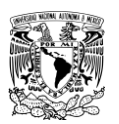

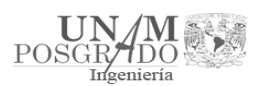

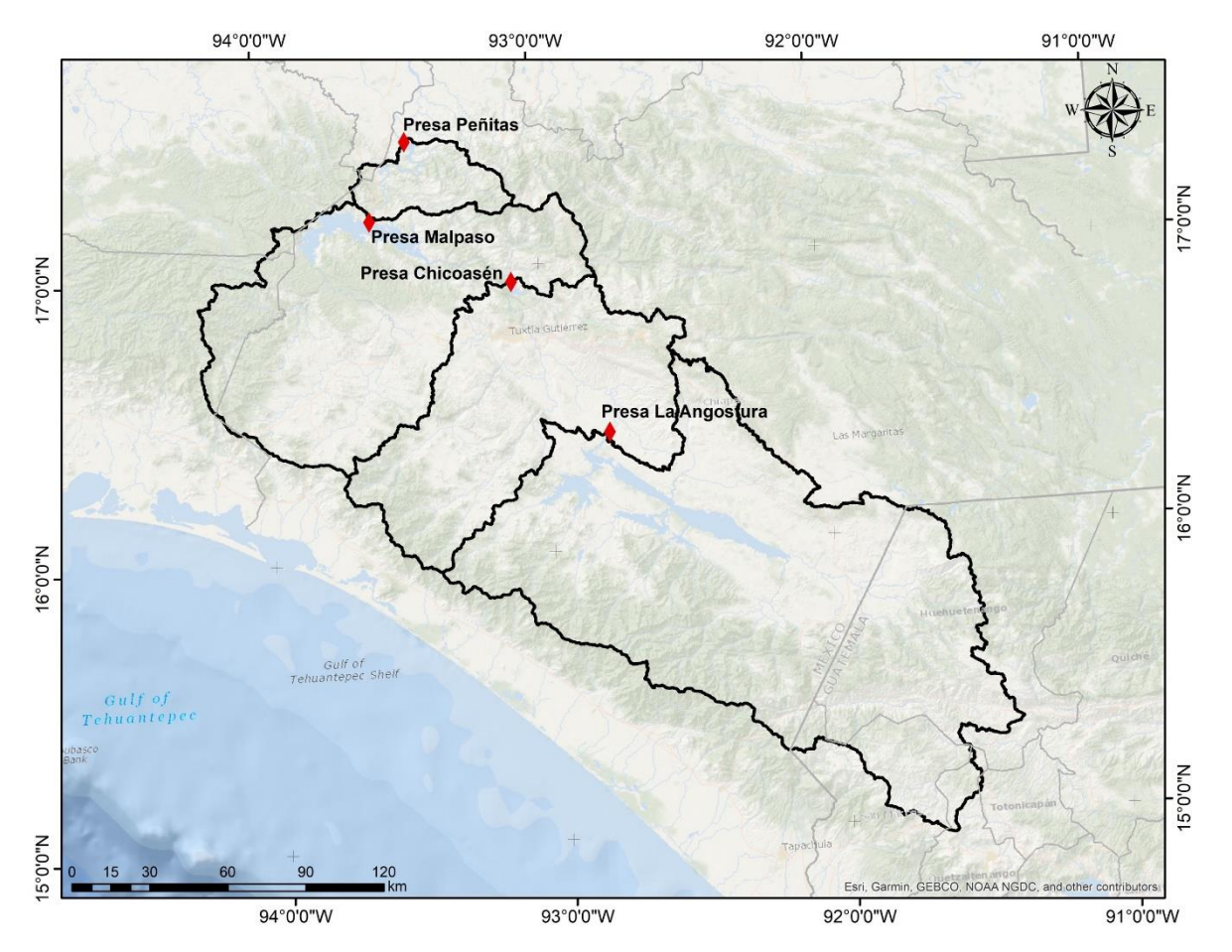

*Figura 1-2 Presas del río Grijalva alojadas en la cuenca del Río Grijalva.*

#### <span id="page-17-1"></span><span id="page-17-0"></span>1.2. Presa Netzahualcóyotl "Malpaso"

La Presa Netzahualcóyotl también conocida como "Malpaso" constituye el primer aprovechamiento del sistema del Grijalva. Se construyó́ entre los años de 1960 a 1965 en el estado de Chiapas sobre el Río Grijalva, en el municipio de Tecpatán. Se localiza 81 km aguas abajo de la Presa Chicoasén. Sus coordenadas geográficas son: 17°11'58'' de latitud norte y 93°36'17'' de longitud oeste. La cuenca propia de Malpaso comprende un área aproximada de 9,403 (km<sup>2</sup>), área comprendida aguas abajo de la Presa Chicoasén hasta dicha presa (Fig.1-3). (Comisión del Grijalva 1964).

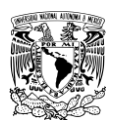

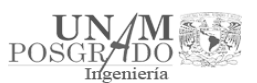

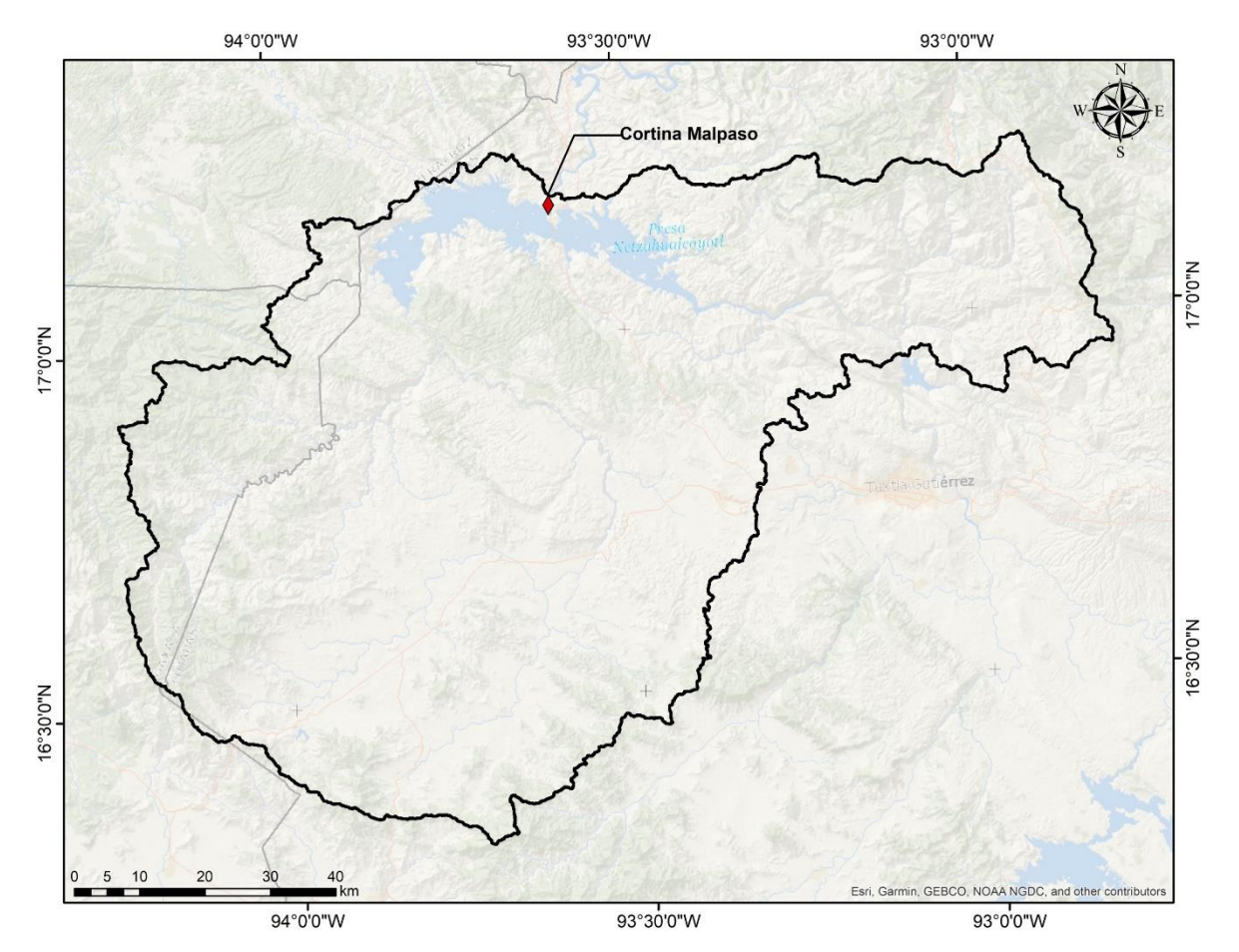

*Figura 1-3 Cuenca de la presa Malpaso*

<span id="page-18-0"></span>La construcción de la Presa Netzahualcóyotl tuvo por objetivo:

a) Control de las avenidas máximas registradas en el Río Grijalva, para reducir los gastos y que no se ocasionaran inundaciones catastróficas en los poblados de La Chontalpa.

b) Producción de 2,754 millones de kilowatts-hora anuales de energía eléctrica (Figura 1-4).

7

c) Almacenar para el riego de 350,000 hectáreas en La Chontalpa.

d) Permitir la navegación de pequeñas embarcaciones.

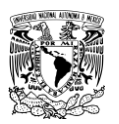

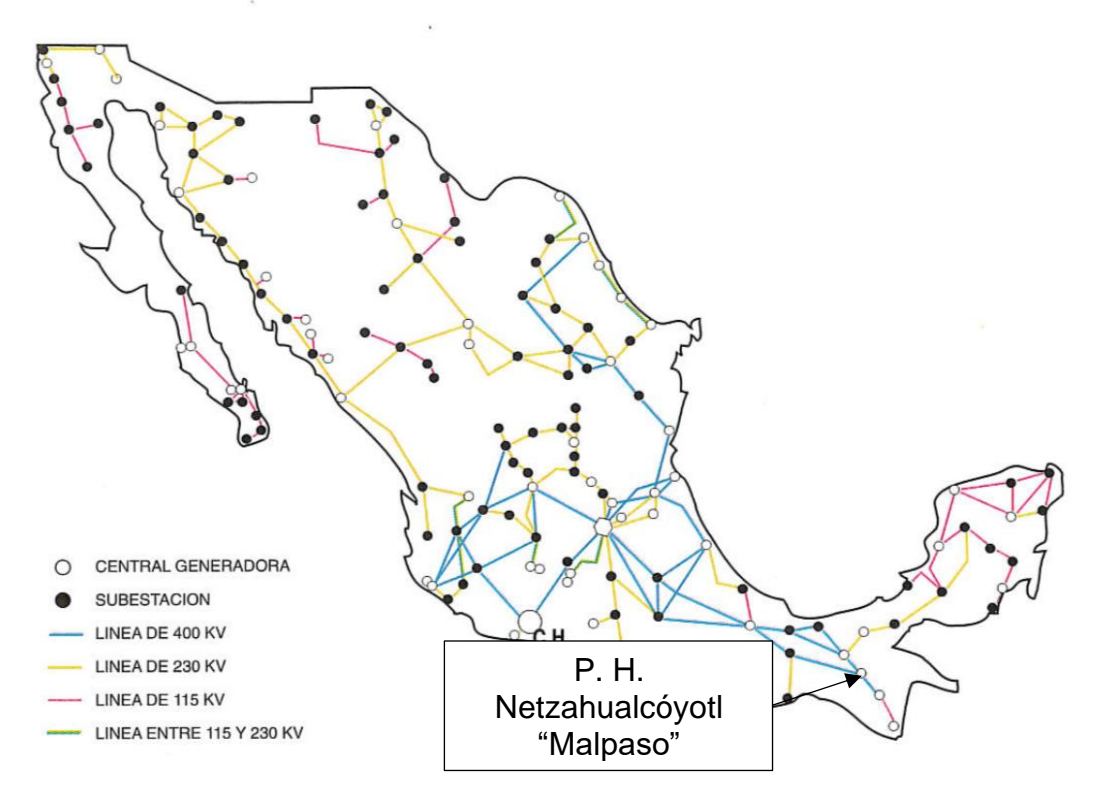

*Figura 1-4 Localización eléctrica. Fuente: Monografía Infiernillo, CFE.*

#### <span id="page-19-1"></span>1.2.1. Cortina

<span id="page-19-0"></span>Para la selección del tipo de cortina se tuvieron las siguientes alternativas: arcobóveda de concreto, sección de gravedad de concreto y cortina de enrocamiento con corazón impermeable de arcilla, se seleccionó ésta última. Tiene taludes 2:1 en ambos lados (Fig. 1-5).

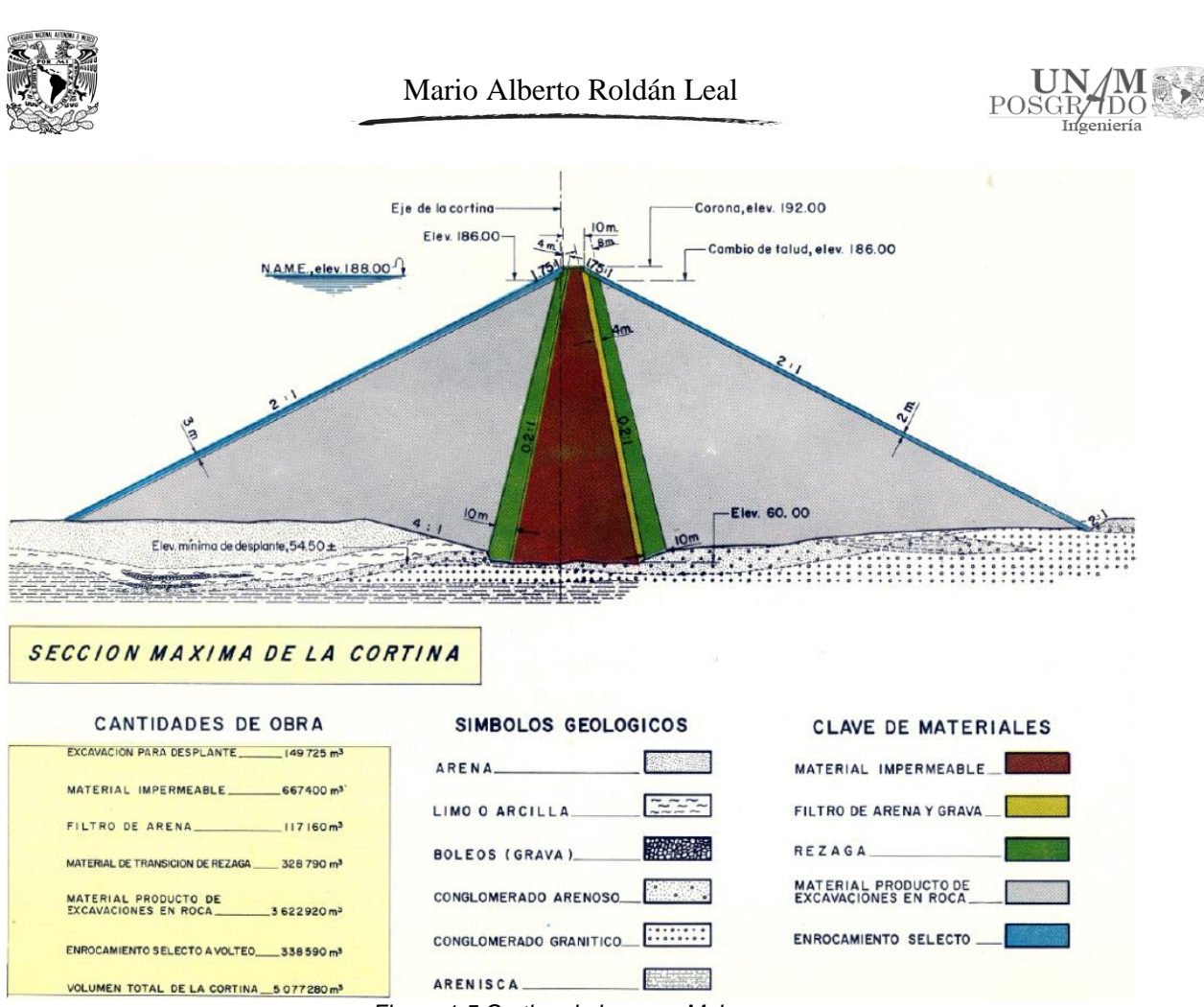

*Figura 1-5 Cortina de la presa Malpaso*

<span id="page-20-1"></span>Durante la construcción hubo la necesidad de cerrar tres depresiones naturales mediante la construcción de diques: uno de ellos cerca de la cortina y los otros dos en el parteaguas que divide las cuencas del Río La Venta y el Uxpanapa. Los diques uno y tres se diseñaron con secciones similares a la cortina. El dique número dos se localiza en una falla geológica regional importante, se diseñó con una sección homogénea de arcilla y enrocamientos de protección en los taludes y con un drenaje eficiente en la cimentación del talud aguas abajo.

#### 1.2.2. Obra de desvío

<span id="page-20-0"></span>Se excavaron cinco túneles de desvío, dos en la margen izquierda y tres en la margen derecha, de 16 (m) de diámetro y se revistieron de concreto para quedar con diámetro de 14 m, con longitud promedio de 800 (m) cada uno. Los tres túneles de la margen derecha se utilizaron posteriormente para las descargas de las turbinas de la planta hidroeléctrica (Fig. 1-6). Al término de la excavación de los cinco túneles de desvío se procedió a cerrar el cauce del río mediante la construcción de ataguías auxiliares, desviando el cauce por los túneles. Lo anterior permitió construir las ataguías principales, la de aguas arriba con taludes; 6.5:1 aguas arriba y 2:1 aguas abajo, la ataguía aguas abajo con taludes; 1.5:1 aguas

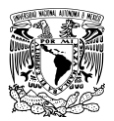

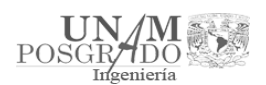

arriba y aguas abajo. Con las ataguías hechas, se logró confinar en forma segura la zona de construcción de la cortina.

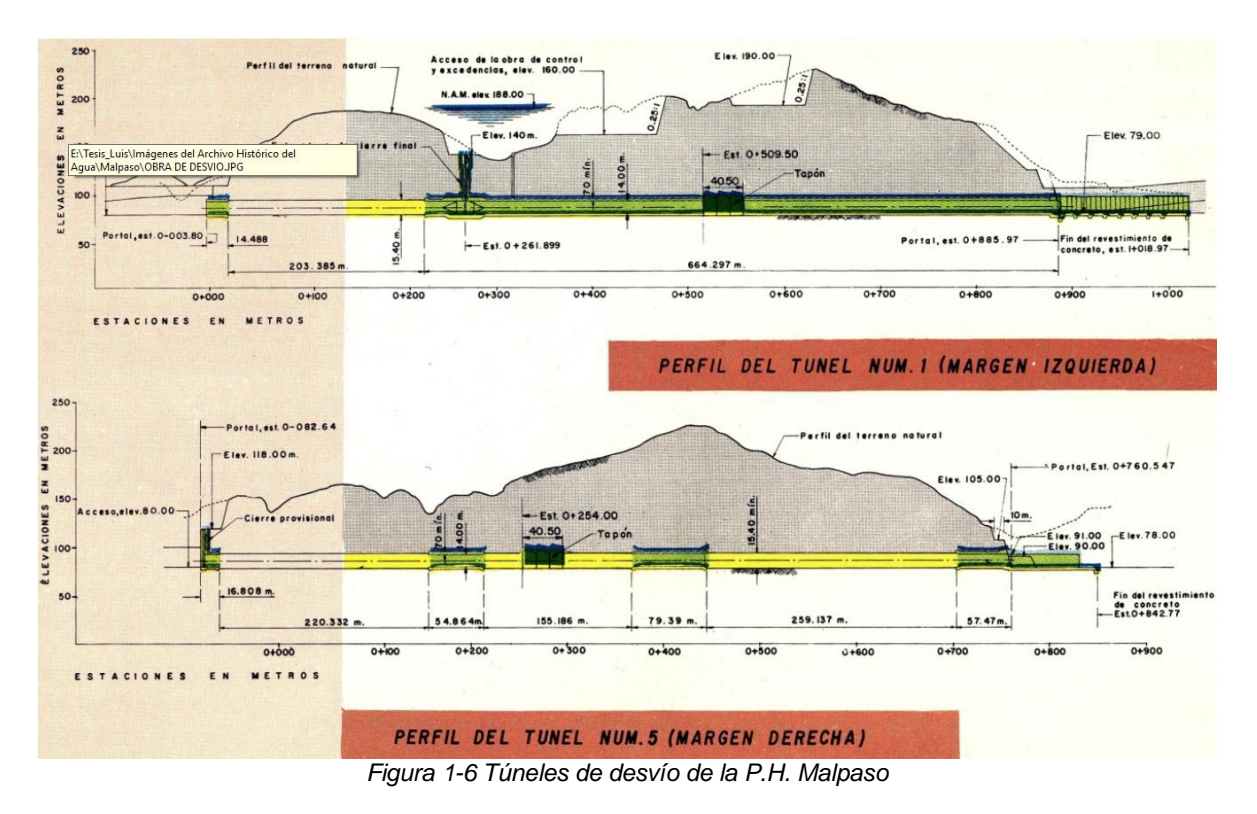

<span id="page-21-1"></span>1.2.3. Planta Hidroeléctrica

<span id="page-21-0"></span>La planta hidroeléctrica se localiza en la margen derecha, consta de obra de toma, conducción a presión y casa de máquinas. La casa de máquinas es subterránea, está diseñada para alojar 6 grupos, cada uno constituido por una turbina tipo Francis, con capacidad de 180 (MW) cada una (Fig. 1-7).

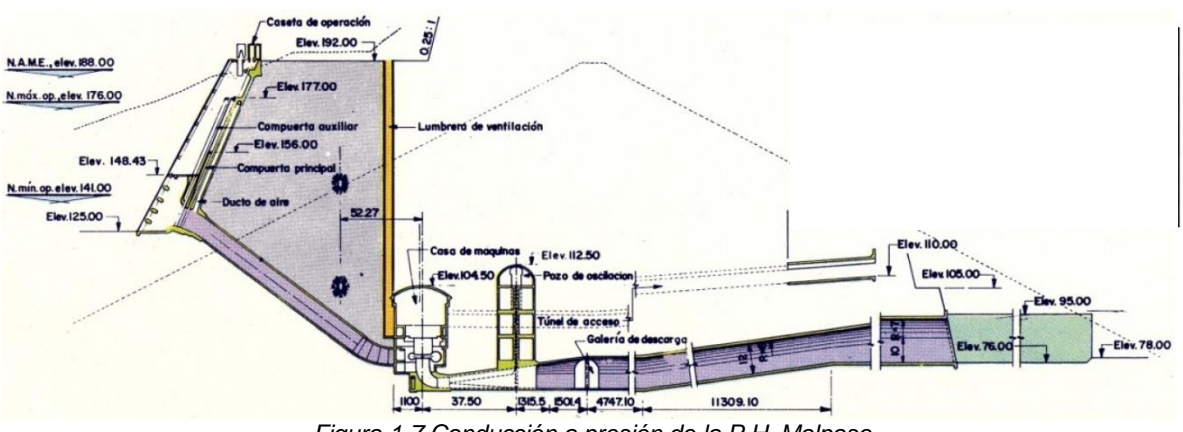

<span id="page-21-2"></span>*Figura 1-7 Conducción a presión de la P.H. Malpaso*

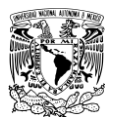

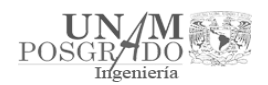

### 1.2.4. Resumen de las características de la P.H. Malpaso

<span id="page-22-0"></span>En la Tabla 1-2 se muestran las características más importantes de la presa hidroeléctrica Netzahualcóyotl "Malpaso".

<span id="page-22-1"></span>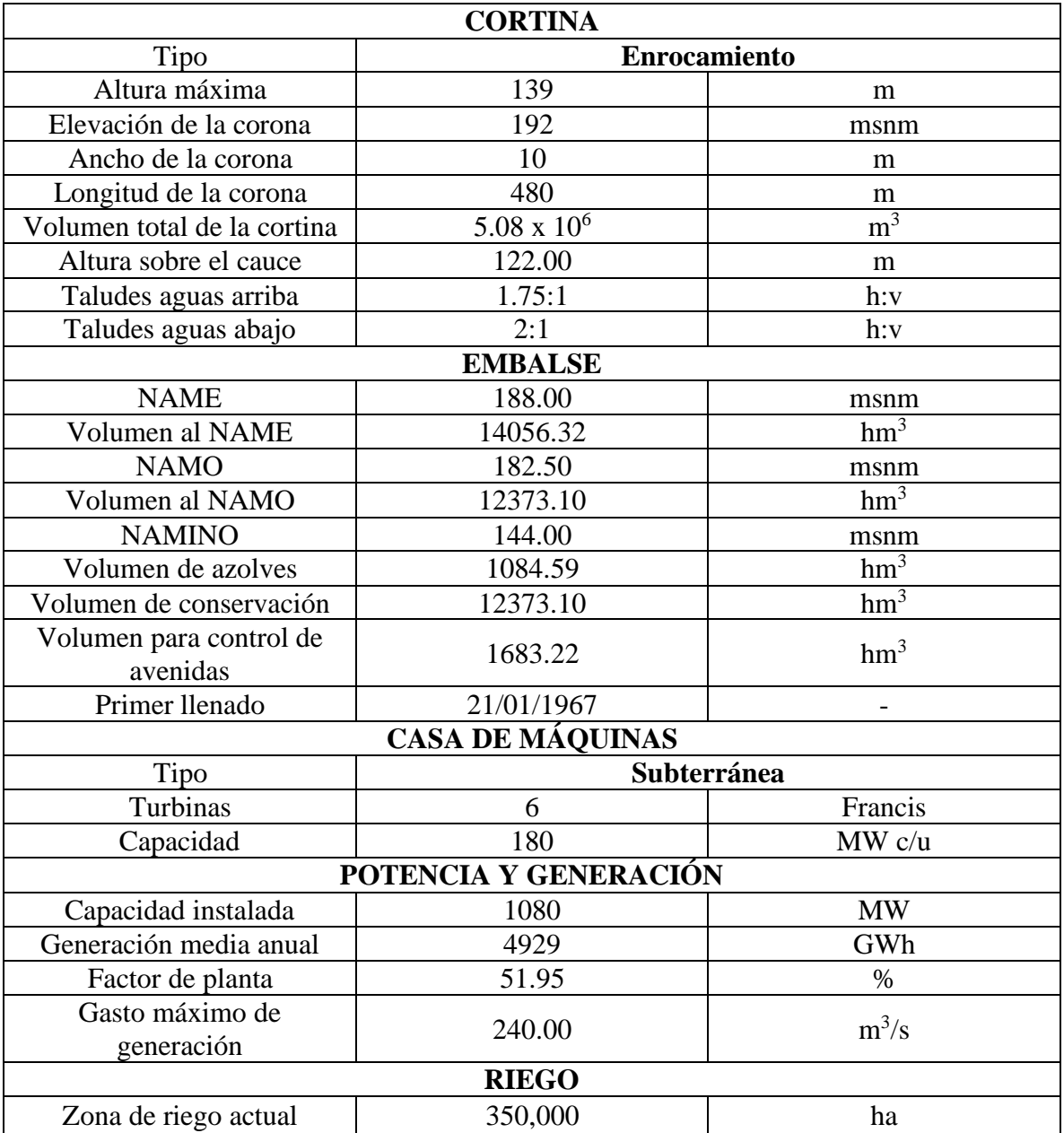

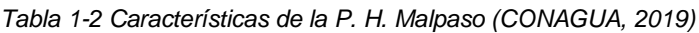

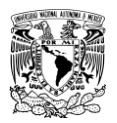

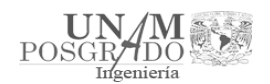

<span id="page-23-0"></span>1.3. Estudios realizados anteriormente sobre modelación en la obra de excedencias de la P.H. Malpaso

En los estudios y proyectos que se mencionan a continuación, se modelan los vertedores de servicio y emergencia de la presa Malpaso, pero se enfocó más en la parte del flujo y salida de los vertedores; por lo cual no hay un estudio en el que se haya abordado el problema en el canal de llamada.

<span id="page-23-1"></span>1.3.1. Estudio de las modificaciones necesarias a los vertedores de la presa Malpaso, Chiapas

En diciembre de 2012, el Instituto de Ingeniería de la UNAM realizó un proyecto para CFE (Comisión Federal de Electricidad) sobre un estudio para el rediseño de los vertedores de la presa Malpaso. (Capella et. al. 2012).

Los gastos de diseño originales de los vertedores de emergencias y servicio eran de 11,100 m<sup>3</sup>/s y 10,650 m<sup>3</sup>/s respectivamente, para un total de 21,750 m<sup>3</sup>/s. Con la construcción de la presa La Angostura, Chis., localizada aguas arriba de Malpaso, la avenida de diseño pudo ser disminuida y se aumentó la elevación del NAMO. En esas condiciones, según cálculos hechos por el Instituto de Ingeniería, UNAM, el nuevo gasto de diseño de los vertedores debe ser de 10,500 m<sup>3</sup>/s para cumplir con los criterios de riesgo usuales para la seguridad de una presa como ésta. A pesar de eso, ambos vertedores presentan problemas de funcionamiento y requieren de modificaciones mayores.

El Instituto de Ingeniería se encargó de la propuesta de los cambios que conviene hacer a los vertedores y el estudio del funcionamiento de estos cambios mediante programas de Dinámica de Fluidos Computacional, que actualmente se han desarrollado gracias al avance en la velocidad de las computadoras y a los desarrollos en el campo de la Teoría de la Turbulencia. El programa de cómputo utilizado fue el software comercial FLOW-3D de la empresa Flow Science, Inc.

Paralelamente, el Laboratorio de Hidráulica de la propia CFE se encargó de la construcción de un modelo hidráulico físico y el estudio en ese modelo del funcionamiento de las modificaciones que se propongan.

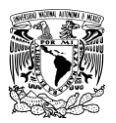

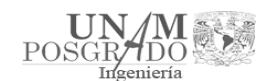

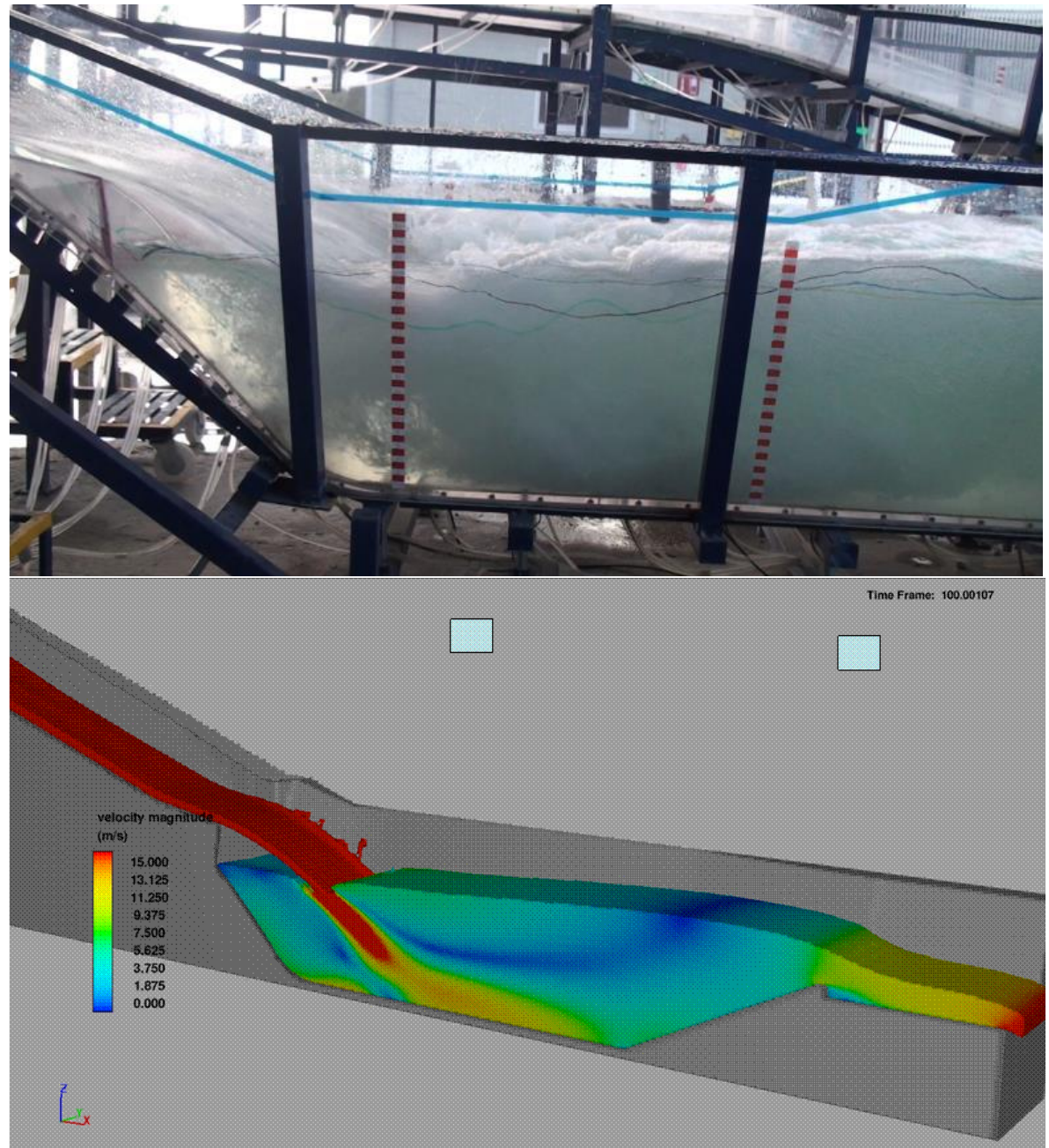

*Figura 1-8 Modelo del vertedor de servicio*

<span id="page-24-0"></span>Para el vertedor de emergencia se propuso una solución redondeando la nariz en el canal de llamada, por lo que se simuló la entrada a los vertedores, sin notar el problema que se genera en la curvatura.

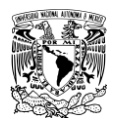

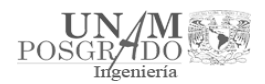

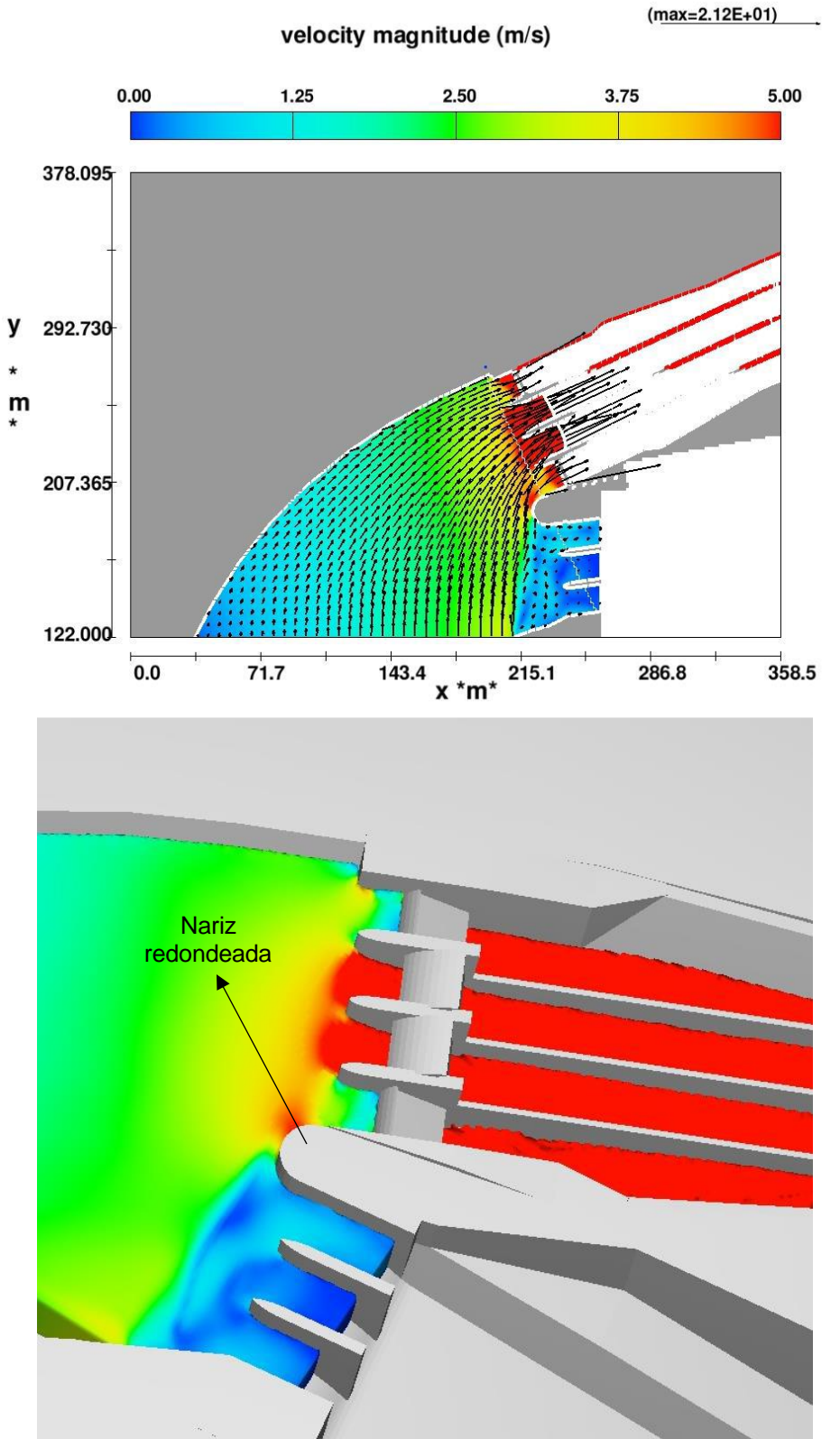

<span id="page-25-0"></span>*Figura 1-9 Nariz redondeada. La imagen superior muestra el campo de velocidades en el vertedor*

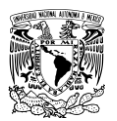

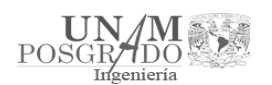

La conclusión, del estudio realizado indica que el estado actual de los vertedores de la presa Malpaso no permite descargar en forma segura más de 2,000 m<sup>3</sup>/s. El gasto de diseño debe ser de 10,500 m<sup>3</sup>/s para cumplir con los criterios de riesgo generalmente establecidos para una presa de estas características. Esto quiere decir que la presa Malpaso se encuentra en una situación de riesgo que hay que corregir y para lo cual se propusieron diferentes alternativas.

<span id="page-26-0"></span>1.3.2. Mejoramiento del funcionamiento hidráulico del vertedor de servicio de la C.H. Malpaso, en modelo físico

En octubre de 2014, se presentó un artículo del Instituto de Ingeniería para el XXIII Congreso Nacional de Hidráulica en Puerto Vallarta, México; con el objetivo de verificar el funcionamiento hidráulico del vertedor de servicio para los gastos de operación y proponer las adecuaciones correspondientes en caso de ser necesarias para mejorar su funcionamiento. (Montero et. al. 2014)

Para el estudio de los vertedores se construyó un modelo físico en el cual se representaron ambos vertedores de la presa y su descarga al cauce. El modelo físico representado a escala Le = 65, se construyó tomando en cuenta el espacio disponible en el Laboratorio, el gasto de alimentación del modelo para los ensayes, el costo y tiempo de construcción del mismo. De acuerdo con la similitud de Froude, se obtuvieron los valores de las escalas siguientes:

Valor Escala

Líneas Le  $= 65$ Velocidades  $Ve = Le 0.5 = 8.06$ Gastos Qe = Le 2,5 = 34,063.04

Se representaron los dos vertedores, el de servicio y emergencia, con un canal de llamada en común para ambos vertedores, así como una parte de la cortina.

<span id="page-26-1"></span>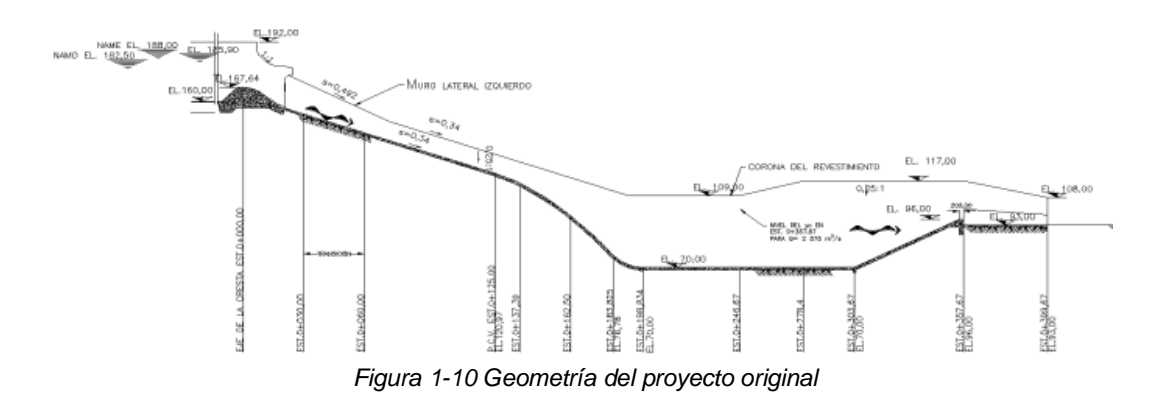

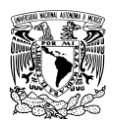

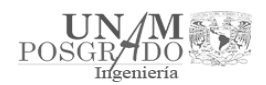

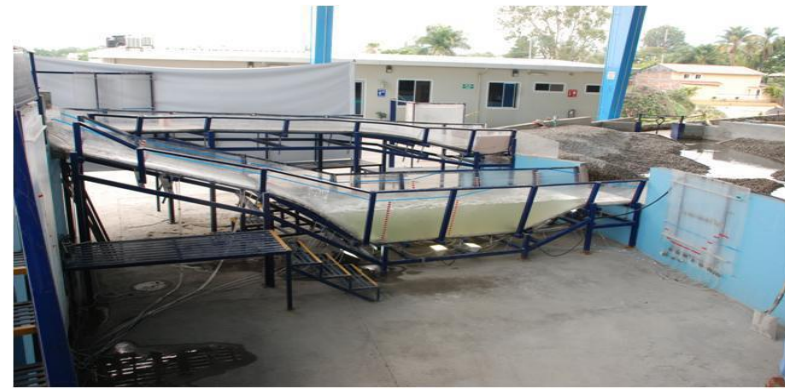

*Figura 1-11 Proyecto original del servicio*

<span id="page-27-1"></span>Las diferentes alternativas estudiadas para el mejoramiento del vertedor son:

- Salto de esquí en la rápida con ángulo de -10°
- Salto de esquí en la rápida con ángulo de -0°
- Salto de esquí en la rápida con ángulo de 5°

En el estudio se realizó la simulación de cada alternativa, de igual forma se simuló la entrada a los vertedores por el canal de llamada, sin embargo, no se trató el problema aguas arriba del canal provocado por la curvatura.

Se concluyó que la alternativa que presenta un mejor funcionamiento es con salto de esquí en la rápida con ángulo de -10°, debido a que tiene una longitud de salto menor, lo que se traduce en contar con una masa de agua mayor dentro del tanque que ayuda a la disipación de energía, además de presentar el menor valor de fluctuaciones de presión.

#### <span id="page-27-0"></span>1.3.3. Comparación de modelo físico y matemático del flujo 3D en un vertedor de demasías

En noviembre de 2012, se realizó un artículo para el *XXII* Congreso Nacional de Hidráulica en Acapulco, México; con el objeto de revisar el funcionamiento hidráulico de la obra de toma y obra de excedencias. (Cervantes et. al, 2012)

En el artículo se describe una comparación de ambas técnicas: se emplea el sistema de modelado FLOW3D, desarrollado por Flow Science Inc. para calcular el flujo en un vertedor de demasías y, se compara con mediciones en un modelo físico.

El proyecto tiene la particularidad que el canal de llamada es el mismo para las obras de toma y de excedencias, lo que implica ajustar al diseño de manera de lograr el mejor funcionamiento para ambas estructuras.

En el modelo se realizaron mediciones de la distribución de presiones y de velocidades sobre la obra de excedencias; además se usó para observar la formación de vórtices, zonas muertas, ondas en la superficie libre, etc.

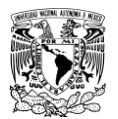

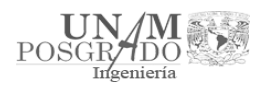

El sistema de modelado FLOW3D emplea el método de volumen finito en una malla estructurada formada por paralelepípedos; calcula las propiedades de un flujo (velocidades y presiones) en tres dimensiones resolviendo numéricamente las ecuaciones de Navier-Stokes.

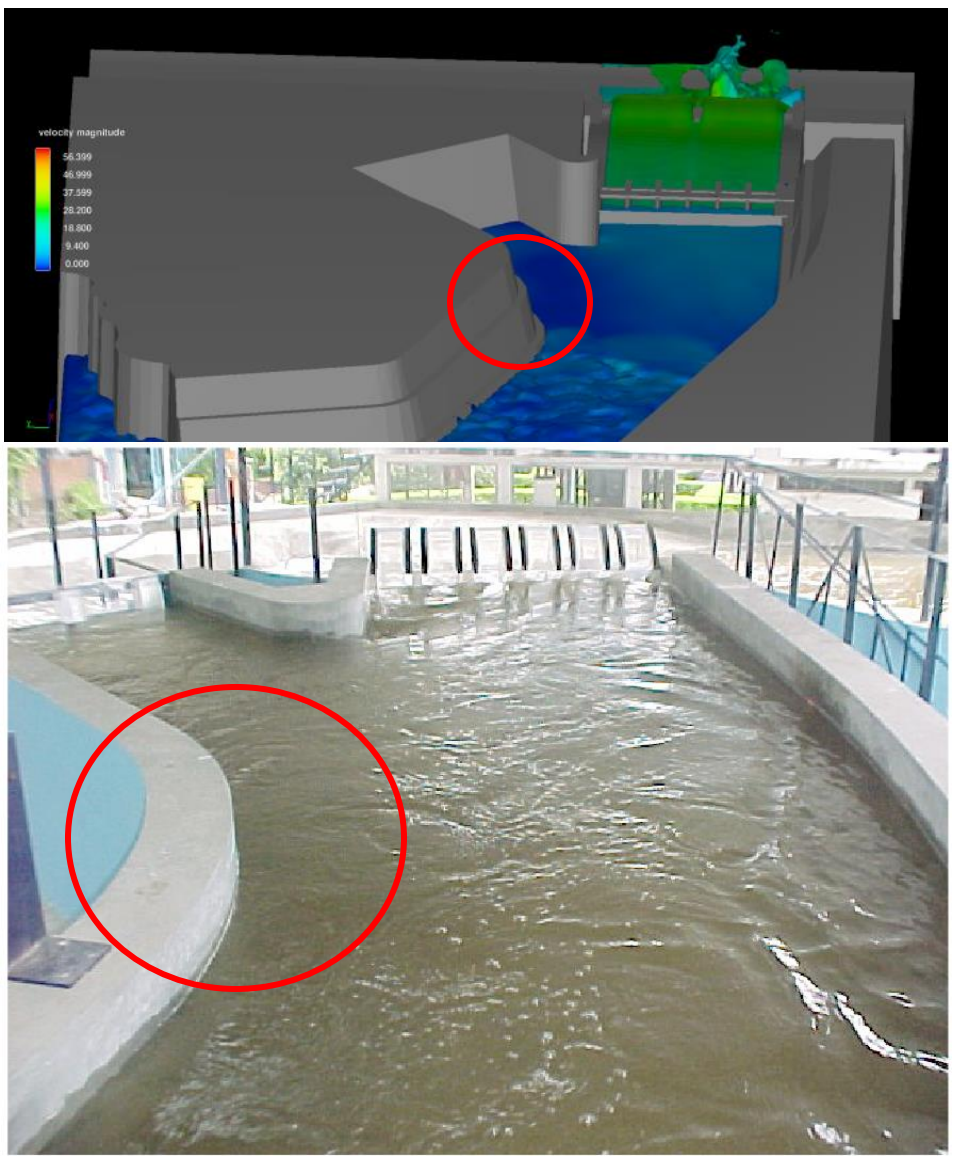

*Figura 1-12 Efecto del muro que separa obra de toma y vertedor*

<span id="page-28-0"></span>Como se observa en la Figura 1-12, el flujo entra bastante uniforme a la obra de excedencias; tanto en modelo físico como en el matemático se observa un efecto del muro de separación entre obra de toma y vertedor.

Los resultados en el artículo muestran una buena semejanza y en algunos detalles se logra una similitud extraordinaria, incluso cualitativamente; además, se notan algunos problemas en el canal de llamada.

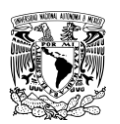

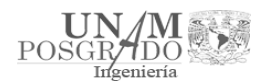

## <span id="page-29-0"></span>2. Estado del arte

<span id="page-29-1"></span>2.1. Obra de excedencias

Las obras de excedencia o vertedores de demasías se construyen con objeto de dar paso a los volúmenes de agua que no pueden retenerse en el vaso de una presa de almacenamiento. En el caso de presas derivadoras, por el vertedor, pasan las aguas excedentes que no serán aprovechadas. Mientras que en una presa de almacenamiento se trata de evitar desfogues y por lo tanto el uso del (os) vertedor (es). En el caso de las presas derivadoras, el funcionamiento de la obra de excedencias será más frecuente y, en algunos casos, permanente.

En presas de tierra, para un mejor anclaje al terreno natural, la estructura de preferencia ha de alojarse en cualquiera de las laderas o en un puerto natural, pero eventualmente en el cuerpo de la cortina. (SAGARPA, 2010)

Un vertedor mal proyectado puede originar que el nivel de agua sobrepase la corona de la presa y derrame sobre ella, pudiendo ocasionar, sobre todo si se trata de presas de tierra, materiales, graduados o de enrocamiento, la falla de la estructura principal.

Teniendo en cuenta que las fallas ocurridas mundialmente en presas de gravedad se han debido principalmente a la insuficiencia del vertedor de demasías, se tendrá especial cuidado en su diseño, basando los cálculos en datos obtenidos de la avenida máxima observada. Además de tener suficiente capacidad, se deberá cuidar que la descarga del vertedor no socave el talón de aguas debajo de la presa.

Las partes esenciales de que consta generalmente un vertedor son el canal de acceso, cresta vertedera, canal de descarga (Figura 2-1) y disipador de energía (tanque amortiguador o deflector tipo salto de esquí). El canal de descarga se recomienda se construya recto, pero si la topografía lo hace costoso se realizará en forma de curva. Estos canales deben resistir flujos a altas velocidades, por lo cual siempre deben ir revestidos. (SAGARPA, 2010)

<span id="page-29-2"></span>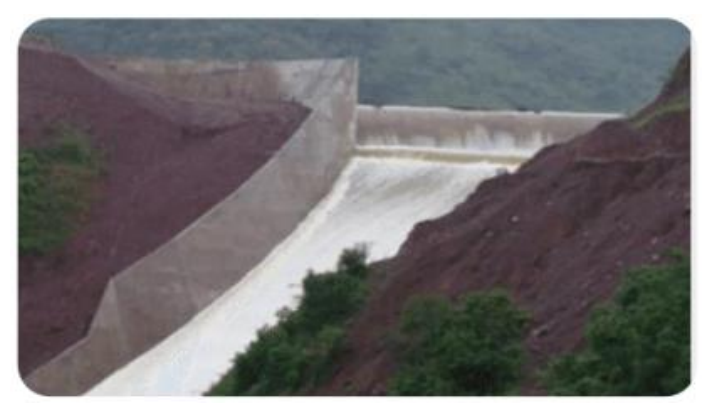

*Figura 2-1 Canal de descarga recto*

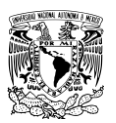

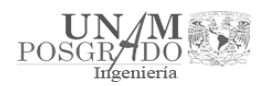

2.1.1. Clasificación de las obras de excedencias

<span id="page-30-0"></span>Generalmente los vertedores se clasifican de acuerdo con su rasgo más prominente como pueden ser la forma de la cresta, la forma como desfoga la corriente o alguna otra característica. Sin embargo, considerando únicamente la cresta vertedora, a continuación se da la clasificación de vertedores más usual en presas de almacenamiento:

- 1. Vertedores de cresta de caída recta.
- 2. Vertedores con cimacio tipo Creager

Los cuales pueden ser

- a) Económico o lavadero
- b) Descarga directa
- c) Canal lateral
- d) Abanico

En los vertedores de cresta de caída recta, o casi recta, debe procurase, en el lado inferior de la lámina de agua, ventilar lo suficiente para evitar vibraciones en el cuerpo de la cortina. También deberá evitarse la socavación en la descarga del vertedor a través de un estanque amortiguador acondicionado, preferentemente, con bloques de impacto (Figura 2-2). (SAGARPA, 2010)

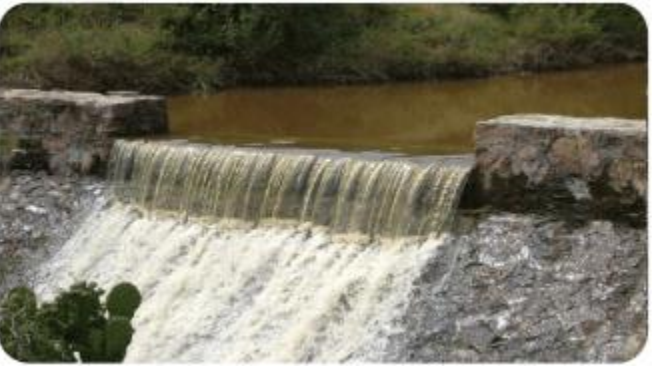

*Figura 2-2 Vertedor de caída recta y descarga directa*

<span id="page-30-1"></span>El vertedor con cimacio tipo Creager es el más recomendado en cortinas de mampostería o concreto, donde la longitud del vertedor puede quedar alojado en el cuerpo de la estructura. Los cimacios tipo Creager se recomiendan su uso, respecto a vertedores de pared gruesa, ya que eliminan la turbulencia por carecer de aristas. Este tipo también es recomendado en cortinas de tierra donde el vertedor puede situarse en uno de los extremos de la boquilla (Figura 2-3).

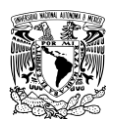

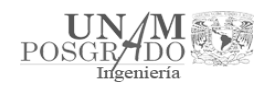

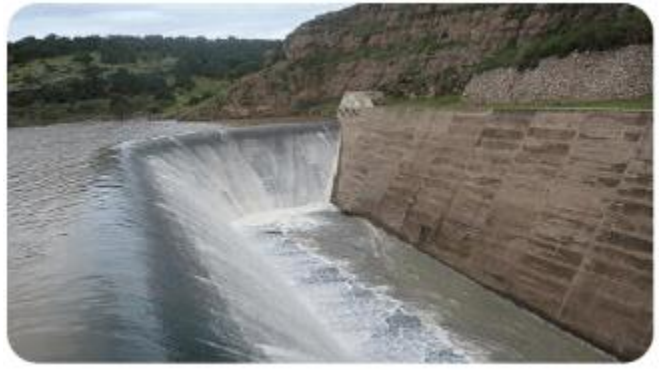

*Figura 2-3 Vertedor de cimacio con canal lateral*

#### <span id="page-31-2"></span>2.1.2. Elección del tipo de obra de excedencia

<span id="page-31-0"></span>Los factores más importantes para la elección del tipo de obra de excedencias dependerá de las condiciones topográficas y geológicas de la zona donde se alojará la obra de excedencias o vertedor de demasías; y del carácter del régimen de la corriente aprovechada; de la importancia de la obra, de los cultivos o construcciones localizadas aguas abajo; de los materiales; y del presupuesto disponible.

Se evitará que las presas de materiales graduados o tierra sirvan de apoyo para la obra de excedencias, por lo que se buscará una de las laderas de la boquilla o, de preferencia, algún puerto apropiado. Solamente se aceptará que el vertedor esté apoyado en la cortina cuando se trate de presas de concreto y de mampostería. (SAGARPA, 2010)

#### 2.1.3. Presa Netzahualcóyotl "Malpaso"

<span id="page-31-1"></span>Consta de dos canales vertedores ubicados en la margen izquierda; un canal de excedencias controlado por cuatro compuertas radiales de 15 (m) de ancho y 18.70 (m) de altura y un segundo canal de control con tres compuertas radiales de 15 (m) de ancho por 15 (m) de altura. La cresta del vertedor de excedencias se fijó a la elevación de 167.64 (msnm) y la elevación de la cresta del vertedor de control se fijó en 163.69 (msnm). Permite evacuar un gasto máximo total de 21,750 (m $3$ /s) (Figs. 2-4 y 2-5).

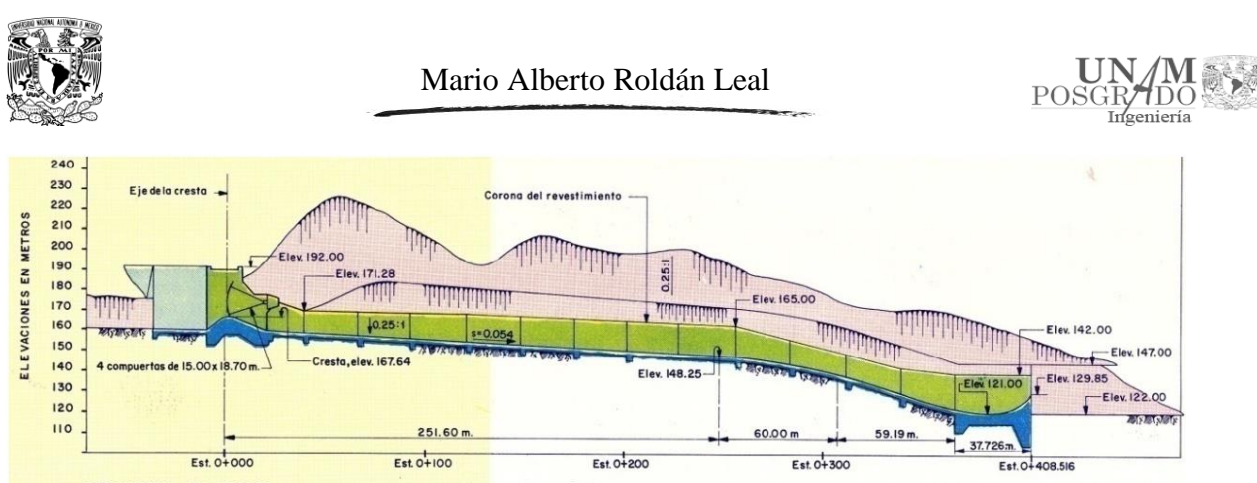

ESTACIONES EN METROS

<span id="page-32-1"></span>*Figura 2-4 Perfil del canal de excedencias*

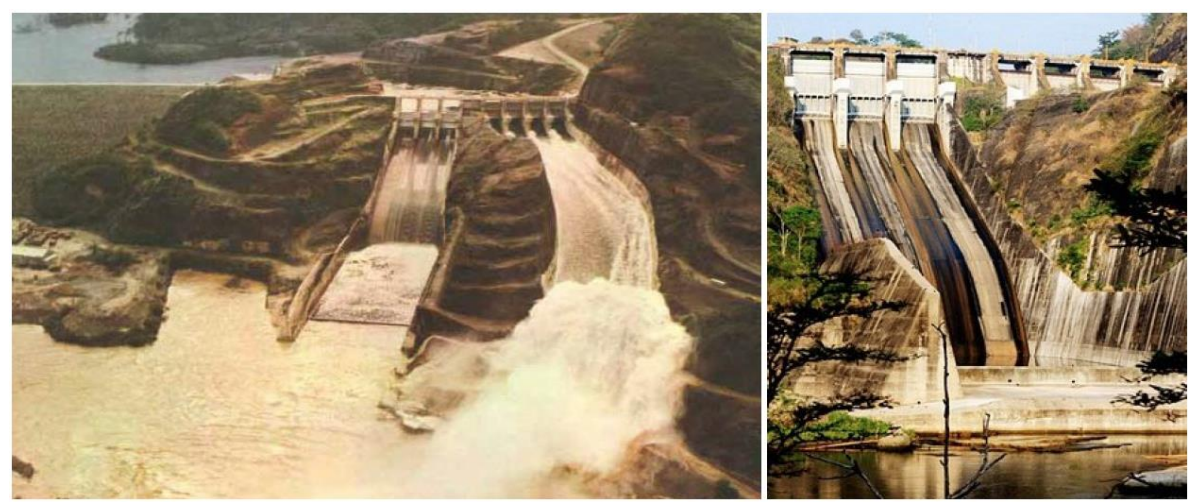

*Figura 2-5 Vertedores de la P.H. Malpaso. Fuente: Ramírez, 2011.*

<span id="page-32-2"></span>En la imagen de la izquierda se observa el mal funcionamiento de la obra de excedencia, todo el flujo se carga a la margen izquierda.

<span id="page-32-0"></span>2.2. Modelos de turbulencia

Los movimientos turbulentos son muy comunes, tanto en la naturaleza (flujos atmosféricos, ríos, etc.) como en diferentes aplicaciones de interés tecnológico (flujos en conductos, turbomaquinaria, calderas, cámaras de combustión, equipos de intercambio de calor, aerodinámica de vehículos, etc.), hasta el punto de que la mayor parte de los flujos de interés tecnológico son turbulentos. La turbulencia modifica significativamente parámetros tales como la resistencia a la fricción, la transmisión de calor o la capacidad de mezcla, es necesario su comprensión y su caracterización.

No existe una teoría completa del fenómeno ni parece que por el momento se vaya a establecer. De todas formas, durante la segunda mitad del siglo XX se ha llegado a caracterizar el movimiento turbulento mediante el uso de diversos métodos: visualización de flujos, desarrollo de instrumentación adecuada y resolución numérica de las ecuaciones de constitución. Con el uso combinado de estos

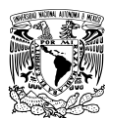

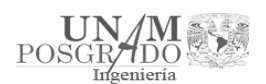

métodos se han llegado a perfeccionar modelos parciales que permiten abordar flujos turbulentos, incluso en geometrías complejas. (Ballesteros, 2004-2005).

Definición de flujo turbulento

Ante la dificultad de una definición precisa de la turbulencia, se opta por la enumeración de las propiedades más destacables de los movimientos turbulentos. Hay que tener en cuenta que la turbulencia no es una propiedad del fluido, sino del flujo (Ballesteros, 2004-2005):

- Irregularidad. Es la característica más fácilmente apreciable para cualquier observador. La irregularidad se manifiesta en la aparición de fluctuaciones de las variables **fluidodinámicas** (velocidad, presión, temperatura, concentración) con tamaños y tiempos muy dispares (diferentes escalas). Se producen fluctuaciones no estacionarias en flujos inicialmente estacionarios. A pesar de ser un fenómeno determinista, los flujos turbulentos parecen caóticos e impredecibles, lo que justifica el uso de métodos estadísticos para su estudio.
- Tridimensionalidad. Pueden existir flujos turbulentos que, al ser promediados en el tiempo, resulten ser bidimensionales (planos). Incluso pueden existir movimientos turbulentos en los que las escalas más grandes de la turbulencia sean fundamentalmente bidimensionales. Sin embargo, a medida que se desciende en el tamaño de las escalas dentro del amplio espectro que caracteriza a la turbulencia, se encuentra que el movimiento asociado a estas escalas pequeñas es siempre tridimensional.
- Difusividad ('Mezclado'). Los fenómenos de transporte de masa, cantidad de movimiento y energía se ven notablemente amplificados por efecto de la turbulencia. Esto se debe a las fluctuaciones del movimiento turbulento. Si bien estas fluctuaciones tienen lugar a escalas mucho mayores que la escala molecular, producen, efectos difusivos semejantes a los de carácter molecular (al menos cualitativamente).
- Disipación. Los flujos turbulentos son siempre disipativos. Una vez que se ha desarrollado el flujo turbulento, la turbulencia tiende a mantenerse, aunque para ello necesite de un aporte continuo de energía. Esta energía se extrae del flujo principal y la invierte en aumentar la energía interna mediante procesos de deformación a los que se ven sometidas las partículas fluidas. La turbulencia necesita de una transferencia continua de energía para reponer esas pérdidas viscosas. Si no existe suministro de energía, la turbulencia decae rápidamente.
- Altos números de Reynolds. La turbulencia se origina frecuentemente como una inestabilidad de flujos laminares. Del análisis de la estabilidad de soluciones de flujos laminares, se evidencia que la solución se hace inestable a partir de un cierto valor del número de Reynolds, o valor crítico. Sin embargo, el valor efectivo de dicho número depende del tipo de aplicación.

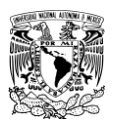

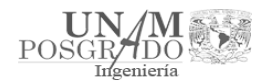

#### <span id="page-34-0"></span>2.2.1. Métodos de cálculo y análisis de flujos turbulentos

#### *2.2.1.1. Niveles de modelización*

Tal y como se ha señalado, la tridimensionalidad y no estacionalidad, junto con el amplio rango de escalas espaciales y temporales, caracterizan los flujos turbulentos. Pero incluso las escalas más pequeñas y con fluctuaciones más rápidas, la microescala, están aún varios órdenes de magnitud por encima de las escalas moleculares. Se pueden aplicar por tanto las ecuaciones de constitución de la Mecánica de Fluidos para un medio continuo. Actualmente no es posible la resolución exacta de estas ecuaciones; sin embargo, en los últimos años y debido a la rápida evolución de los ordenadores y al desarrollo de algoritmos específicos, ha habido un gran avance en su resolución numérica dando lugar a la dinámica de fluidos computacional (CFD, 'Computational Fluid Dynamics').

La resolución directa de las ecuaciones de Navier-Stokes, o DNS ('Direct Numerical Simulation') es la manera más evidente y precisa de predecir un flujo turbulento. Se resuelven todas las escalas espaciales y temporales del flujo turbulento sin promediados o aproximaciones; los únicos errores provienen de las discretizaciones numéricas. La idea es tan sencilla como difícil de llevar a la práctica por lo alto de su coste computacional. Sin embargo, su utilización práctica queda limitada a geometrías sencillas con Reynolds bajos.

Dentro del amplio rango de escalas espaciales y temporales de los flujos turbulentos son las escalas grandes las más efectivas en el transporte de propiedades, mientras que las menores escalas son más débiles y su capacidad de transporte es menor. Teniendo esto en cuenta, se puede intentar simular más exactamente las escalas mayores, dando lugar a la simulación de los torbellinos grandes, o LES ('Large Eddy Simulation'). Debido a la mayor universalidad y homogeneidad de las escalas pequeñas, cabe esperar que estos modelos sean simples y que los ajustes necesarios cuando se apliquen a flujos diferentes sean escasos. Aun así, este tipo de simulación es exigente en cuanto a capacidad de los ordenadores y al tiempo de cálculo. (Ballesteros, 2004-2005).

#### *2.2.1.2. Modelos de turbulencia*

En este apartado se van a presentar diferentes modelos de turbulencia, indicando sus características, las hipótesis que realizan, las ecuaciones a que dan lugar y su inclusión en las ecuaciones de Navier-Stokes, (Ballesteros, 2004-2005). Se van a presentar los siguientes modelos:

- Modelo de 0 ecuaciones: modelo de la longitud de mezcla
- Modelo de 2 ecuaciones: modelo k-ε
- Modelo de los esfuerzos de Reynolds
- Modelo de las tensiones algebraicas

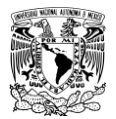

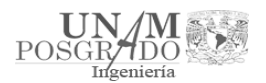

#### 2.2.1.2.1. Modelo de la longitud de mezcla

El concepto de longitud de mezcla fue introducido por Ludwig Prandtl [1875-1953]; representa la distancia media, perpendicular al flujo, a lo largo de la cual una partícula pierde su cantidad de movimiento extra y adquiere la velocidad media que exista en la nueva posición. En realidad, el cambio es gradual:

$$
\Delta U = 1 \frac{\delta U}{\delta y}
$$

Prandtl dedujo que:

$$
-\rho \overline{u'v'} = -\rho l^2 \frac{\delta U}{\delta y} \left| \frac{\delta U}{\delta y} \right|
$$

Donde *l=ky; k=0.4,* siendo *y* la distancia a una pared.

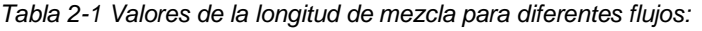

<span id="page-35-1"></span>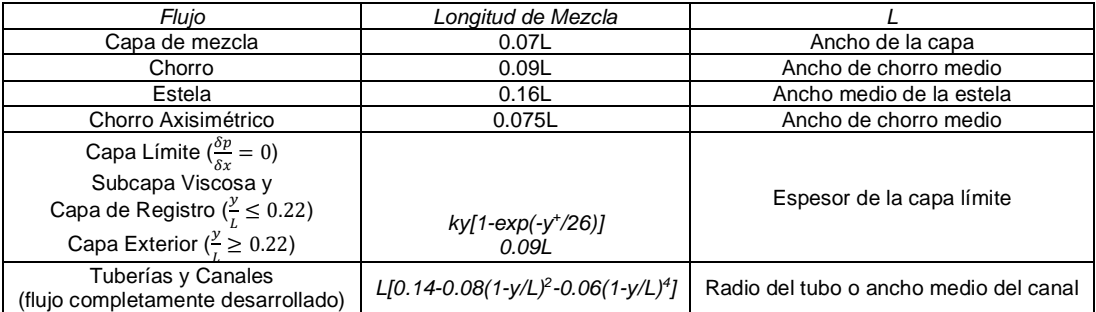

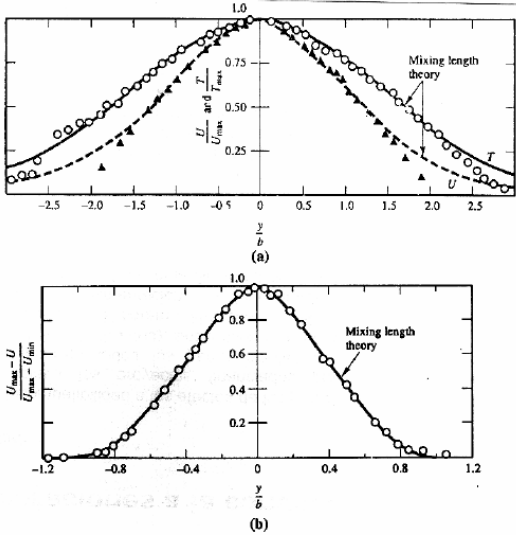

<span id="page-35-0"></span>*Figura 2-6 Resultados de cálculos utilizando el modelo de longitud de mezcla para chorro plano y estela detrás de un cilindro circular largo y delgado*
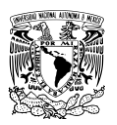

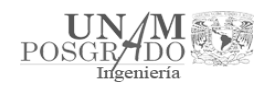

Ventajas:

- Es fácil de implementar.
- Proporciona una buena predicción de chorros, capas de mezcla, estelas y capas límite.
- Está suficientemente validado.

Inconvenientes:

- Es incapaz de describir flujos con separación o recirculación.
- Sólo calcula propiedades medias y tensiones turbulentas.

# 2.2.1.2.2. Modelo k-ε

Pretende corregir los defectos del método anterior, y permitir calcular flujos con recirculación o separación. Se define la energía cinética turbulenta instantánea como  $k_1(t) = K + k$ , siendo:

- Energía cinética turbulenta media:  $K = \frac{1}{2} (U^2 + V^2 + W^2)$
- Energía cinética turbulenta:  $k = \frac{1}{2} (u^2 + v^2 + w^2)$

Ecuaciones de conservación para K y k:

$$
\frac{\delta(\rho K)}{\delta t} + div(\rho K U) = div(-PU + 2\mu U E_{ij} - \rho U u'_{i} u'_{j}) - 2\mu E_{ij} E_{ij} + \rho u'_{i} u'_{j} E_{ij}
$$
  
\n(I) (II) (III) (IV) (V) (VI) (VII)

Tasa de cambio de  $K + T$ ransporte de K por convección = Transporte de K por presión + Transporte de K por estrés viscoso + Transporte de K por Reynlods  $-$  Tasa de disipación de K + Producción de Turbulencia

$$
\frac{\delta(\rho k)}{\delta t} + div(\rho k U) = div \left( -p' u' + 2\mu u'^{e'ij} - \rho \frac{1}{2} u' . u'_{i} u'_{j} \right) - 2\mu e'_{ij} . e'_{ij} - \rho u'_{i} u'_{j} . E_{ij}
$$
  
\n(1) (II) (III) (IV) (V) (V1) (V1)

Tasa de cambio de  $k + T$ ransporte de k por convección = Transporte de k por presión + Transporte de k por estrés viscoso + Transporte de k por Reynlods  $-$  Tasa de disipación de k + Producción de Turbulencia

El término (VII) aparece en ambas expresiones con diferente signo: representa una producción de k a costa de una destrucción de K.

El término (VI) representa la disipación de energía en los remolinos más pequeños. Es siempre negativo. A  $\varepsilon = 2v \overline{e_{ij}'e_{ij}'}$  se le llama tasa de disipación de energía cinética turbulenta. Es el término de mayor valor en la ecuación, comparable al término de producción.

Se puede establecer una ecuación de transporte para k y para ε, y usar estas variables para definir unas escalas de velocidad y de longitud características:

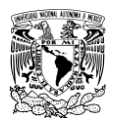

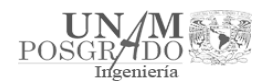

$$
v = k^{1/2}
$$
;  $1 = \frac{k^{3/2}}{\varepsilon}$ ;  $\mu_t = \rho C_\mu \frac{k^2}{\varepsilon}$ 

$$
\frac{\delta (\rho k)}{\delta t} + div(\rho k U) = div \left[ \frac{\mu_t}{\sigma_k} grad\; k \right] + 2 \mu_t E_{ij} \; . \; E_{ij} - \rho \varepsilon
$$

$$
\frac{\delta(\rho k)}{\delta t} + div(\rho k U) = div \left[ \frac{\mu_t}{\sigma_k} grad k \right] + 2\mu_t E_{ij} . E_{ij} - \rho \varepsilon
$$

$$
\frac{\delta(\rho\varepsilon)}{\delta t} + div(\rho\varepsilon U) = div \left[ \frac{\mu_t}{\sigma_\varepsilon} grad \varepsilon \right] + C_{l\varepsilon} \frac{\varepsilon}{k} 2\mu_t E_{ij} . E_{ij} - C_{2\varepsilon} \rho \frac{\varepsilon^2}{k}
$$

$$
Tasa de cambio de k y \varepsilon + Transporte de k o \varepsilon por convección
$$

 $=$  Transporte de k o  $\varepsilon$  por difusión + Tasa de producción de k o  $\varepsilon$  $-$ Tasa de destrucción de k o  $\varepsilon$ 

Las ecuaciones contienen cinco constantes ajustables, para las cuales el modelo kε utiliza valores obtenidos mediante ajuste para un amplio rango de flujos turbulentos:

$$
C_{\mu} = 0.09; \sigma_{k} = 1.0; \sigma_{\varepsilon} = 1.3; C_{l\varepsilon} = 1.44; C_{2\varepsilon} = 1.92
$$

Con este modelo, las tensiones de Reynolds se calculan:

$$
-\rho \overline{u_i' u_j'} = \mu_t \left( \frac{\delta U_i}{\delta x_j} + \frac{\delta U_j}{\delta x_i} \right) - \frac{2}{3} \rho k \delta_{ij} = 2\mu_t E_{ij} - \frac{2}{3} \rho k \delta_{ij}
$$

Condiciones de contorno:

Entradas: se fijan valores de k y ε:

$$
k = \frac{3}{2} (U_{Ref} T_i)^2; \ \varepsilon = C_{\mu}^{4/3} \frac{k^{3/2}}{l}; l = 0.7L
$$

Salidas o simetrías:  $\frac{\delta k}{\delta n} = \frac{\delta \varepsilon}{\delta n} = 0$ Corriente libre:  $k = ε = 0$ Paredes: depende de Re (funciones de pared)

Ventajas:

- Es el modelo más simple que solo necesita condiciones iniciales o de contorno.
- Buenos resultados para muchos flujos industriales: capas de cortadura, recirculaciones.
- Es el modelo más validado

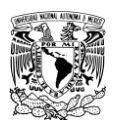

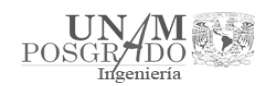

Inconvenientes:

- Más costoso que el modelo de longitud de mezcla (2 ecuaciones diferenciales más).
- Mal comportamiento en algunos flujos no confinados (estelas lejanas), flujos con capas límites muy curvadas, flujos con rotación, flujos desarrollados en conductos no circulares.

2.2.1.2.3. Modelo de los esfuerzos de Reynolds

Desarrollado en 1975 por Launder. Pretende corregir los defectos del modelo k-ε. Establece una ecuación diferencial para cada tensión de Reynolds modelizando los términos de producción, difusión, transporte y rotación. Hay que añadir una ecuación para ε (la misma del modelo k-ε).

$$
\frac{DR_{ij}}{Dt} = P_{ij} + D_{ij} - \varepsilon_{ij} + \Pi_{ij} + \Omega_{ij}
$$

Tasa de cambio de  $R_{ij} = \overline{u_i'u_j'} +$  Transporte de  $R_{ij}$  por convección

- $=$  Tasa de producción de  $R_{ij}$  + Transporte de  $R_{ij}$  por difusión
- $-T$ asa de disipación de  $R_{ij}$
- + Transporte de  $R_{ij}$  debido a interacciones turbulentas de presión
- $-$  tensión + Transporte de  $R_{ij}$  debido a la rotación

Donde:  $R_{ij} = \frac{-\tau_{ij}}{2}$  $\frac{\tau_{ij}}{\rho} = \overline{u'_i u'_j}$ 

Condiciones de contorno

Entradas: se fijan valores de Rij y ε Salidas o simetrías:  $\frac{\delta R_{ij}}{\delta n} = \frac{\delta \varepsilon}{\delta n} = 0$ Corriente libre:  $R_{ij} = ε = 0$ Paredes: depende de Re (funciones de pared)

Ventajas:

- Es el modelo más general de todos.
- Válido para muchos flujos industriales, incluyendo chorros, conductos no circulares, flujos con mucha curvatura.

Inconvenientes:

- Muy costoso (7 ec. dif. más que el modelo de longitud de mezcla, y 5 ec. dif. más que el modelo k-ε).
- No tan validado como los modelos anteriores.
- Problemas en chorros axisimétricos y flujos no confinados con recirculación.

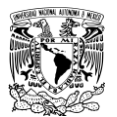

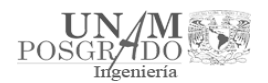

# 2.2.1.2.4. Modelo de las tensiones algebraicas

Desarrollado en 1982 por Rodi. Se eliminan o modelizan los términos de convección y difusión de Rij, que supone un gran esfuerzo de cálculo. Tiene en cuenta la anisotropía de estas tensiones:

$$
R_{ij} = \overline{u_i' u_j'} = \frac{2}{3} k \delta_{ij} + \left(\frac{C_D}{C_l - 1 + \frac{P}{\varepsilon}}\right) \left(P_{ij} - \frac{2}{3} P \delta_{ij}\right) \frac{k}{\varepsilon}
$$

Donde:  $P_{ij} = -\left(R_{im}\frac{\delta U_j}{\delta x}\right)$  $\frac{\delta U_j}{\delta x_m} + R_{jm} \frac{\delta U_i}{\delta x_m}$  $\frac{\partial u_i}{\partial x_m}$ ); estas ecuaciones son algebraicas, si k y ε son conocidos.

Ventajas:

- Tiene en cuenta la anisotropía de las tensiones de Reynolds.
- Combina la generalidad del modelo RSM con el menor coste del k-ε.
- Buenos resultados en capas de cortadura

Inconvenientes:

- Más costoso que el modelo k-ε, aunque menos que el RSM.
- No tan validado como los modelos anteriores.
- Válido para las hipótesis de la modelización de los términos de convección y difusión.
- 2.3. Programa Flow-3D

FLOW-3D es el software de simulación de fluidos computacional (CFD por sus siglas en inglés) que ofrece una solución completa para el análisis de múltiples problemas físicos. Desde el análisis de cualquier fluido en cualquier régimen, hasta el estudio térmico de sistemas pasando por la interacción fluido-estructura completa.

FLOW-3D también permite el cálculo en cluster a través de soluciones locales y soluciones tipo Cloud Computing. Esta solución es ideal para el cálculo de sistemas muy grandes o bien el cálculo de varias simulaciones en paralelo (estudio de alternativas). (Simulaciones y Proyectos, 2018).

Procesos

- Simulación de fluidos en válvulas
- Intercambiadores de calor
- Sistemas hidráulicos y oleohidráulicos
- Productos de consumo (Grifería, Sanitarios, etc)
- Automoción (sistemas de llenado, inyección, common rail, etc)
- Aerodinámica e hidrodinámica
- Climatización HVAC

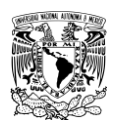

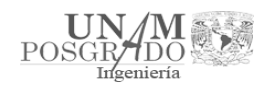

- Ventilación natural
- Extracción de humos
- Humidificación evaporativa / spray
- Refrigeración de equipos electrónicos
- Refrigeración de Centros de Proceso de Datos
- Sistemas de riego
- Sistemas de saneamiento

# 2.3.1. Descripción y características principales

# Mallado y geometría

- Malla estructurada para un cálculo **fluidotérmico** en diferencias finitas
- Análisis estructural en elementos finitos
- Mallado multibloque con bloques anidados, enlazados, parcialmente solapados y adaptados a la geometría
- Método FAVOR™ para una definición precisa y eficiente de interfaces fluido-gas
- Chequeo de la calidad de la malla
- Importa datos de CAD externos
- Importa/exporta mallas de elementos finitos gracias al formato Exodus-II
- Independencia Malla y Geometría (meshless meshing)
- Coordenadas cartesianas o cilíndricas

# Tipos de fluidos

- Internos, externos y superficie libre
- 3D, 2D y 1D
- Flujos transitorios
- No viscosos, viscosos, laminar y turbulento
- Híbridos aguas 2D/3D
- Marco de referencia no inercial
- Múltiples especies de escalares
- Flujos bifásicos
- Intercambio de calor con cambio de fase
- Medios porosos saturados e insaturados

# Modelos físicos

- Interacción fluido estructura
- Estrés térmico
- Deformación plástica de sólidos
- Flujo granular
- Secado de humedad
- Disolución de solutos sólidos
- Transporte de sedimentos y erosión
- **Cavitación**

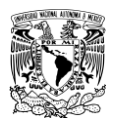

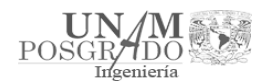

- Cambio de fase (líquido-vapor, líquido-sólido)
- Tensión superficial
- Efectos de termocapilaridad
- Adhesión de pared
- Rugosidad de pared
- Burbujas de vapor / gas
- Solidificación & Fusión
- Fuentes de masa/momento/energía
- Viscosidad dependiente del cortante, densidad y temperatura
- Viscosidad tixotrópica
- Fluidos visco-elasto-plásticos
- Membranas y paredes elásticas
- Residuo de evaporación
- Efectos electromecánicos
- Fenómenos dieléctricos
- Electro-ósmosis
- Partículas electrostáticas
- Calentamiento Joule
- Entrada de aire
- Difusión molecular y turbulenta
- Propiedades dependientes de la temperatura
- Enfriamiento evaporativo o por spray

Opciones de modelado de fluido

- 1 fluido incompresible confinado o en lámina libre
- 2 fluidos incompresibles miscibles o con lámina libre
- Fluido compresible subsónico, transónico, supersónico
- Fluido estratificado
- Fenómenos acústicos
- Partículas de masa con densidad o diámetro variable

Modelos bifásicos y bicomponente

- Interfaz Líquido/líquido & gas/líquido
- Mezclas de densidad variable
- Fluido compresible con un componente disperso incompresible
- Drift flux
- 2-componente, vapor/gas no condensable
- Transformación de fase para gas-líquido & líquido-sólido
- Burbujas adiabáticas
- Burbujas con cambio de fase
- Fluido continuo con partículas discretas
- Transporte de escalares
- Burbujas homogéneas

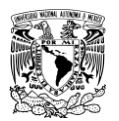

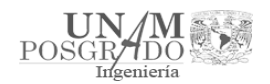

Conexión con otros programas

- Importa geometría desde ficheros (STL) binarios o ASCII
- Interfaz directo con software de visualización  $EnSight^{\circledR}$ , FieldView<sup>®</sup> & Tecplot®
- Solución de elementos finitos para importar/exportar vía formato Exodus-II
- Salida PLOT3D
- Salida fichero Neutral
- Grandes posibilidades de customización
- Base de datos de materiales de sólidos

Opciones de postprocesado y visualización

- Herramienta de postprocesado de última generación, FlowSight™
- Resultados automáticos o customizados
- Gráficos basados en OpenGL de gran calidad
- Vectores, contornos, superficies 3D y partículas a Color o B/N
- Probetas en movimiento o estacionarias
- Salidas de fuerza y momentos
- Salidas animadas
- Salidas PostScript, JPEG & Bitmap
- Lineas de corriente
- Trazadores de flujo

Aplicaciones específicas a la hidráulica

- Saltos hidráulicos
- Hidráulica fluvial
- Hidráulica costera
- Estudios de erosión en cuencas
- Depuración de aguas
- Rampas de peces
- Saneamiento municipal
- Depuración de agua

Capacidades específicas en la hidráulica

- Diversos modelos de turbulencia
- Entrada de aire
- Viento y Oleaje
- Sedimentación y arrastre
- Fuerzas gravitatorias
- Flujo granular
- Marco de referencia no inercial
- **Cavitación**
- Medios porosos
- Interacción fluido-estructura completa

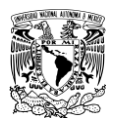

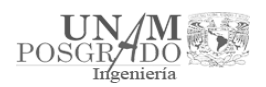

# 3. Metodología

Como se mencionó en el capítulo 2.1.3, la presa Netzahualcóyotl "Malpaso" cuenta con dos vertedores en la margen izquierda, uno de servicio y otro de emergencia. En los siguientes capítulos se explica cómo se construyó el modelo para la simulación de los vertedores.

# 3.1. Implementación del modelo

Se utilizaron los esquemas de CFE, donde vienen las medidas del canal de llamada, los vertedores, las compuertas, la geometría de las columnas de las compuertas y las elevaciones.

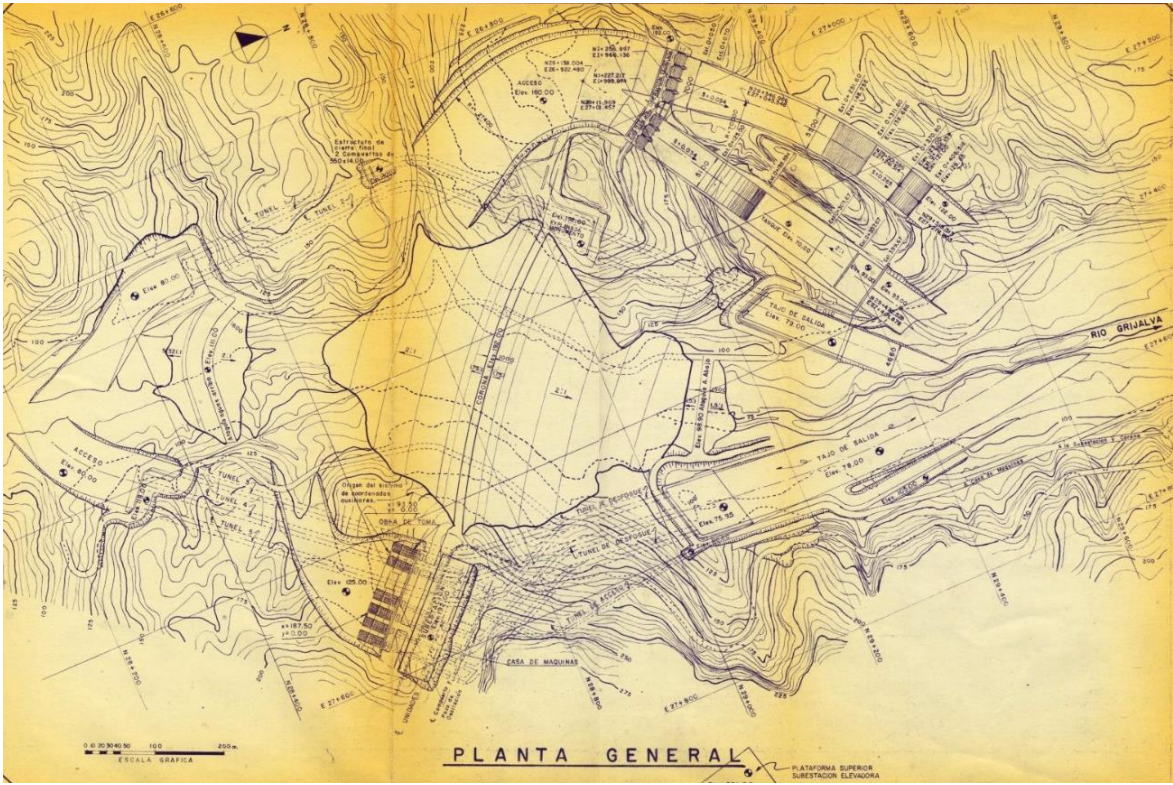

*Figura 3-1 Planta General de la presa Malpaso (Fuente: CFE)*

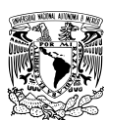

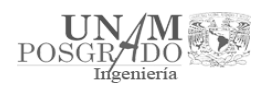

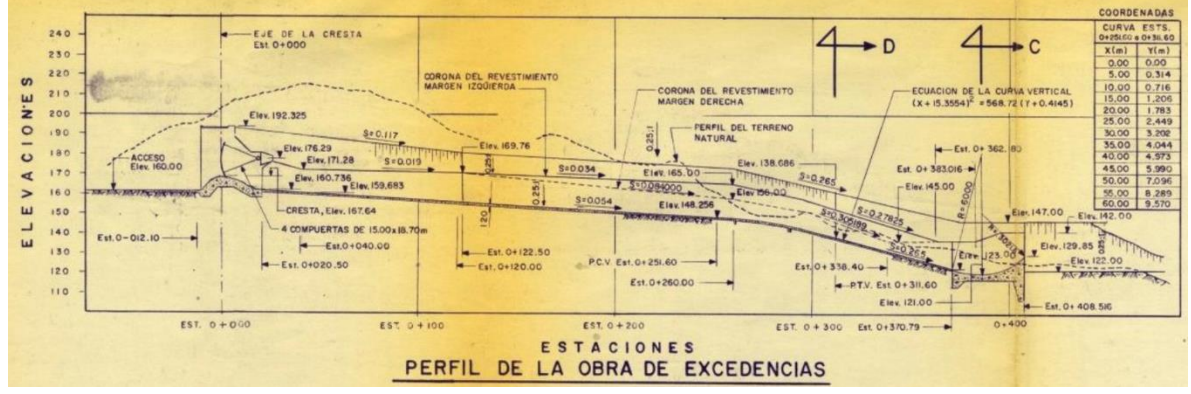

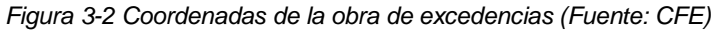

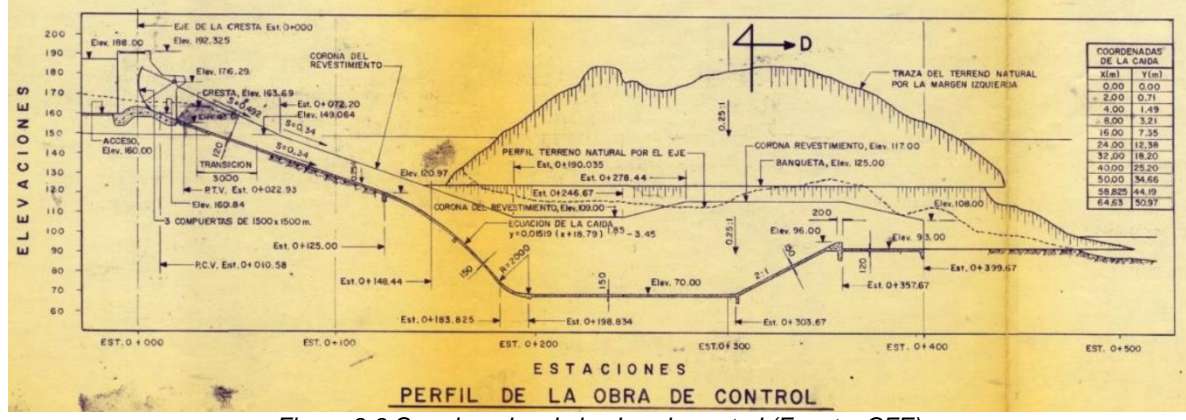

*Figura 3-3 Coordenadas de la obra de control (Fuente: CFE)*

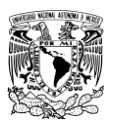

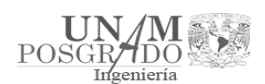

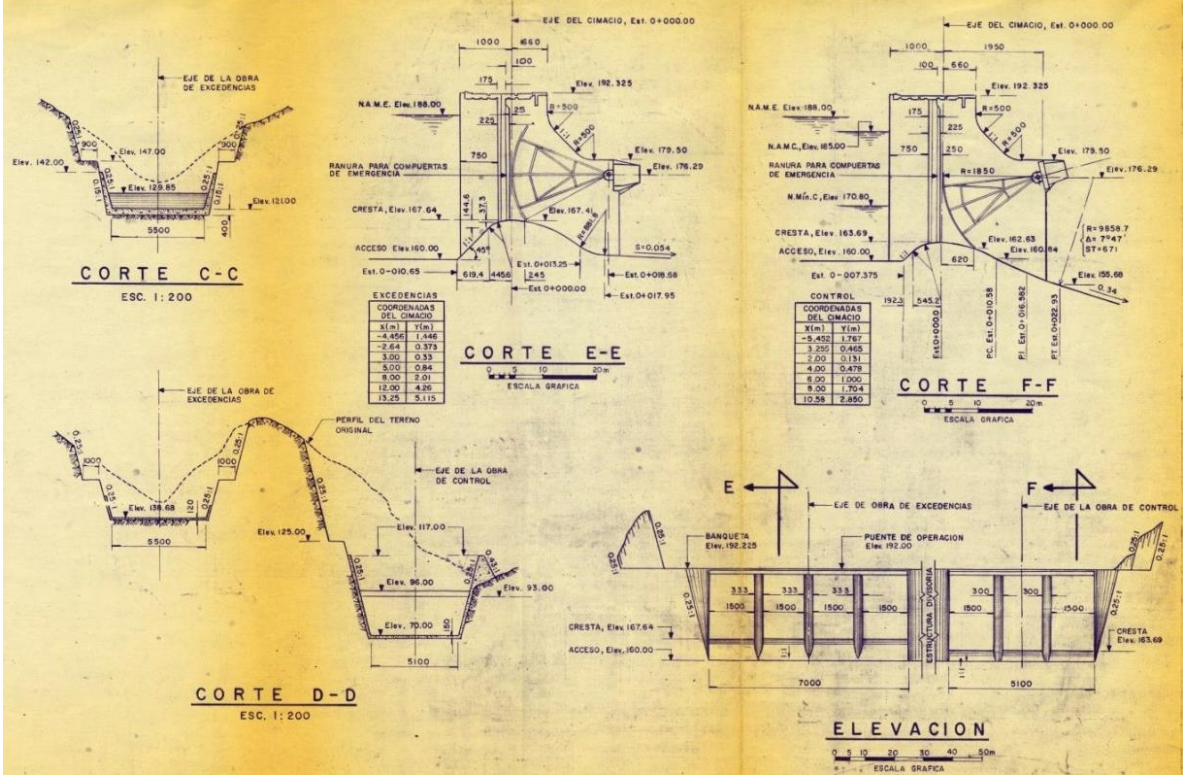

*Figura 3-4 Cortes y características de la obra de excedencias (Fuente: CFE)*

Una vez analizados los esquemas, se utilizó el software AutoCad para dibujar el modelo en tercera dimensión del canal de llamada y la entrada a la obra de excedencias.

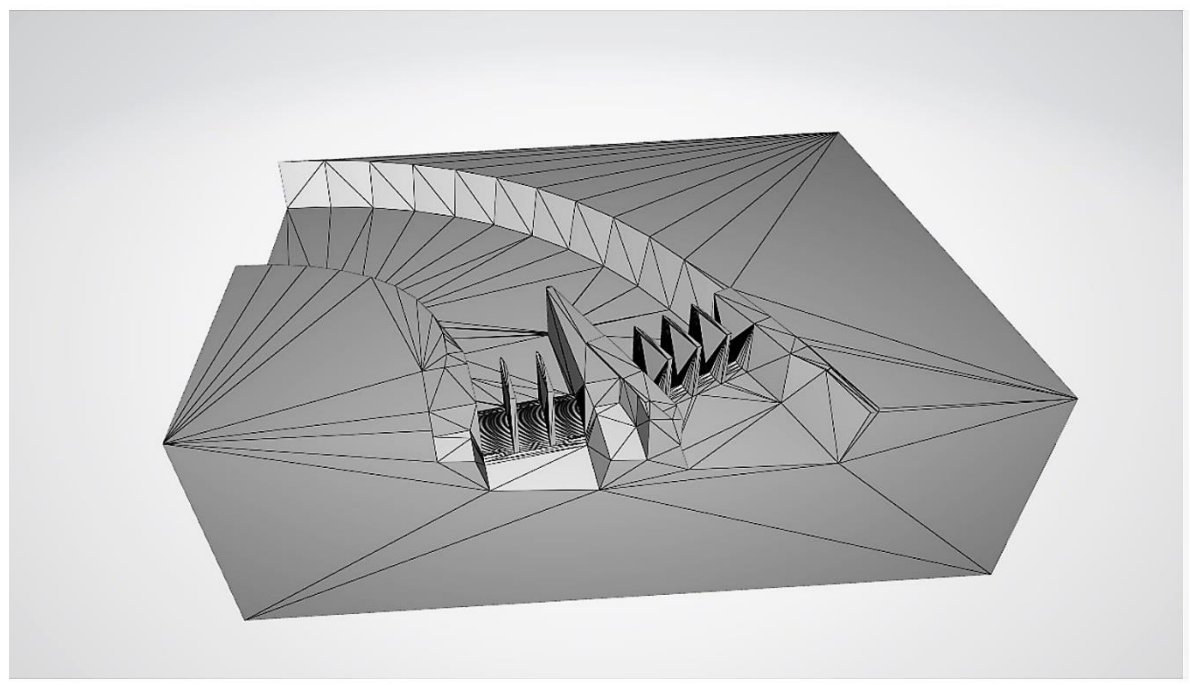

*Figura 3-5 Modelo completo del canal de llamada y obra de excedencias de la presa Malpaso*

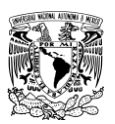

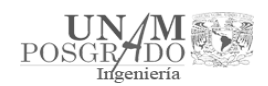

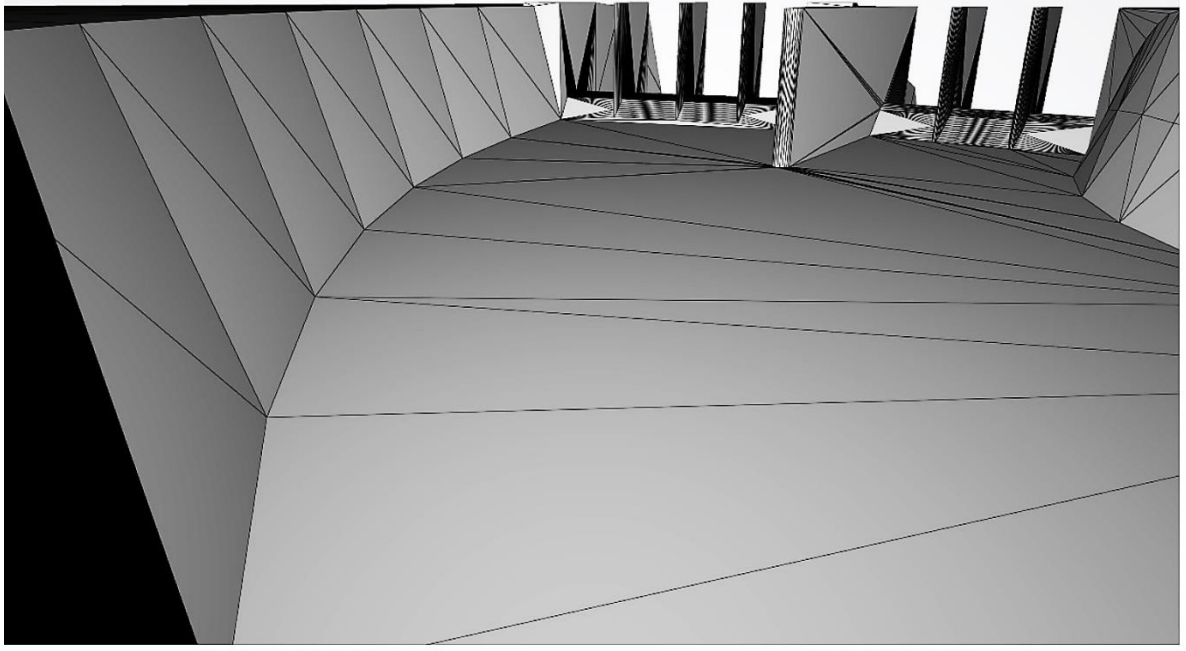

*Figura 3-6 Vista desde el interior del canal de llamada*

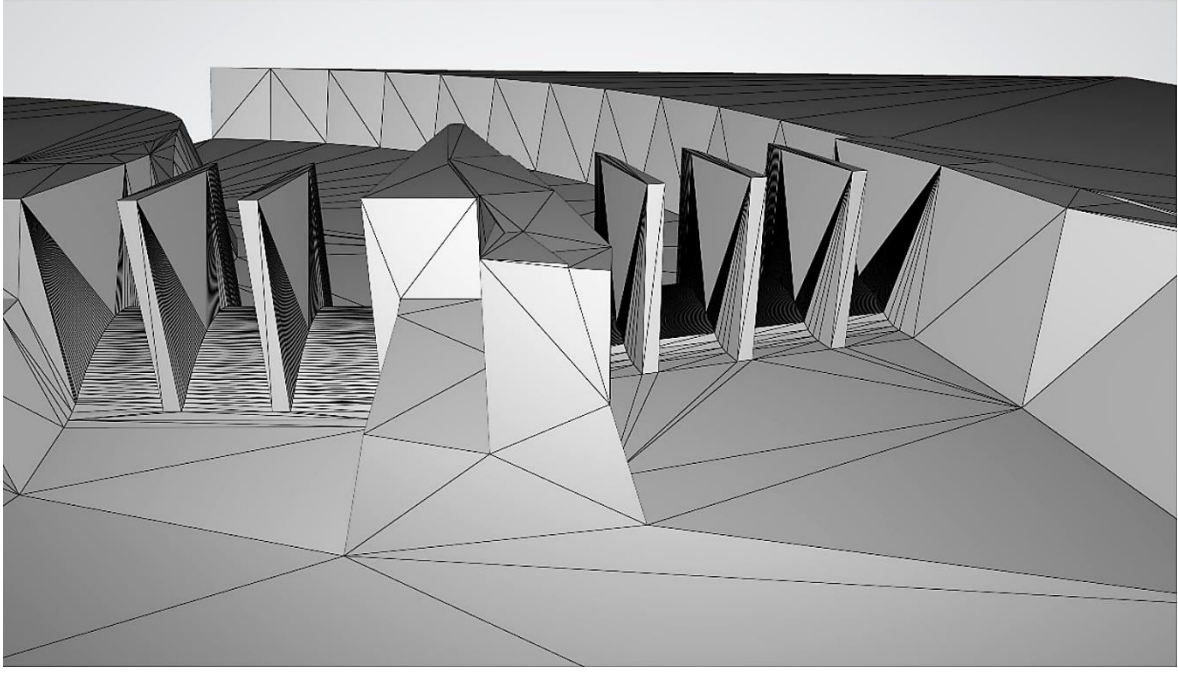

*Figura 3-7 Vista desde la salida de la obra de excedencias*

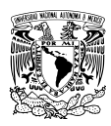

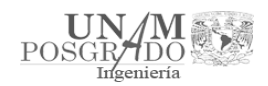

3.2. Ejemplo de simulación en el vertedor

La primera simulación se realizó de la siguiente manera:

- Se usó el NAME (188 msnm) como el nivel a la entrada del modelo.
- El tiempo de simulación fue de 25 segundos.
- Se definieron las condiciones de frontera en cada cara del modelo.
- Se hizo la simulación considerando el canal vacío al inicio.

Los resultados fueron los siguientes:

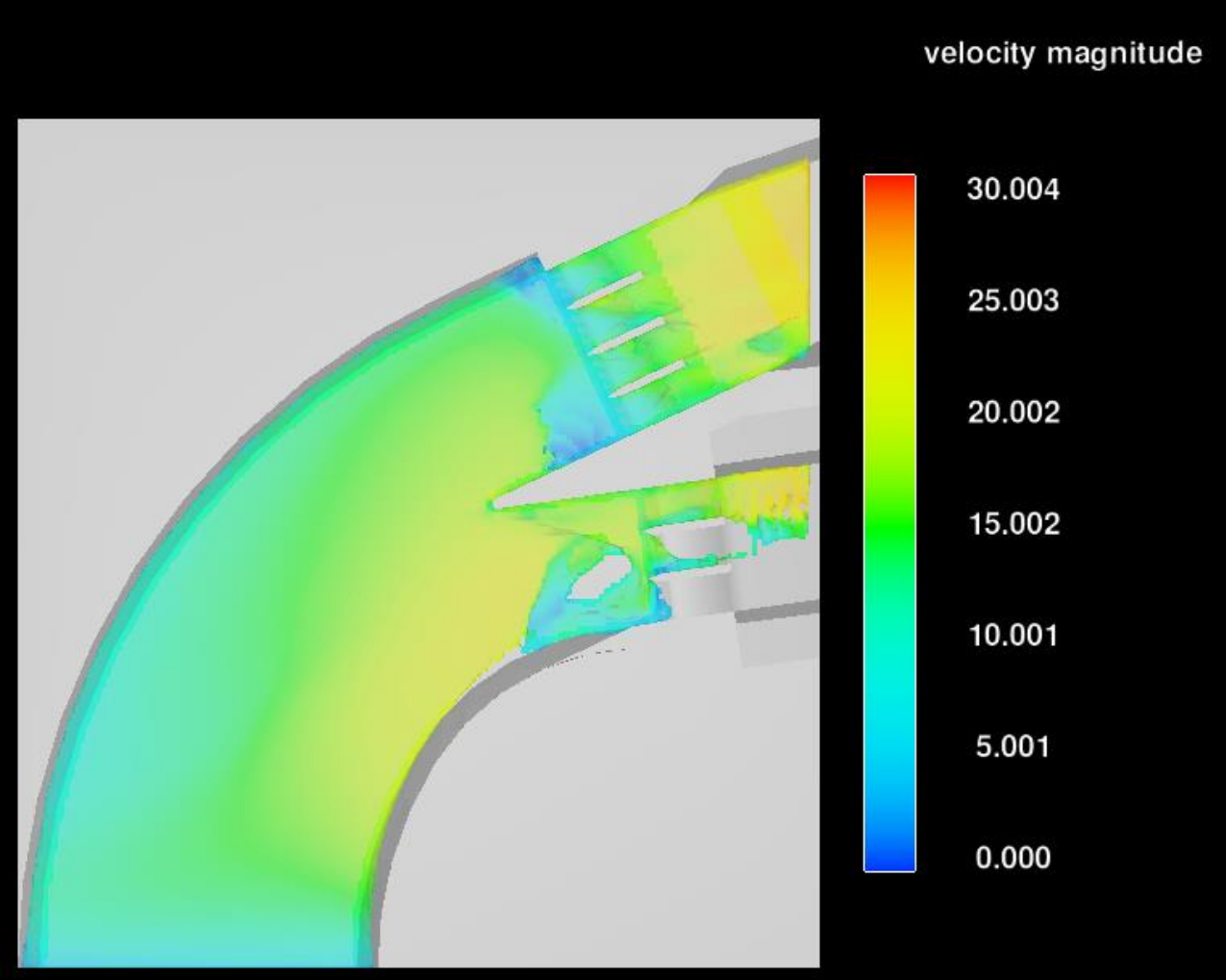

*Figura 3-8 Magnitud de Velocidades a lo largo del modelo en m/s, planta*

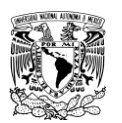

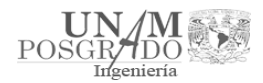

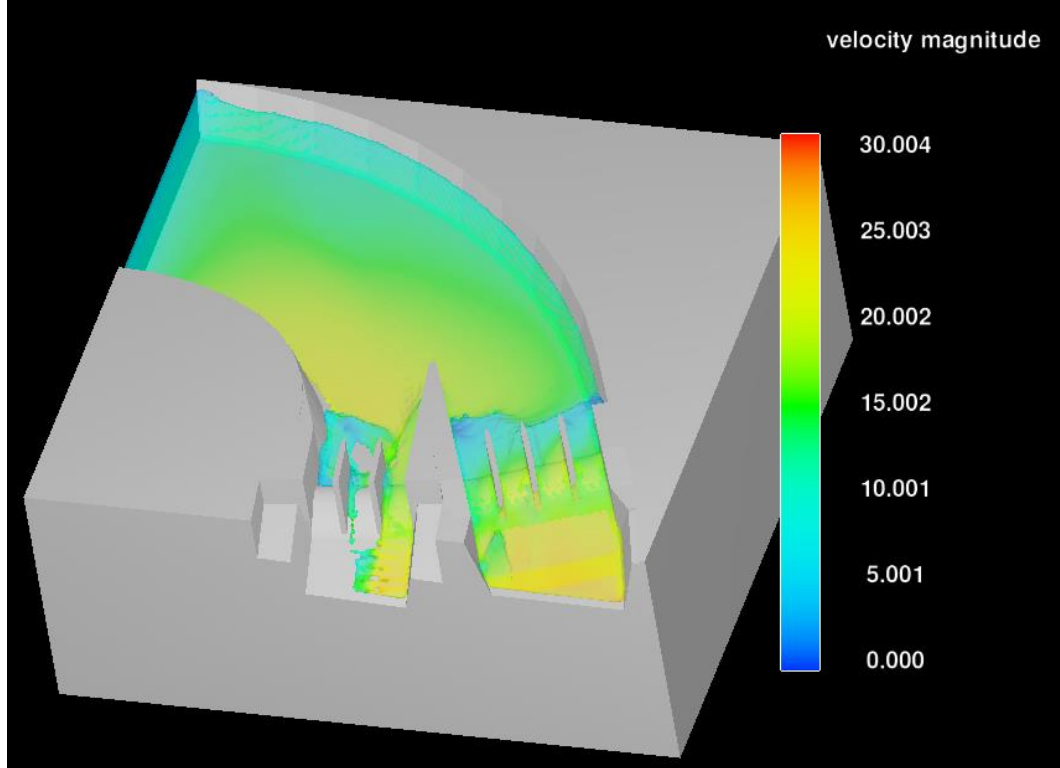

*Figura 3-9 Magnitud de Velocidades a lo largo del modelo en m/s, isométrico*

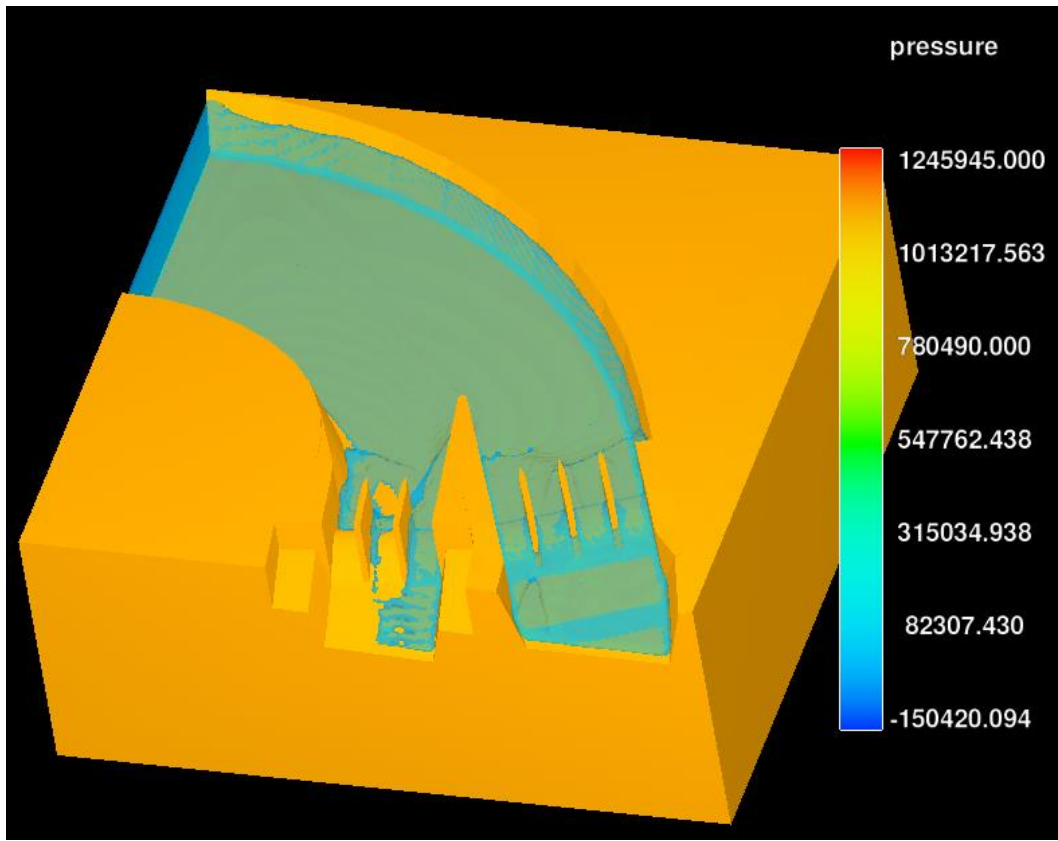

*Figura 3-10 Magnitud de Presiones a lo largo del modelo en Pa*

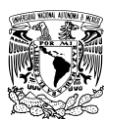

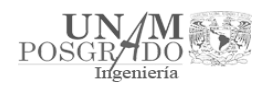

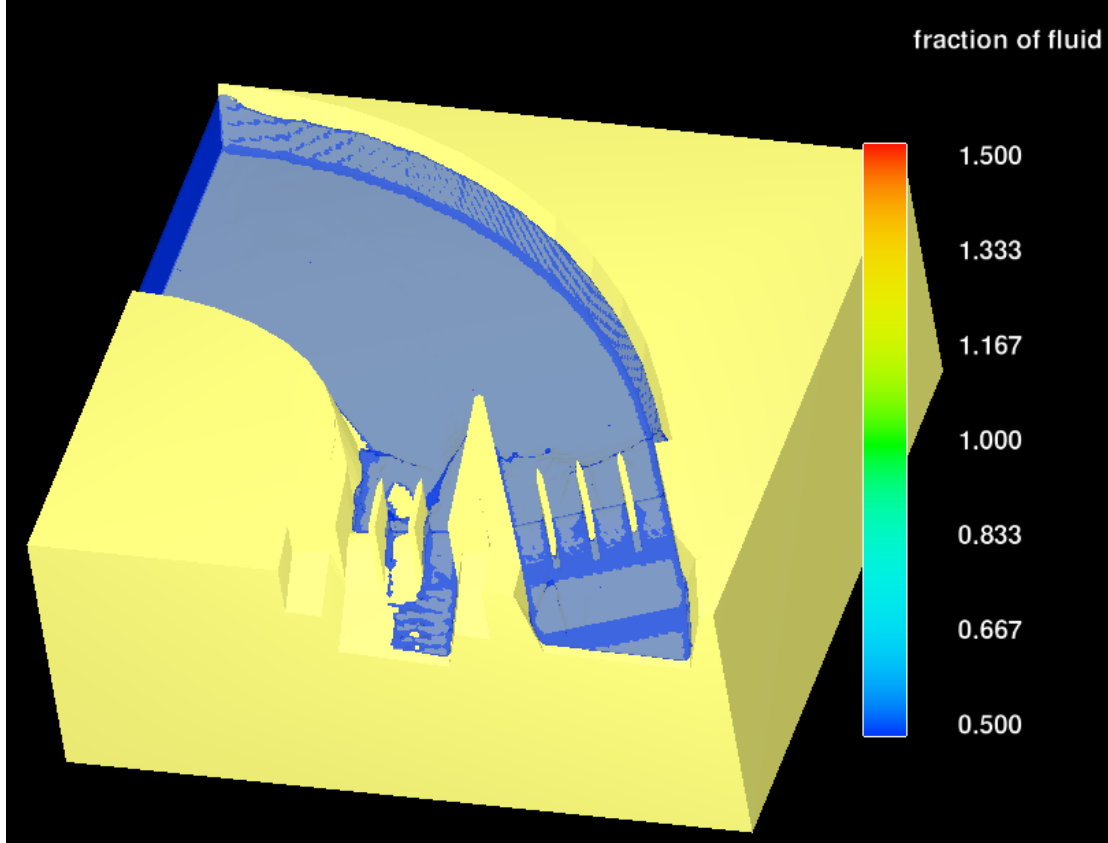

*Figura 3-11 Flujo a lo largo del modelo*

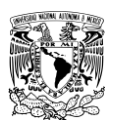

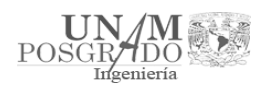

# 4. Simulación en los vertedores

En este capítulo se realizaron las simulaciones con el modelo digital 3D del canal de llamada y los vertedores (Figura 4.1), con el fin de poder calibrar el modelo y poder llevar a cabo una simulación en la condición actual que reproduzca de mejor manera el flujo por el canal de llamada.

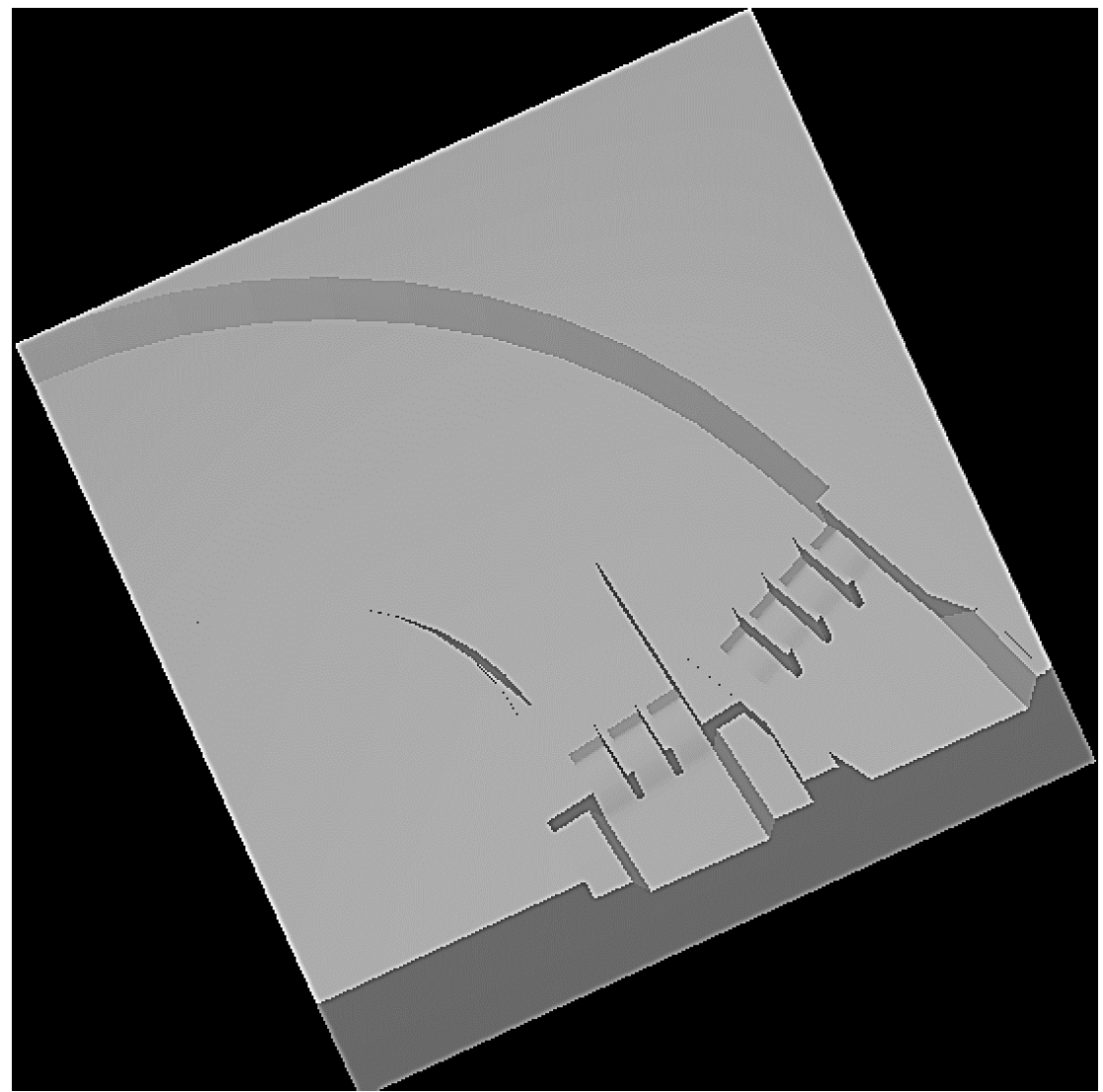

*Figura 4-1 Modelo de canal de llamada y vertedores en Flow3D*

4.1. Condiciones de estabilidad del modelo

Se utilizó el modelo hecho anteriormente en el capítulo 3 (Figura 4-1), con el fin de verificar en cuanto tiempo se estabiliza el flujo de la simulación, y saber que tan conveniente es poner un vaso de almacenamiento en la entrada. Para todas las simulaciones se ocupó una división de malla en el modelo de 100 celdas en el eje x, y, z; además la simulación se hizo ocupando el nivel del NAME (188 m.s.n.m), que corresponde a la situación más desfavorable.

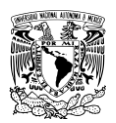

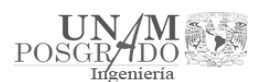

Para saber la estabilidad del flujo en el canal de llamada, se tomaron en cuenta dos variables: el nivel a superficie libre del agua y la velocidad. El programa Flow3D da como resultado de las simulaciones 8 diferentes tipos de gráficas, de las cuales solo 4 son las que se ocuparon para la estabilidad del modelo:

- Límite de estabilidad: se ocupa para saber cuánto tiempo le toma al modelo llegar a un punto de equilibrio.
- Volumen del fluido: una vez que el volumen no varía y tiende a ser asintótico, el nivel de superficie libre del agua es el mismo en todo el canal.
- Energía cinética media y Energía turbulenta promedio: están relacionadas directamente con la velocidad y cuando tienden a ser asintóticas se estabiliza el modelo.

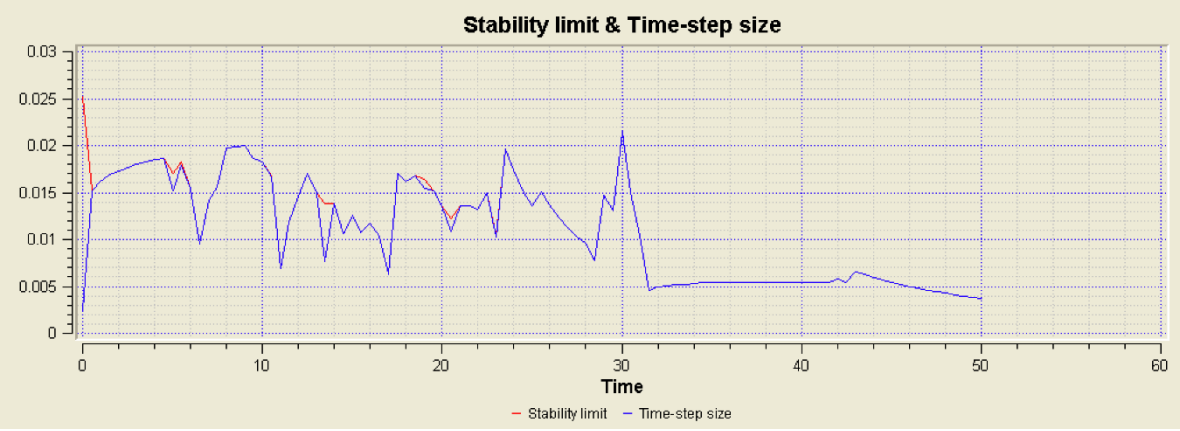

4.1.1. Simulación a 50 segundos

*Figura 4-2 Límite de estabilidad a 50 segundos*

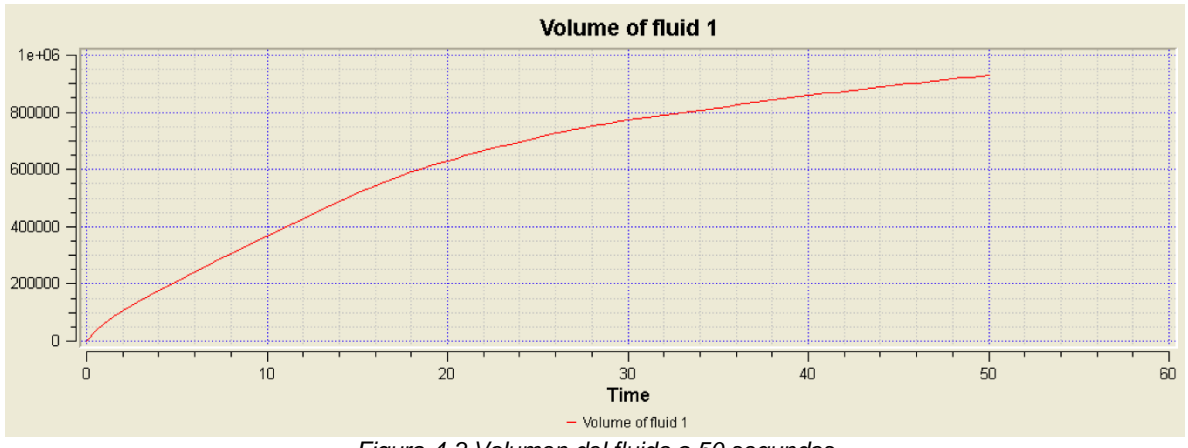

*Figura 4-3 Volumen del fluido a 50 segundos*

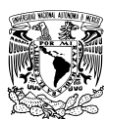

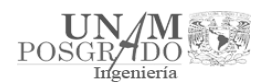

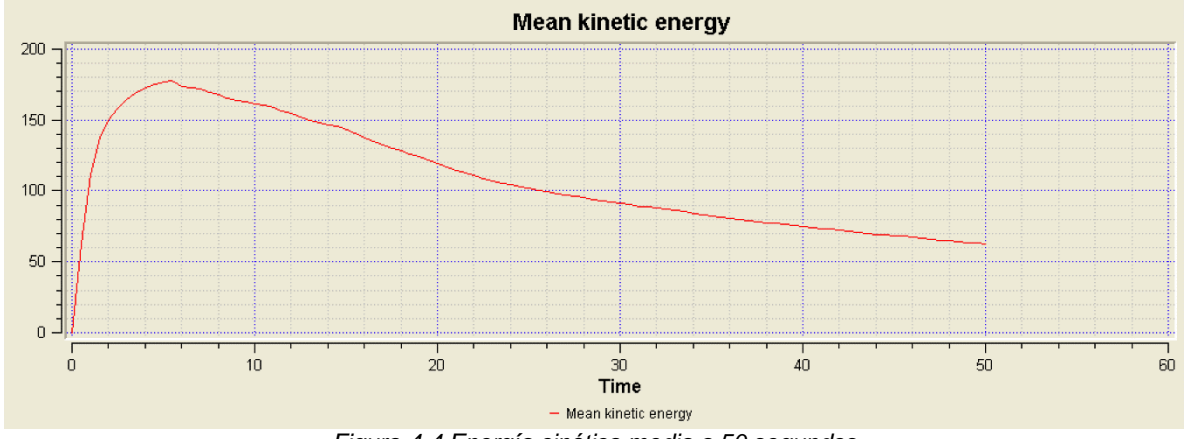

*Figura 4-4 Energía cinética media a 50 segundos*

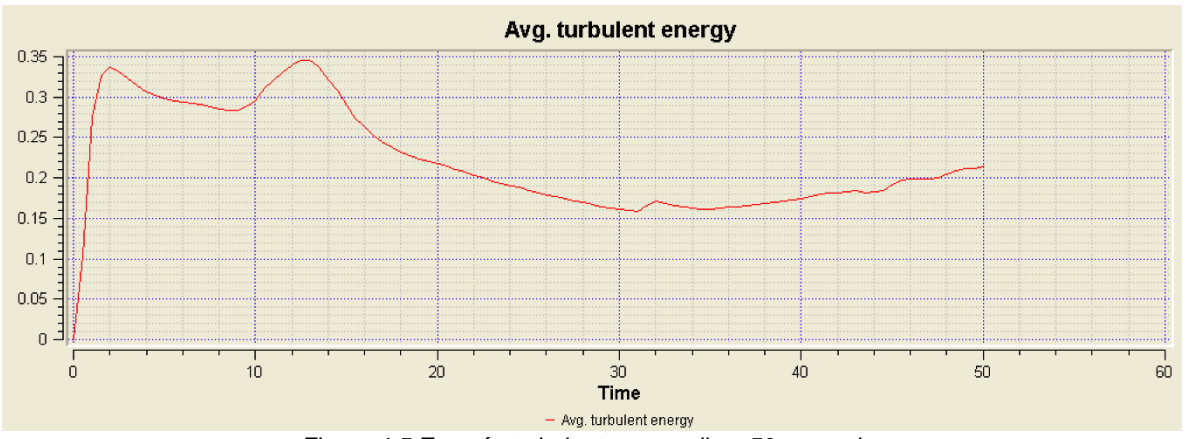

*Figura 4-5 Energía turbulenta promedio a 50 segundos*

# 4.1.2. Simulación a 100 segundos

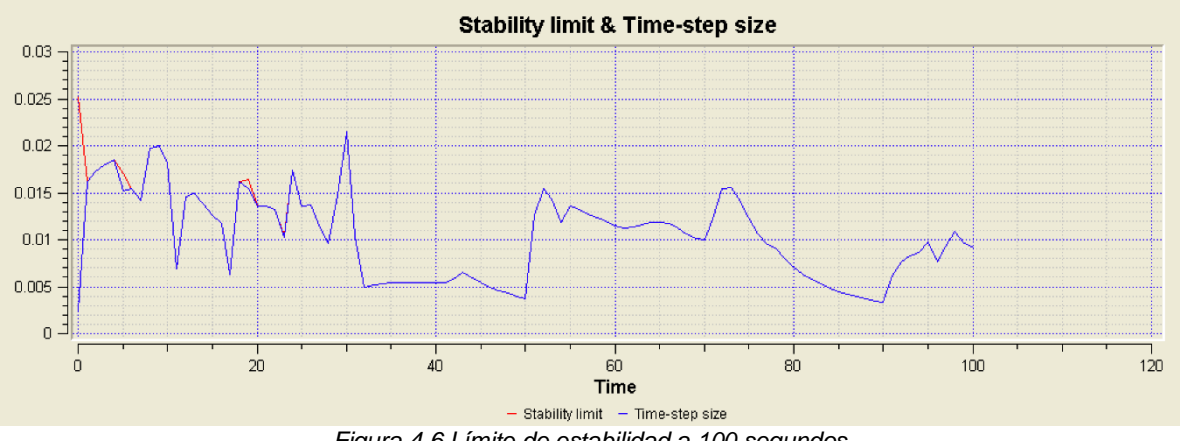

*Figura 4-6 Límite de estabilidad a 100 segundos*

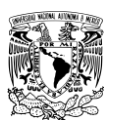

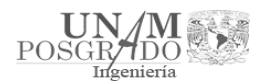

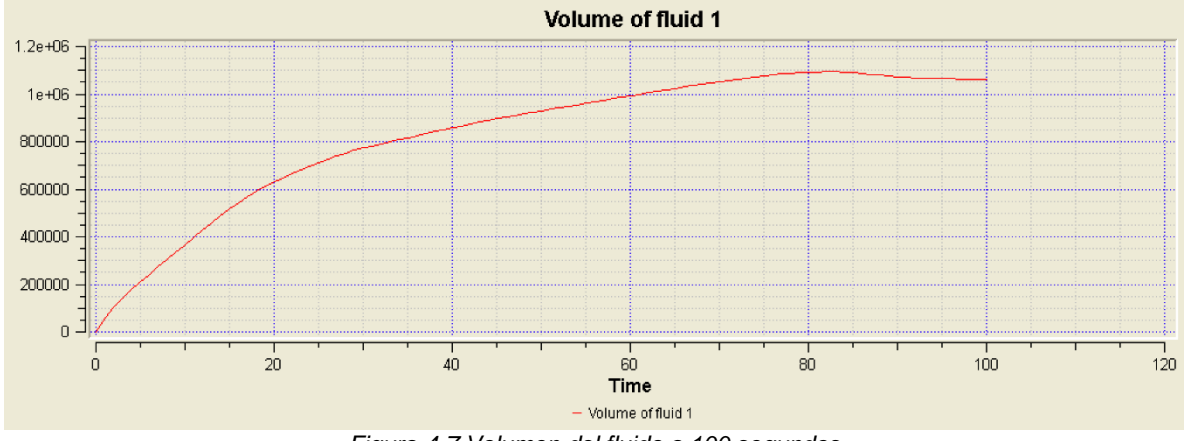

*Figura 4-7 Volumen del fluido a 100 segundos*

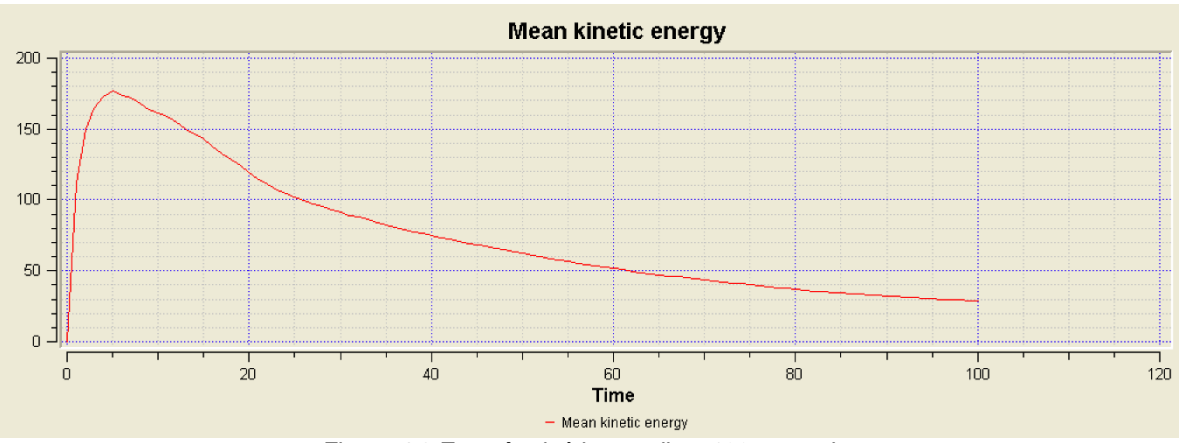

*Figura 4-8 Energía cinética media a 100 segundos*

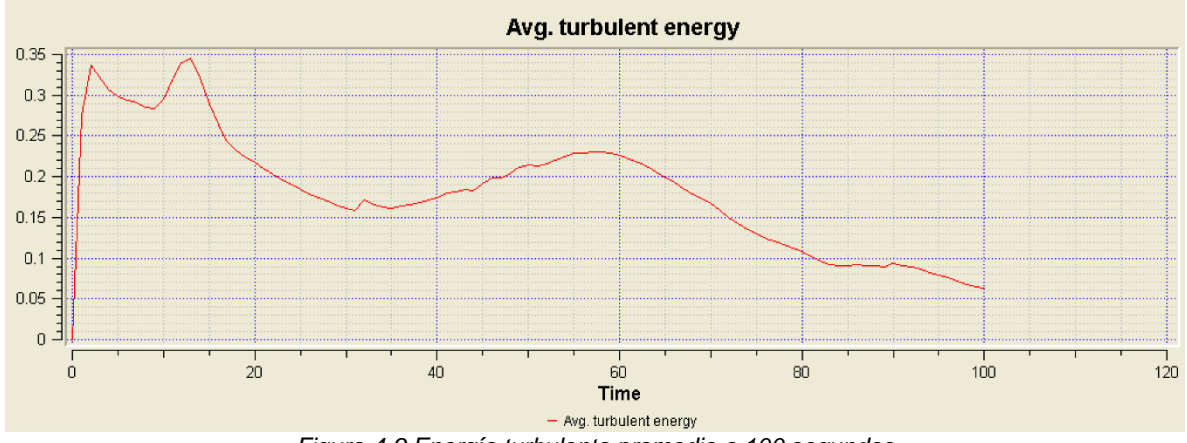

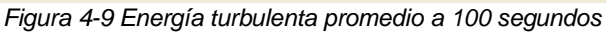

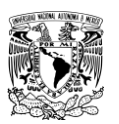

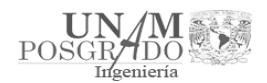

# 4.1.3. Simulación a 200 segundos

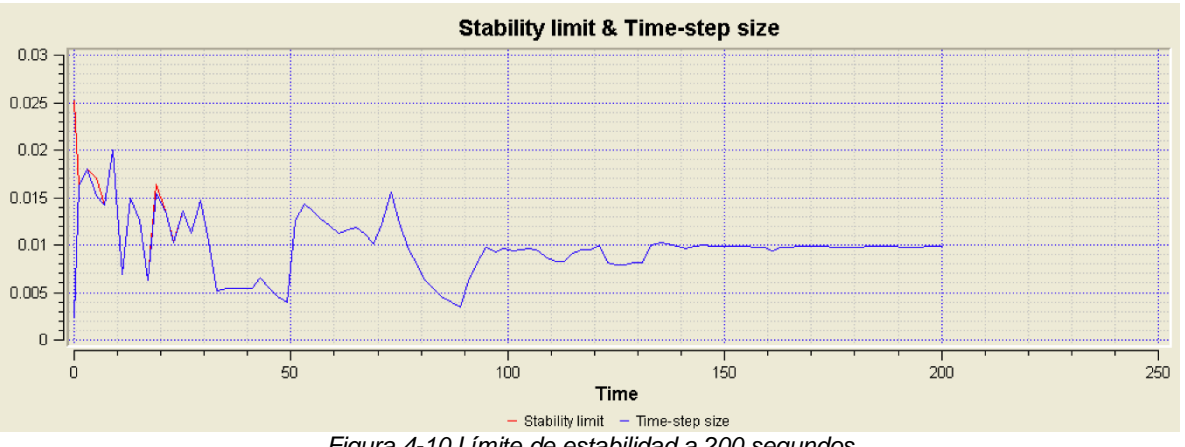

*Figura 4-10 Límite de estabilidad a 200 segundos*

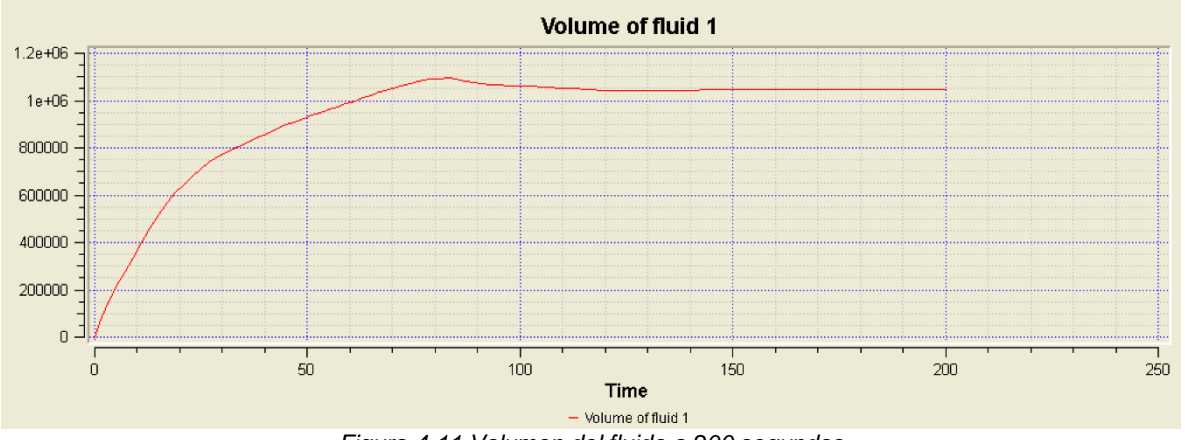

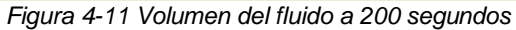

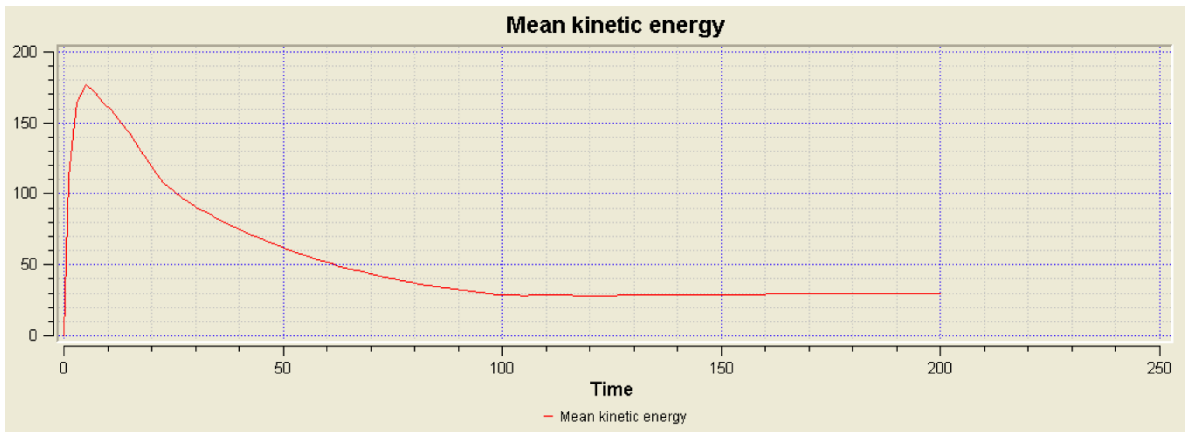

*Figura 4-12 Energía cinética media a 200 segundos*

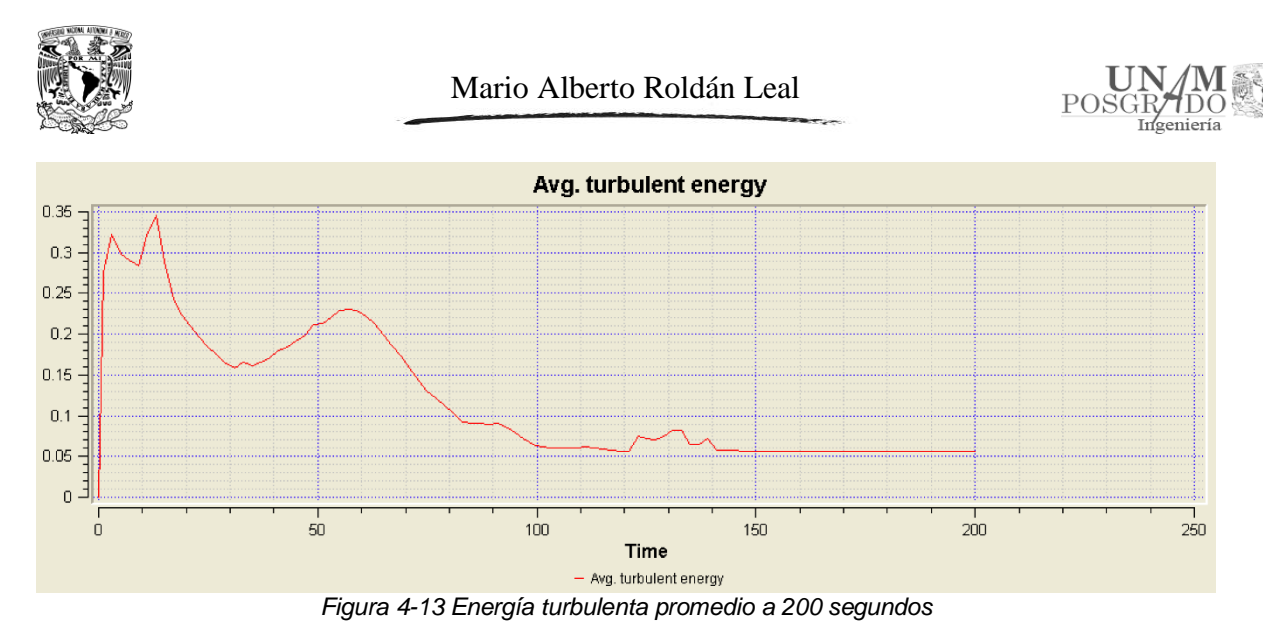

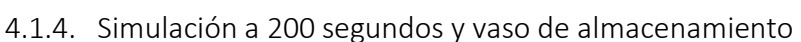

En esta simulación se agregó un vaso de almacenamiento en la entrada del canal de llamada, con el fin de recrear de una manera más eficiente el flujo del agua. Para este modelo se conservó la malla para el canal de llamada y se agregó una nueva para el vaso, con una división de 50 celdas en el eje x,y,z.

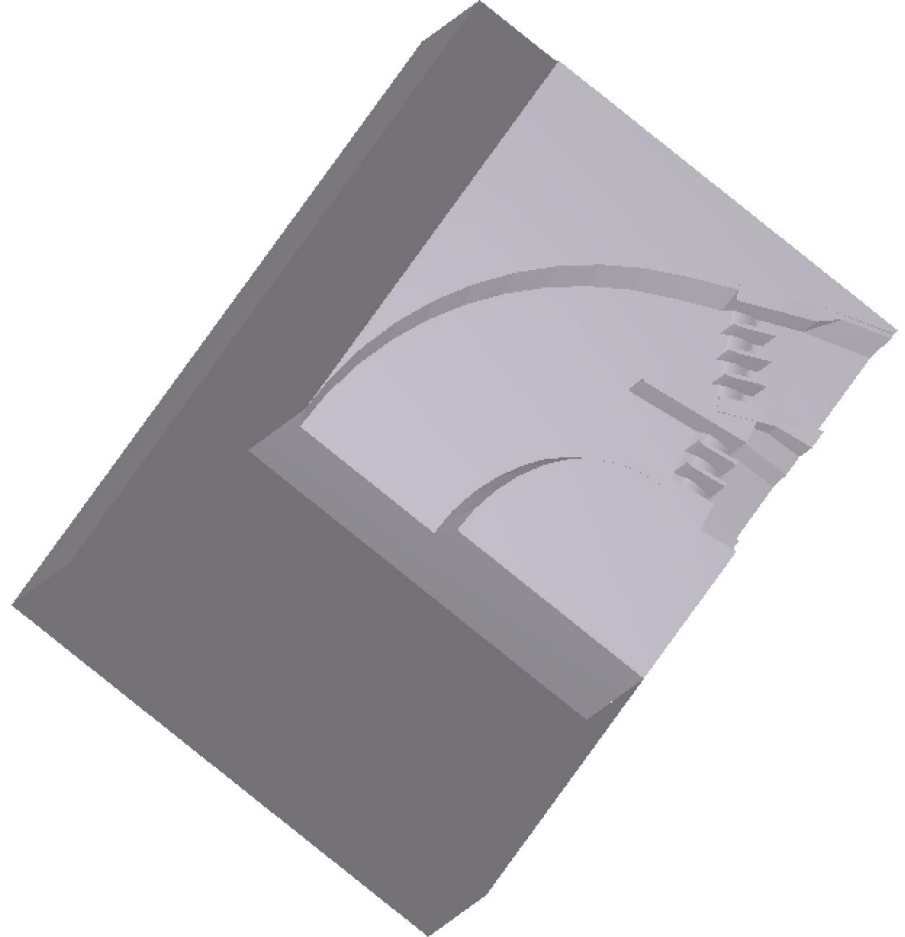

*Figura 4-14 Modelo del canal de llamada con vaso de almacenamiento*

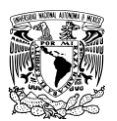

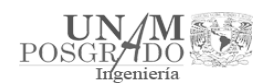

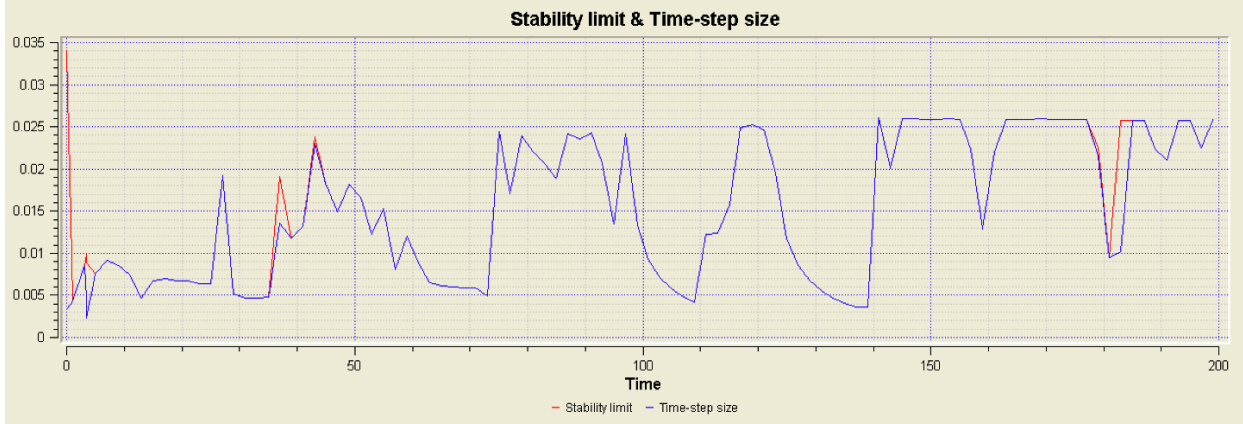

*Figura 4-15 Límite de estabilidad a 200 segundos y vaso de almacenamiento*

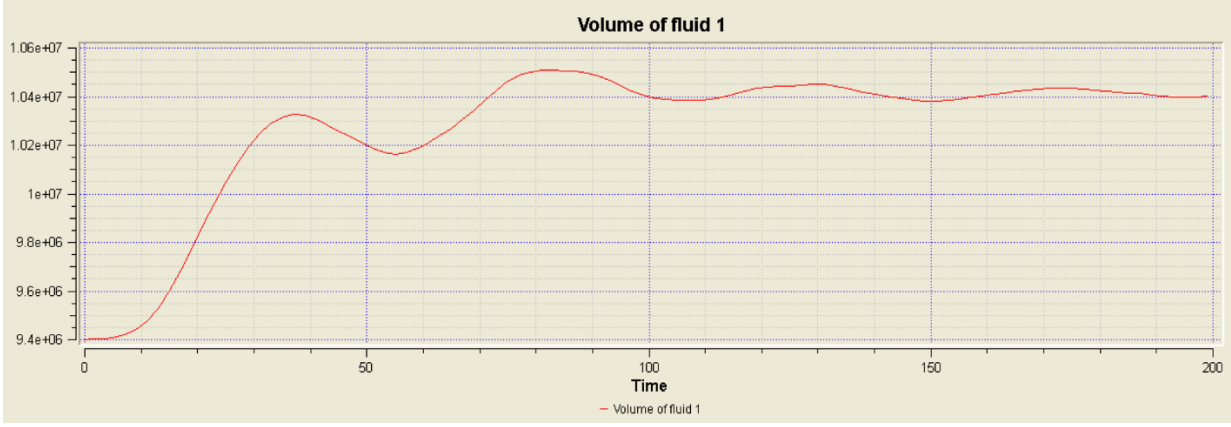

*Figura 4-16 Volumen del fluido a 200 segundos y vaso de almacenamiento*

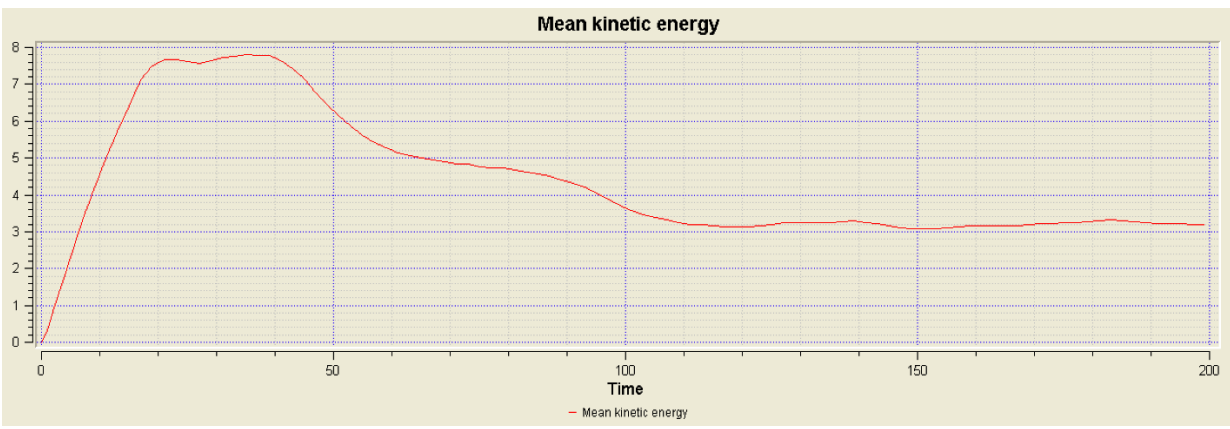

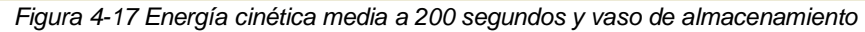

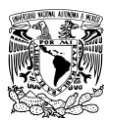

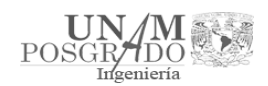

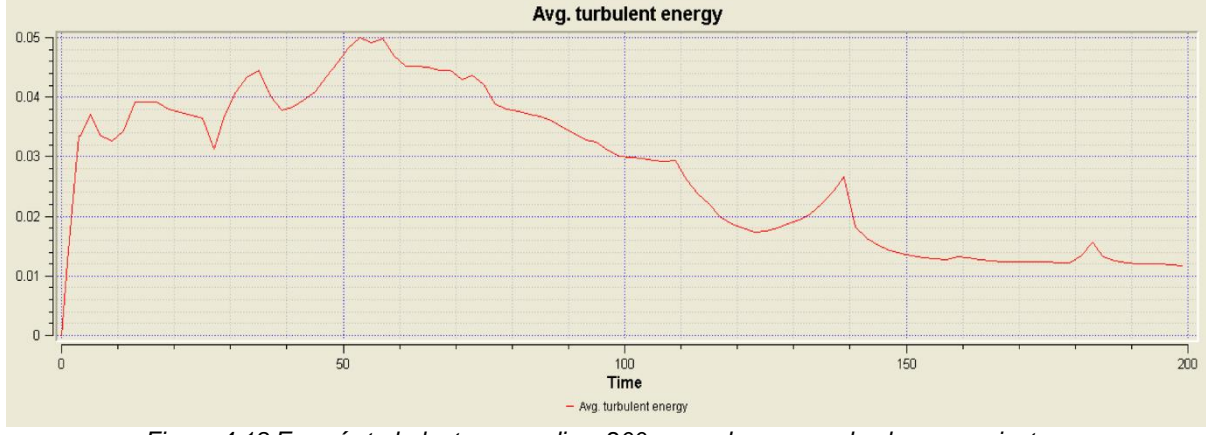

*Figura 4-18 Energía turbulenta promedio a 200 segundos y vaso de almacenamiento*

#### 4.1.5. Resumen

Las simulaciones realizadas en este capítulo sirven para observar el comportamiento del modelo, ya que nos da una idea del tiempo de simulación que se requiere para llegar a la estabilidad, tanto del nivel de superficie libre como de la velocidad, y comparar el beneficio de tener un vaso de almacenamiento en la entrada.

Se observó que, en la simulación de 200 segundos, el modelo ya es completamente estable; pero cuando se agregó el vaso de almacenamiento, la simulación no alcanzó a estabilizarse por completo, sin embargo ya está dentro de la tolerancia.

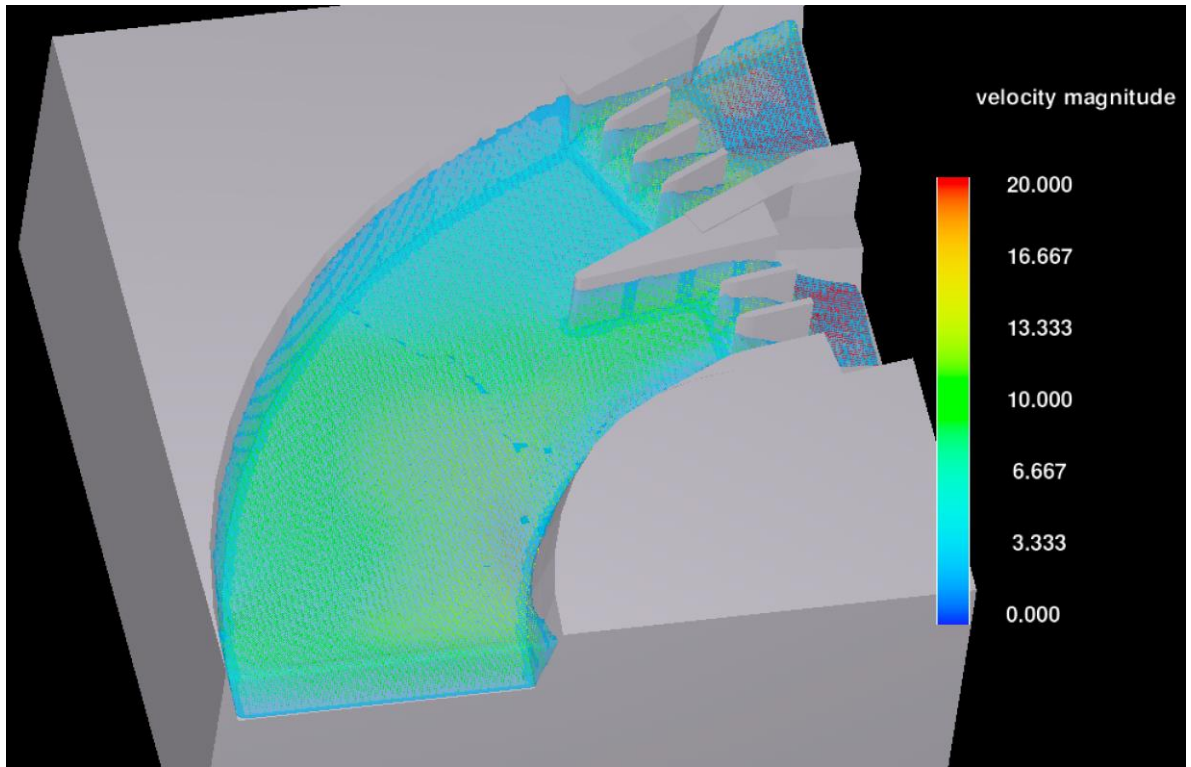

*Figura 4-19 Simulación a 100 segundos en el canal de llamada*

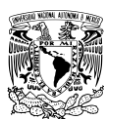

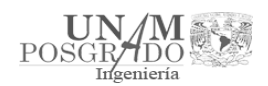

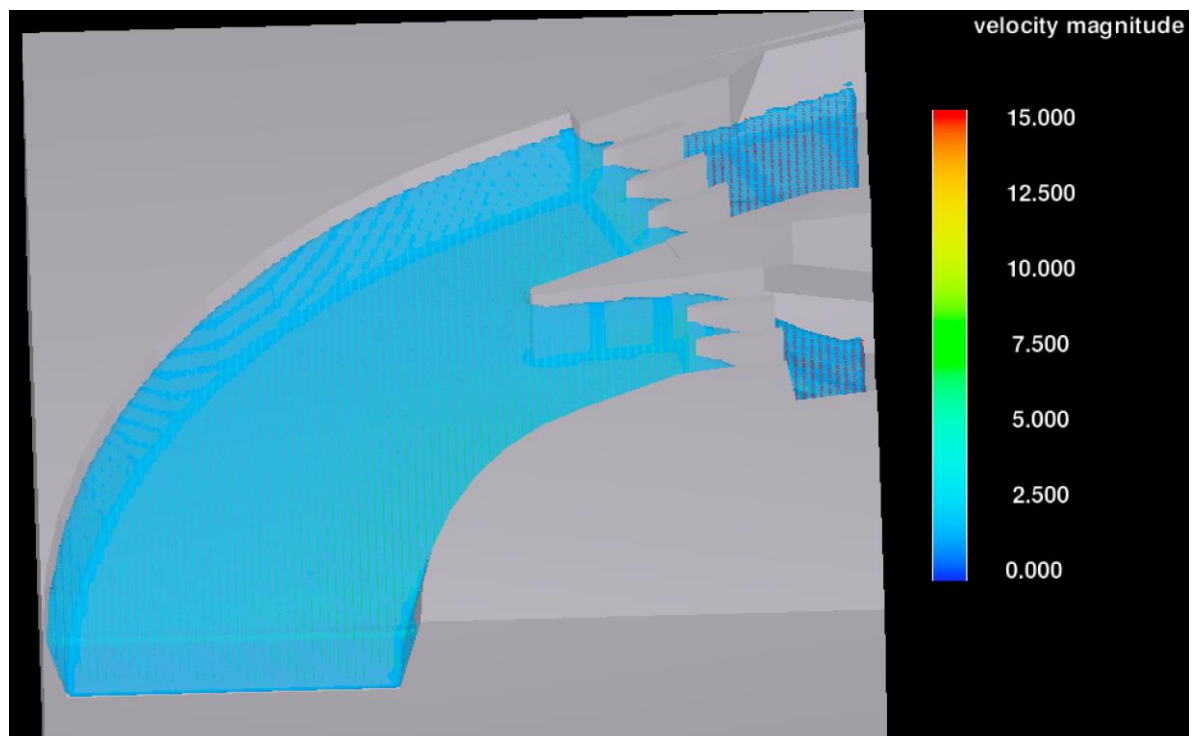

*Figura 4-20 Simulación a 200 segundos en el canal de llamada*

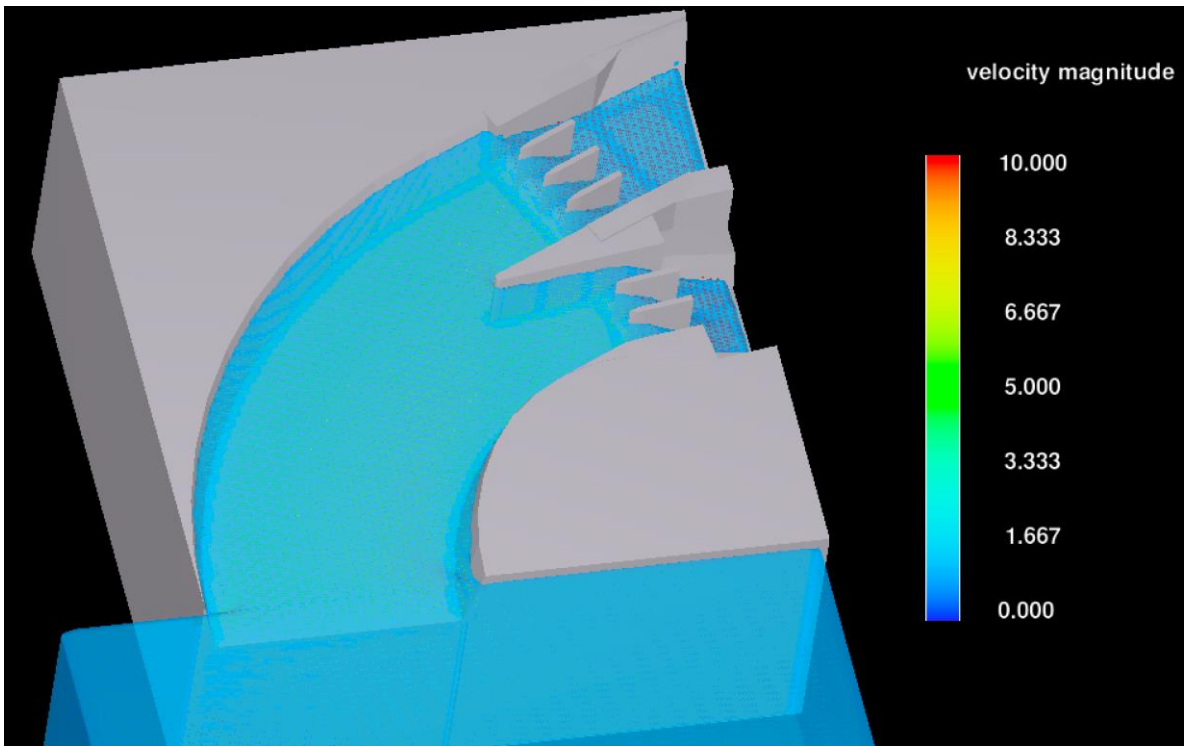

*Figura 4-21 Simulación a 200 segundos en el canal de llamada con vaso de almacenamiento*

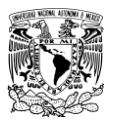

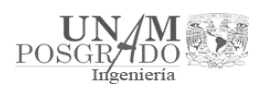

Las diferencias del flujo pueden observarse en las figuras 4-22 y 4-23, que corresponden a la entrada del vertedor libre (simulación a 200 segundos) y con vaso de almacenamiento (simulación a 200 segundos y vaso de almacenamiento) respectivamente.

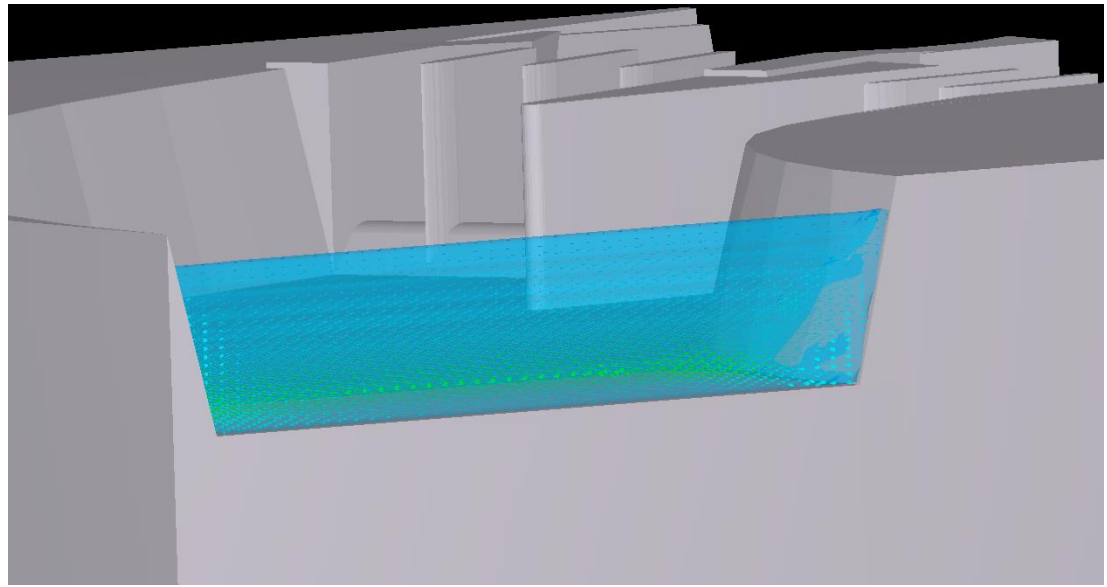

*Figura 4-22 Flujo del agua en la entrada del vertedor sin vaso de almacenamiento*

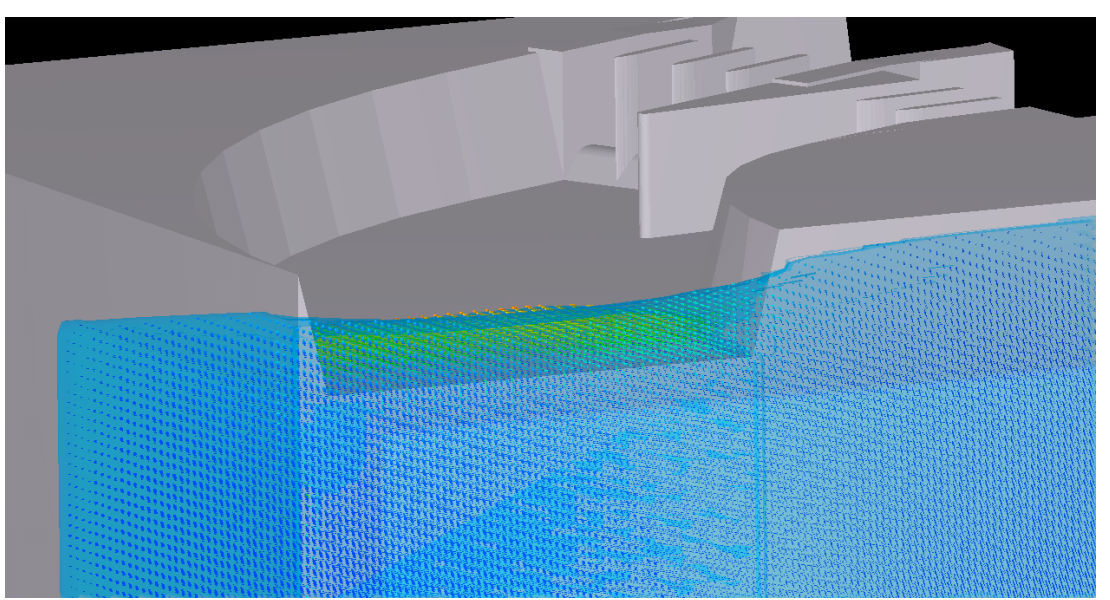

*Figura 4-23 Flujo del agua en la entrada del vertedor con vaso de almacenamiento*

Se observó que debido al vaso de almacenamiento en la entrada del modelo el flujo ingresa de mejor manera, lo cual hace que reproduzca la entrada natural del agua.

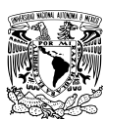

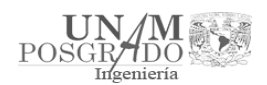

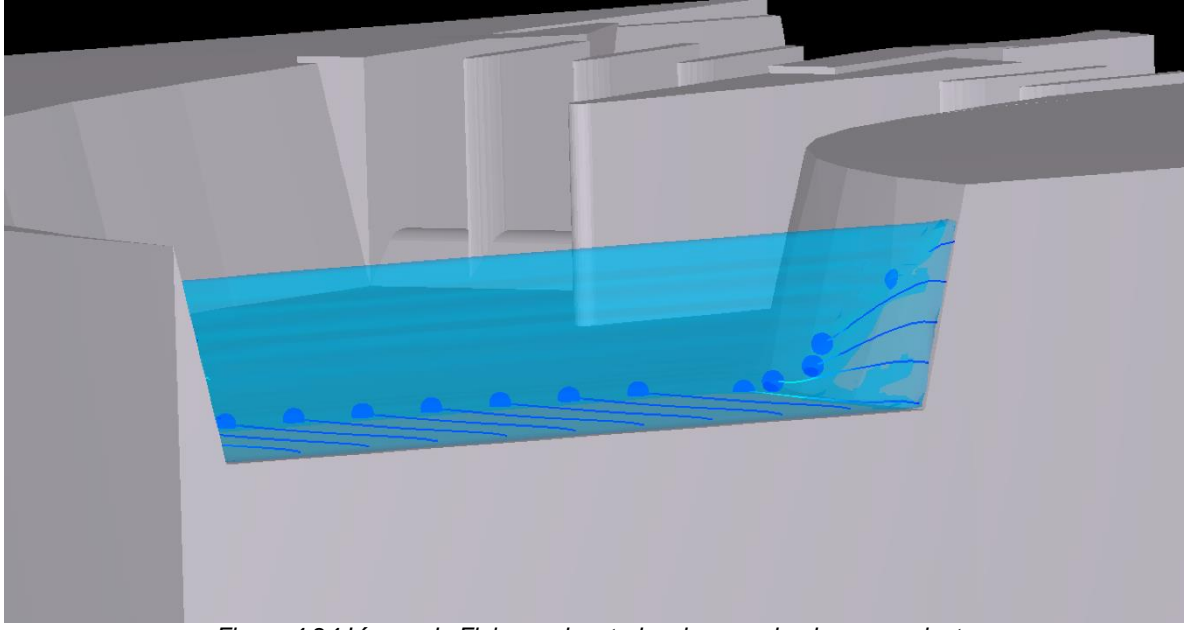

*Figura 4-24 Líneas de Flujo en el vertedor sin vaso de almacenamiento*

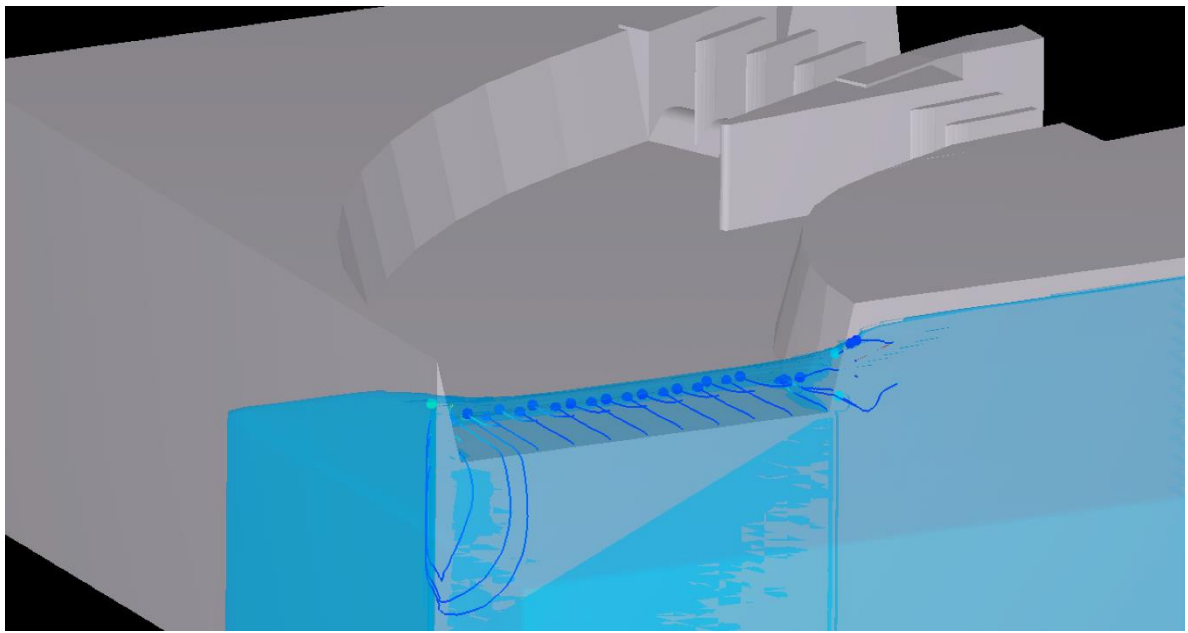

*Figura 4-25 Líneas de Flujo en el vertedor con vaso de almacenamiento*

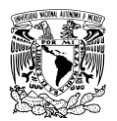

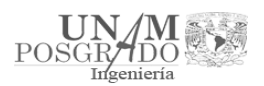

# 4.2. Simulación en la condición actual

Los resultados del capítulo 4.1 dieron las bases para crear el modelo y simular la condición actual de la manera más certera posible. Se observó que el vaso de almacenamiento ayudó a que el ingreso del agua fuera de forma más natural, por lo cual las siguientes simulaciones se harán de la siguiente forma:

- Vaso de almacenamiento a la entrada del vertedor, con las mismas dimensiones que en el subcapítulo 4.1.4 (Figura 4-14).
- Mallas con celdas de 1.5 metros en el canal de llamada y de 3 metros en el vaso de almacenamiento en dirección x, y, z. (Figura 4-26).
- Tiempo de simulación de 300 segundos, para garantizar la estabilidad de este.
- Nivel de entrada dependiendo de la condición.

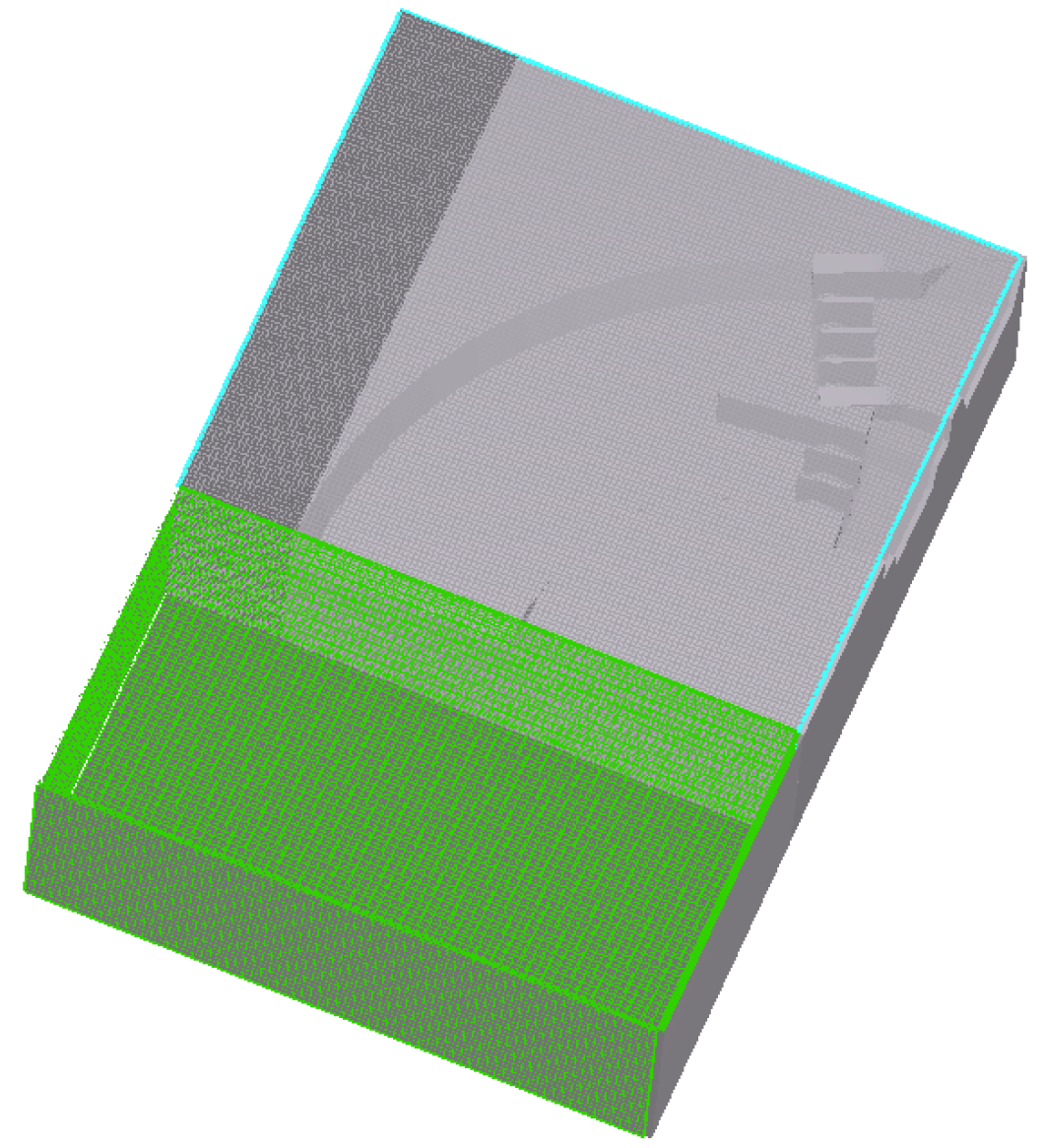

*Figura 4-26 Mallas dibujadas a 3 metros (gris) en el vertedor y 5 metros (verde) en el vaso de almacenamiento*

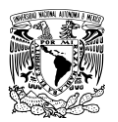

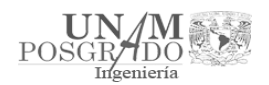

### 4.2.1. Simulación a nivel del NAME

En la presa de Malpaso, la altura del vaso de almacenamiento al Nivel de Aguas Máximas Extraordinarias (NAME) es 188 m.s.n.m. lo que en el modelo en Flow3D se representa con una altura de 128 metros.

Por lo mencionado anteriormente, se tomó un coeficiente de rugosidad de 0.00045; calculado a partir del método que propone el Manual del Flow3D, él cual es el siguiente:

Para superficies no uniformes, la rugosidad uniforme equivalente se puede calcular a partir de la *n* de Manning y un estimado radio hidráulico o diámetro como se muestra en la siguiente ecuación, en la que la Rugosidad de la superficie es la variable de rugosidad utilizado en FLOW-3D, todas las variables están en unidades SI (metros), y el flujo es totalmente turbulento e hidráulicamente irregular. El diámetro hidráulico *D<sup>h</sup>* está definido como cuatro veces *R<sup>h</sup>* (*D<sup>h</sup> = 4 Rh*).

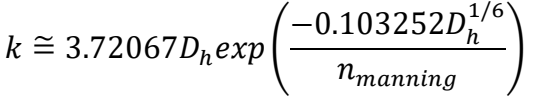

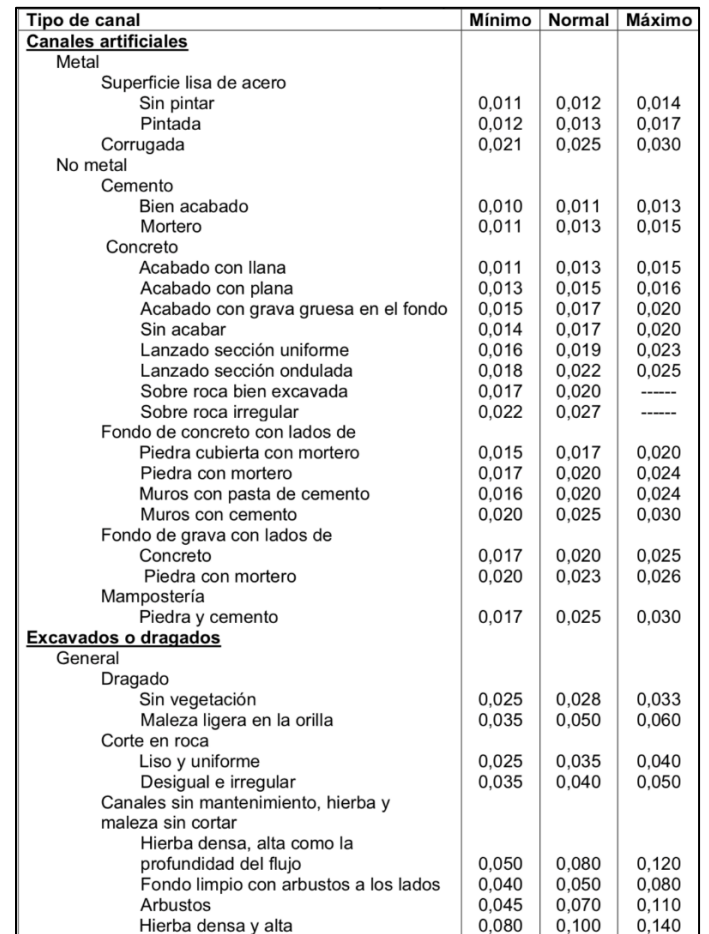

*Figura 4-27 Coeficientes de rugosidad de Manning (n). Tomada del Hydraulic Design Handbook, Mays, L.W.*

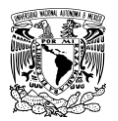

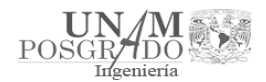

Para este caso se ocupó:

- *nmanning* → *0.016*; media de concreto sin acabar
- $b \to 120.21m$
- $k \rightarrow 2$
- $y \rightarrow 28m$
- $R_h \rightarrow A/P$
- $D_h \rightarrow 4R_h$

$$
A = (b + ky)y \rightarrow A = (120.21 + 2 * 28) * 28 \rightarrow A = 4933.88 m2
$$
  
\n
$$
P = b + 2\sqrt{(1 + k^{2}y) \rightarrow P} = 120.21 + 2\sqrt{(1 + 2^{2} * 28 \rightarrow P} = 245.43 m
$$
  
\n
$$
R_{h} = A/P \rightarrow R_{h} = 4933.88/245.43 \rightarrow R_{h} = 20.1 m
$$
  
\n
$$
D_{h} = 4R_{h} \rightarrow D_{h} = 4 * 20.1 \rightarrow D_{h} = 80.4 m
$$

$$
k \cong 3.72067 D_h exp\left(\frac{-0.103252 D_h^{1/6}}{n_{manning}}\right) \to k \cong 3.72067 * 80.4 * exp\left(\frac{-0.103252(80.4)^{1/6}}{0.016}\right) \to k \cong 0.00045
$$

# Una vez con los datos dentro del modelo, la simulación fue la siguiente:

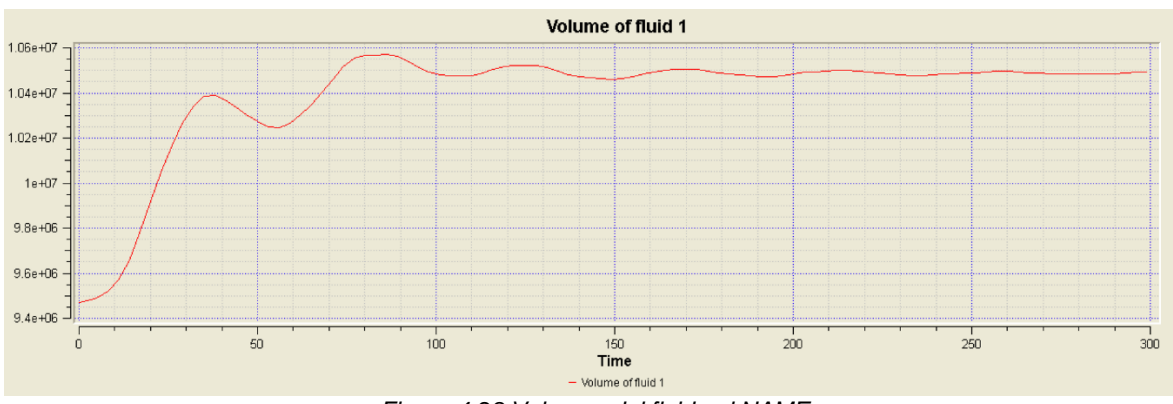

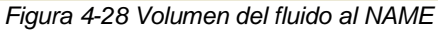

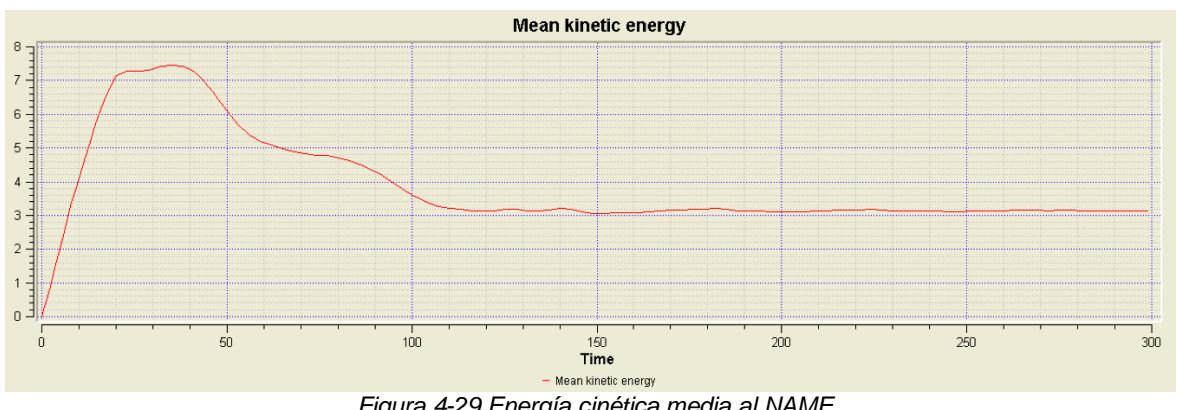

*Figura 4-29 Energía cinética media al NAME*

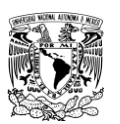

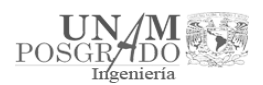

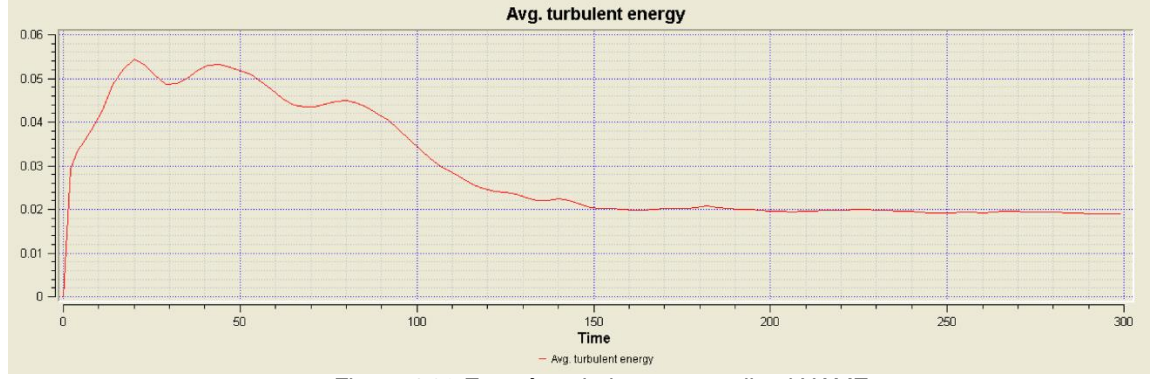

*Figura 4-30 Energía turbulenta promedio al NAME*

Adicionalmente al modelo establecido, se agregó un elemento llamado "bafle" en el programa, el cual permite medir el gasto que pasa a través de ella. Se colocaron en la entrada de ambos vertedores (Figura 4-31).

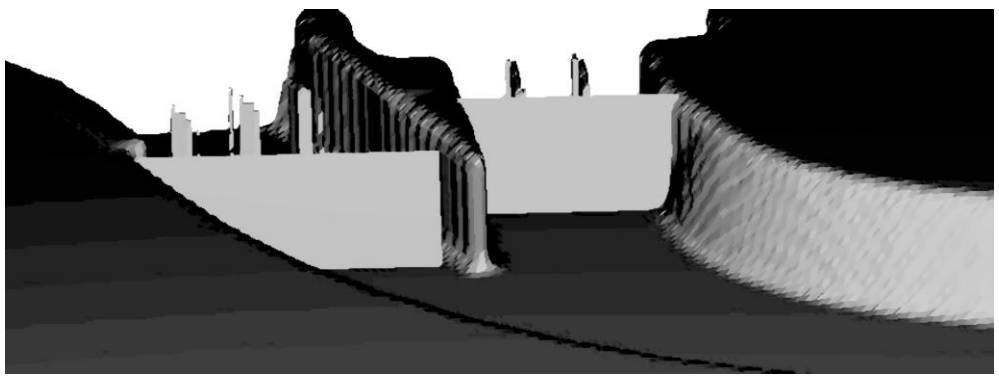

*Figura 4-31 Bafles colocados en el modelo del canal de llamada*

Con el nivel establecido al NAME, el gasto de ambos vertedores es el siguiente (Tabla4-1):

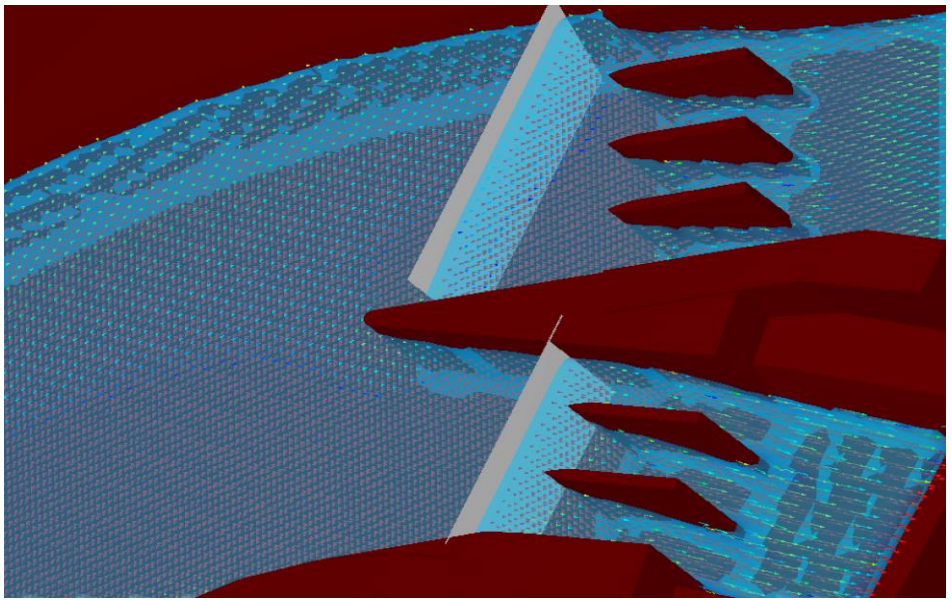

*Figura 4-32 Funcionamiento del canal de llamada al NAME*

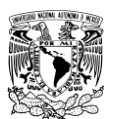

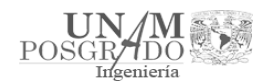

#### *Tabla 4-1 Gasto de cada vertedor al NAME*

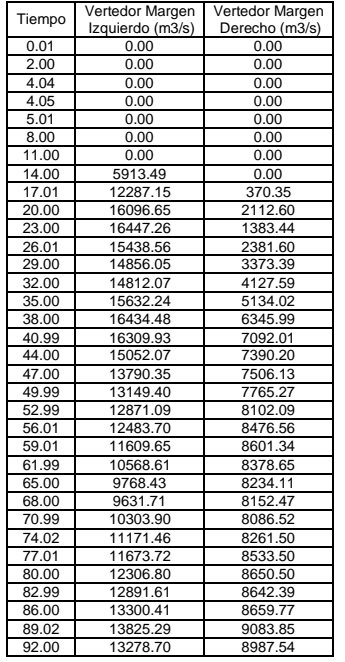

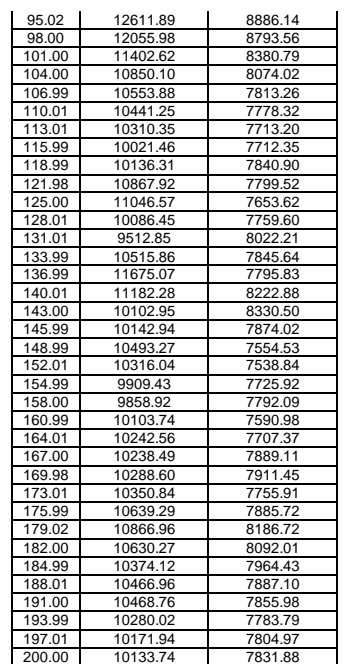

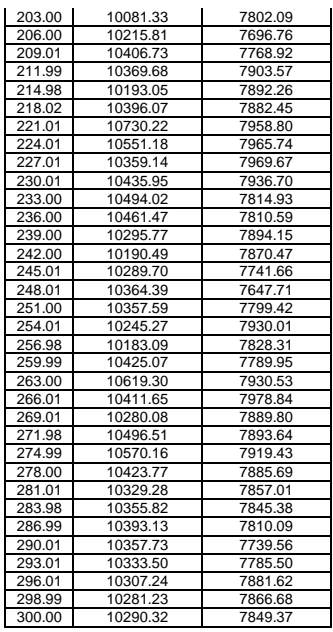

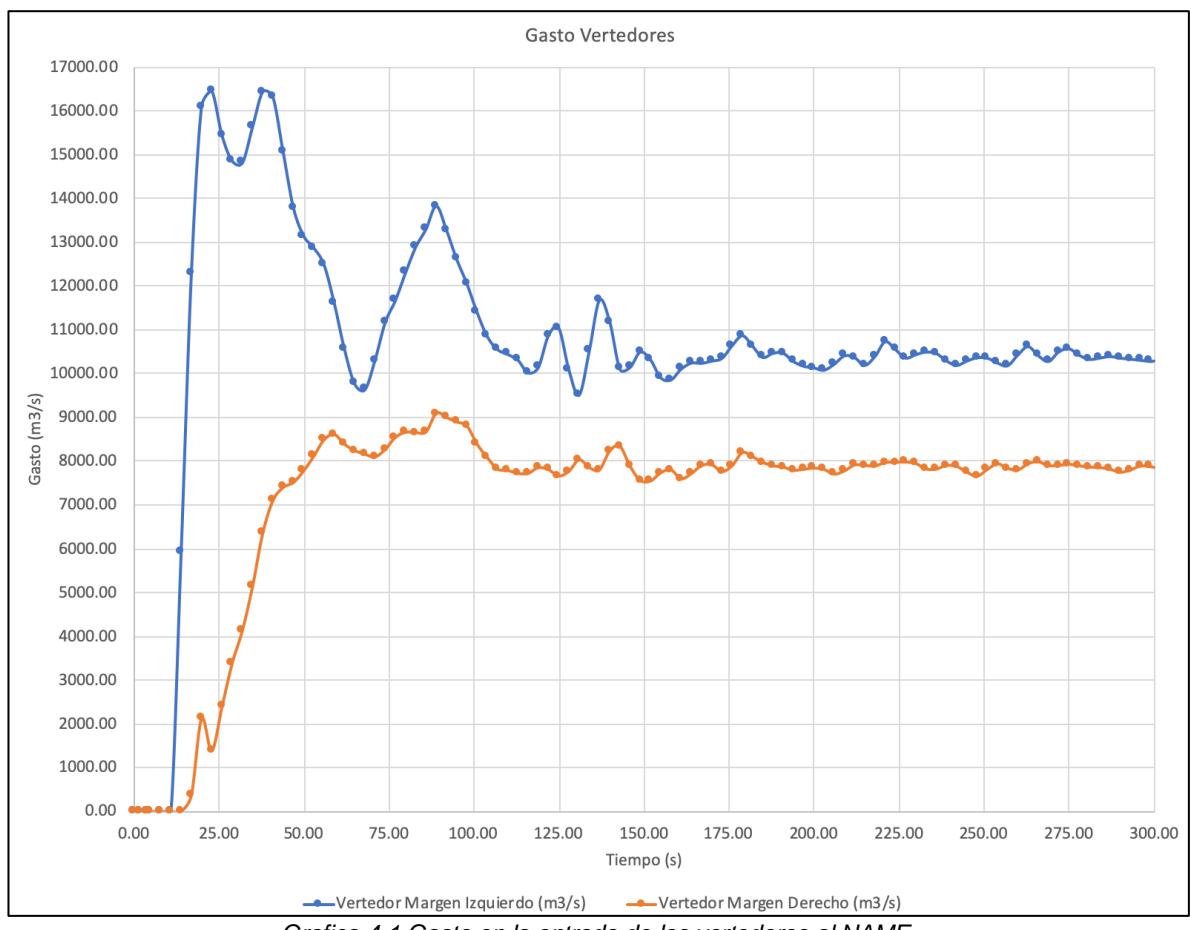

*Grafica 4-1 Gasto en la entrada de los vertedores al NAME*

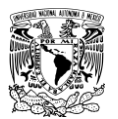

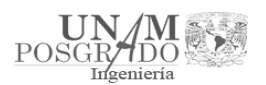

Se observó que la simulación a partir del segundo 150 se vuelve estable, por lo cual en ese punto se puede analizar la presión y la velocidad en el canal de llamada.

# *4.2.1.1 Análisis de presión al NAME*

El análisis de la presión en el canal de llamada se hizo con la ayuda del programa TecPlot (TecPlot, 2019), el cual permite la visualización de simulaciones. En este caso se designaron 2 puntos en el canal de llamada (Figura 4-33) para comparar su comportamiento, teniendo como variables el tiempo y la presión (Tabla 4-3), obtenidos del Flow3D.

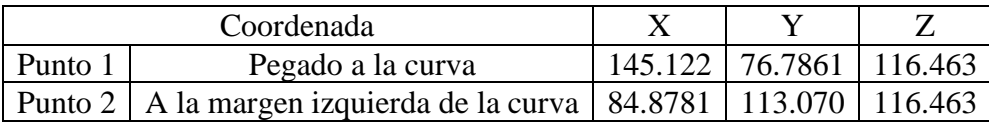

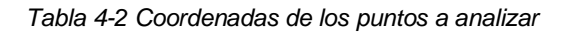

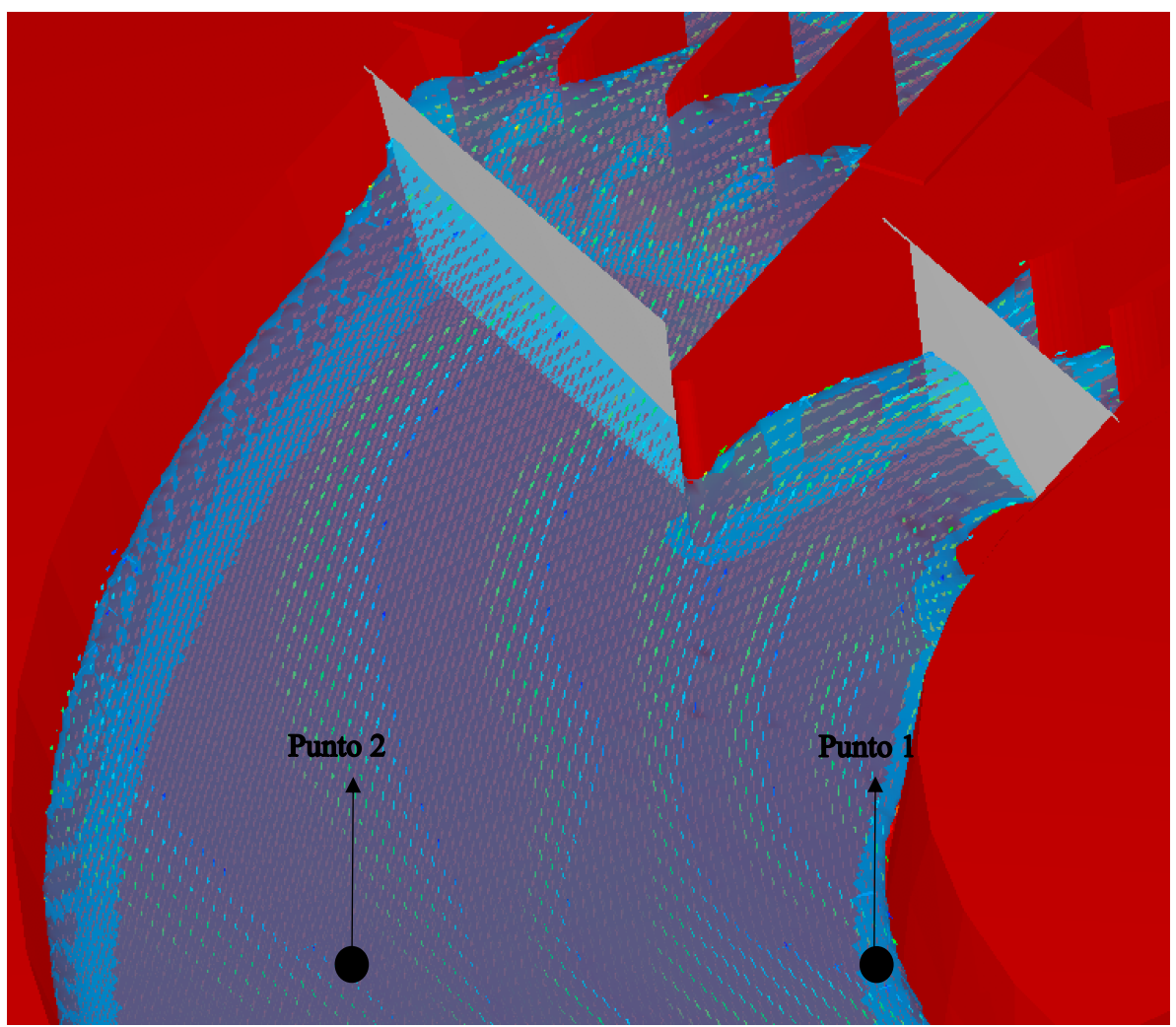

*Figura 4-33 Localización de los puntos de análisis en el canal de llamada*

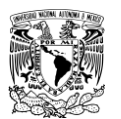

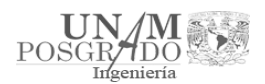

#### *Tabla 4-3 Presión en los puntos de análisis en el canal de llamada al NAME*

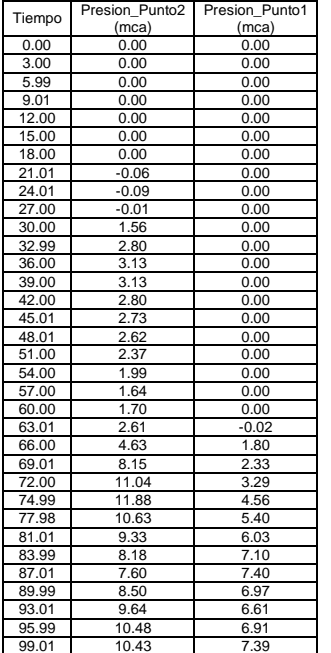

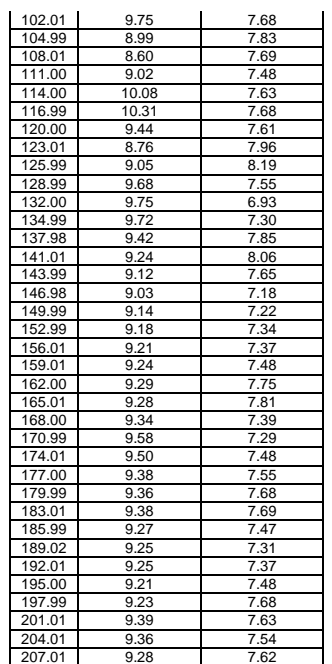

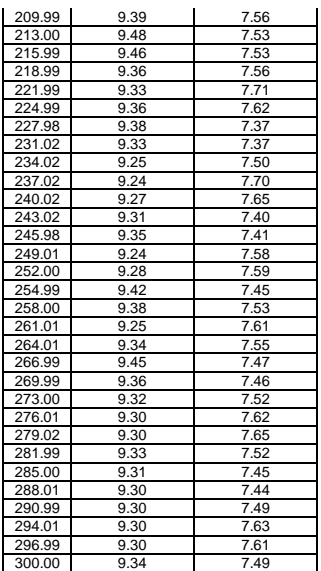

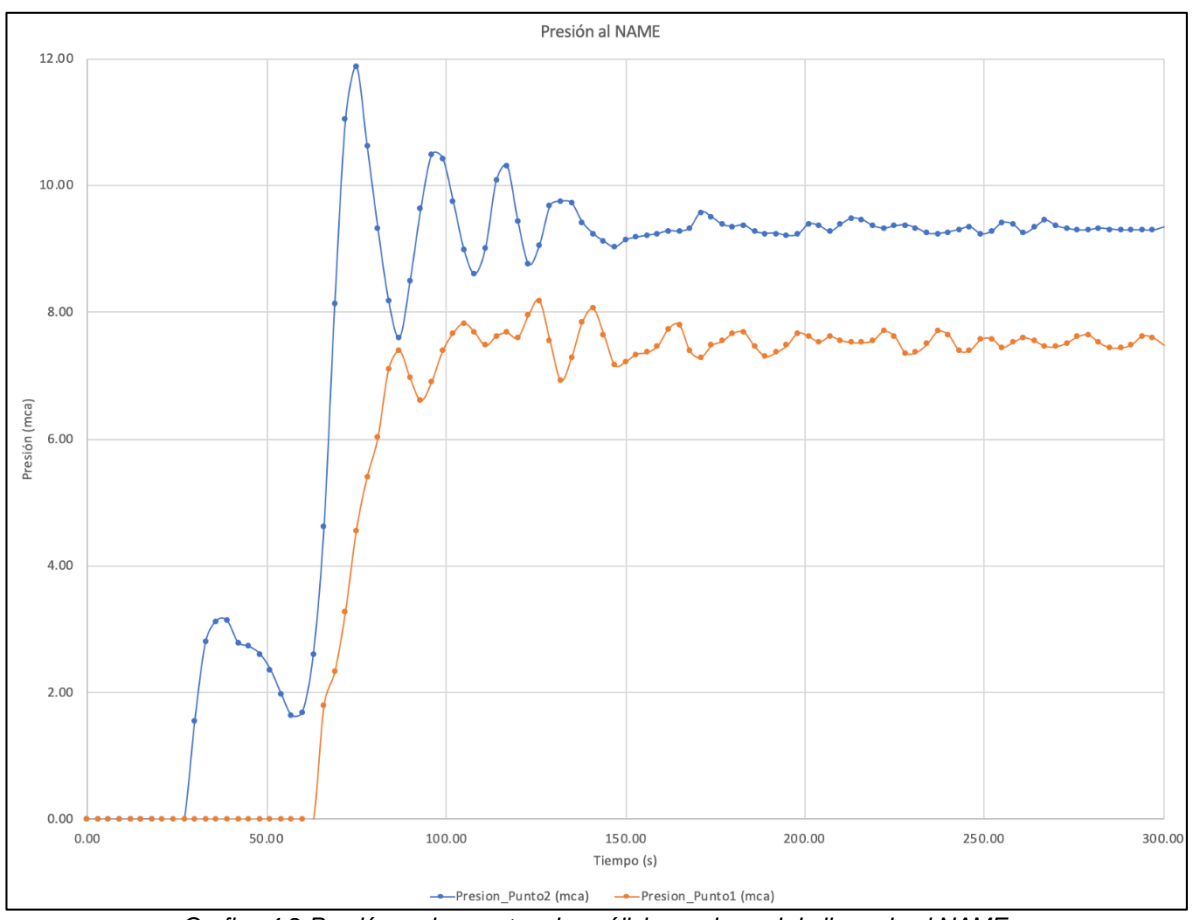

*Grafica 4-2 Presión en los puntos de análisis en el canal de llamada al NAME*

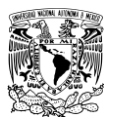

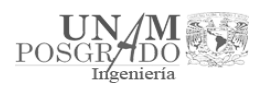

Posteriormente, se utilizó el programa TecPlot para visualizar la presión a lo largo del canal de llamada y observar su comportamiento en la curvatura. Se tomaron en cuenta los puntos analizados anteriormente, y con base en estos se trazó un plano que permitiera observar la variación de esta (Figura 4-34).

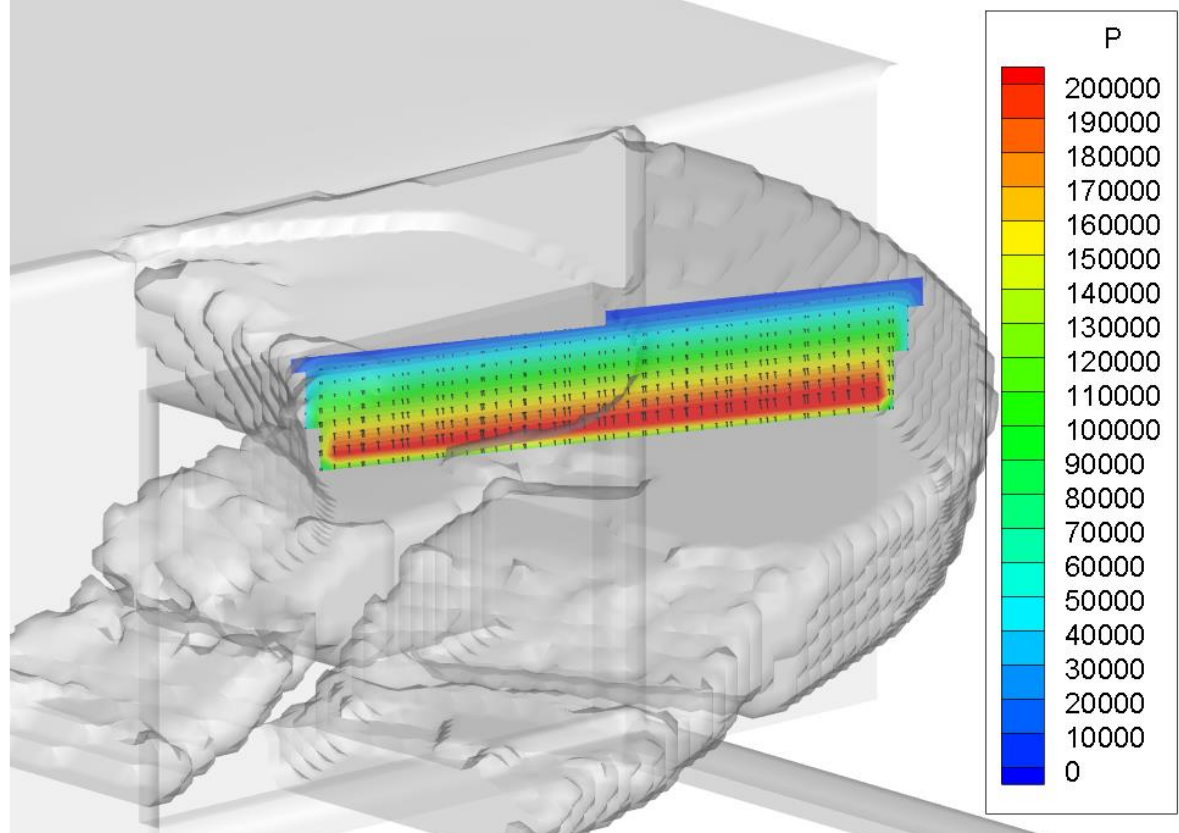

*Figura 4-34 Variación de presión al NAME en el plano de los puntos de análisis (Presión en Pa)*

# *4.2.1.2 Análisis de velocidad al NAME*

El análisis de la velocidad en el canal de llamada se realizó en los mismos puntos que la presión (Tabla 4-2); teniendo como variables el tiempo y la velocidad (Tabla 4-4), obtenidos del Flow3D.

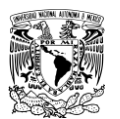

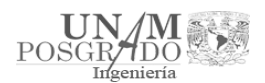

#### *Tabla 4-4 Velocidad en los puntos de análisis en el canal de llamada al NAME*

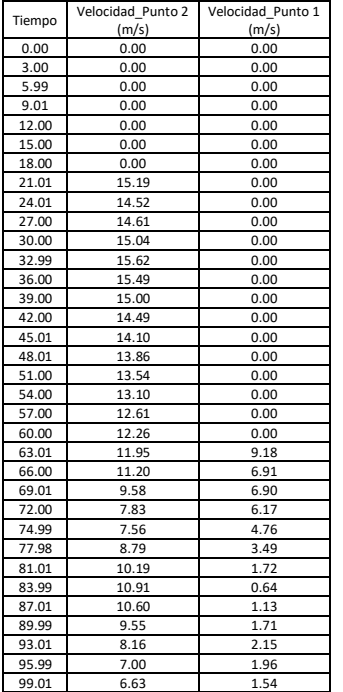

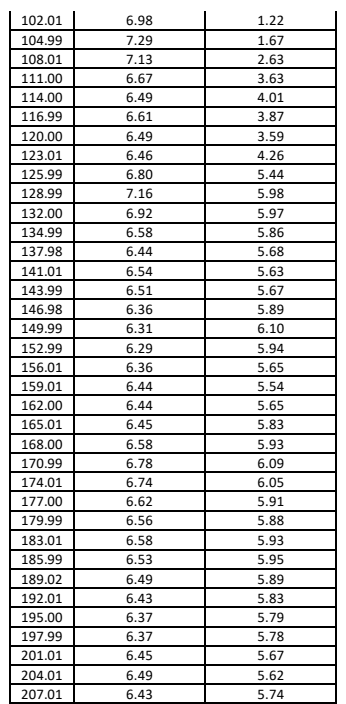

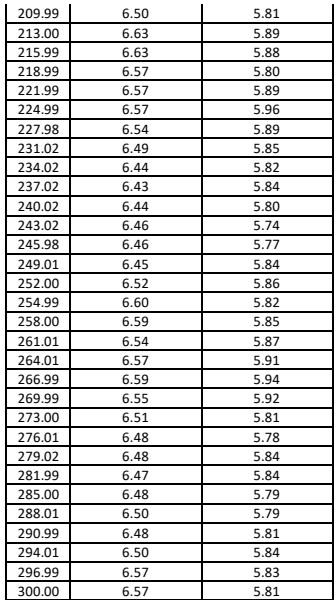

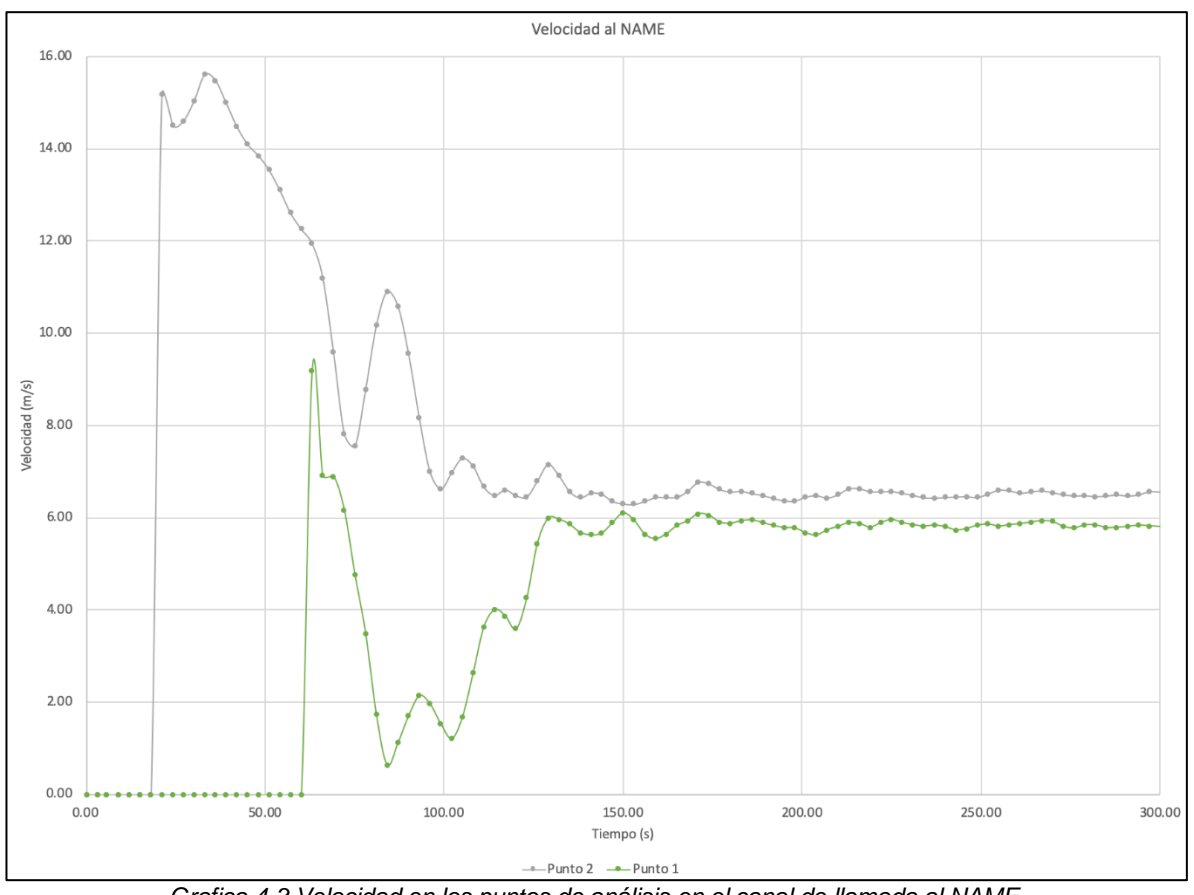

*Grafica 4-3 Velocidad en los puntos de análisis en el canal de llamada al NAME*

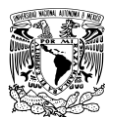

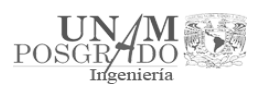

Posteriormente, se utilizó el programa TecPlot para visualizar la velocidad a lo largo del canal de llamada y observar su comportamiento en la curvatura (Figura 4-35). Se tomaron en cuenta los puntos analizados anteriormente, y con base en estos se trazó un plano que permitiera observar la variación de esta (Figura 4-36).

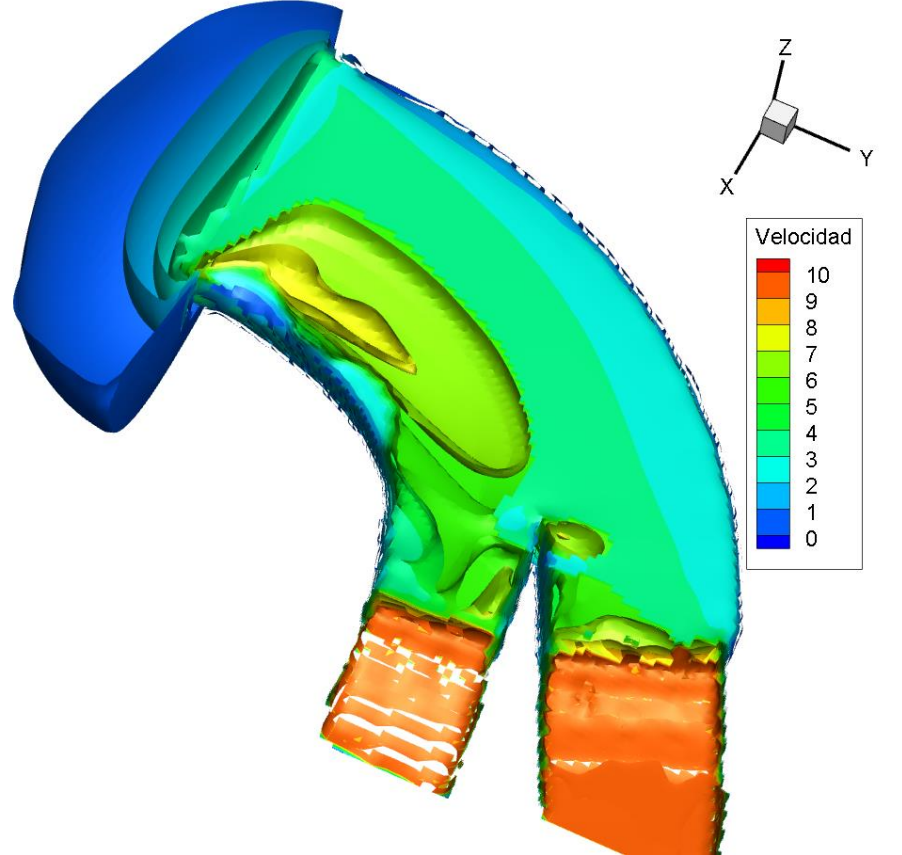

*Figura 4-35 Vista de la velocidad a lo largo del canal de llamada al NAME en el segundo 300 (Velocidad en m/s)*

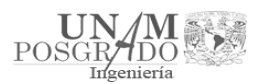

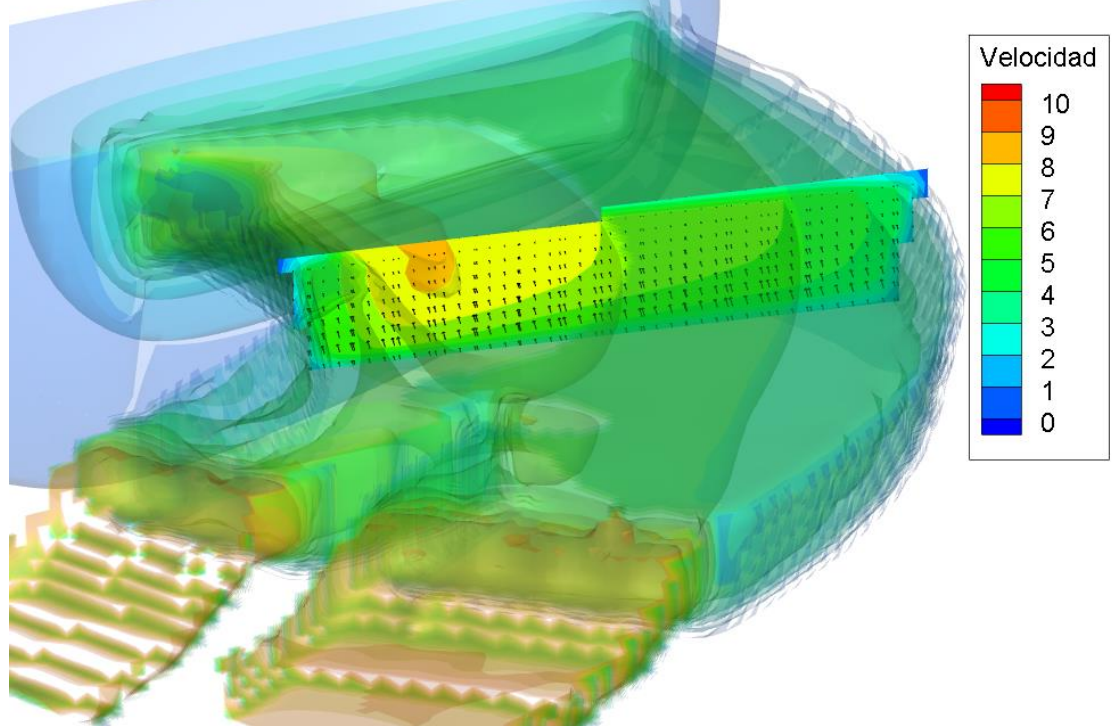

*Figura 4-36 Variación de velocidad en el plano de los puntos de análisis al NAME (Velocidad en m/s)*

4.2.2. Simulación a nivel del NAMO

En la presa de Malpaso, la altura del vaso de almacenamiento al Nivel de Aguas Máximas Ordinarias (NAMO) es 182.50 m.s.n.m. lo que en el modelo se representa con una altura de 122.50 metros.

Por lo mencionado anteriormente, se tomó un coeficiente de rugosidad (*k*) de 0.00056; calculado a partir del método que propone el Manual del Flow3D.

Para este caso se ocupó:

- $n_{\text{manning}} \rightarrow 0.016$ ; media de concreto sin acabar
- $b \to 120.21m$
- $k \rightarrow 2$
- *y* → *22.50m*
- $R_h \rightarrow A/P$
- $D_h \rightarrow 4R_h$

 $A = (b + ky)y \rightarrow A = (120.21 + 2 * 22.50) * 22.50 \rightarrow A = 3717.225 m^2$  $P = b + 2\sqrt{(1 + k^2y) + P} = 120.21 + 2\sqrt{(1 + 2^2 * 22.50) + P} = 220.833m$  $R_h = A/P \rightarrow R_h = 3717.225/220.833 \rightarrow R_h = 16.83$ m  $D_h = 4R_h \rightarrow D_h = 4 * 16.83 \rightarrow D_h = 67.33m$
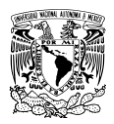

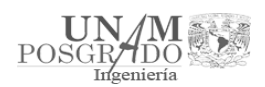

$$
k \cong 3.72067 D_h exp\left(\frac{-0.103252 D_h^{1/6}}{n_{manning}}\right) \to k \cong 3.72067 * 67.33 * exp\left(\frac{-0.103252(67.33)^{1/6}}{0.016}\right) \to k \cong 0.00056
$$

Una vez con los datos dentro del modelo, la simulación fue la siguiente:

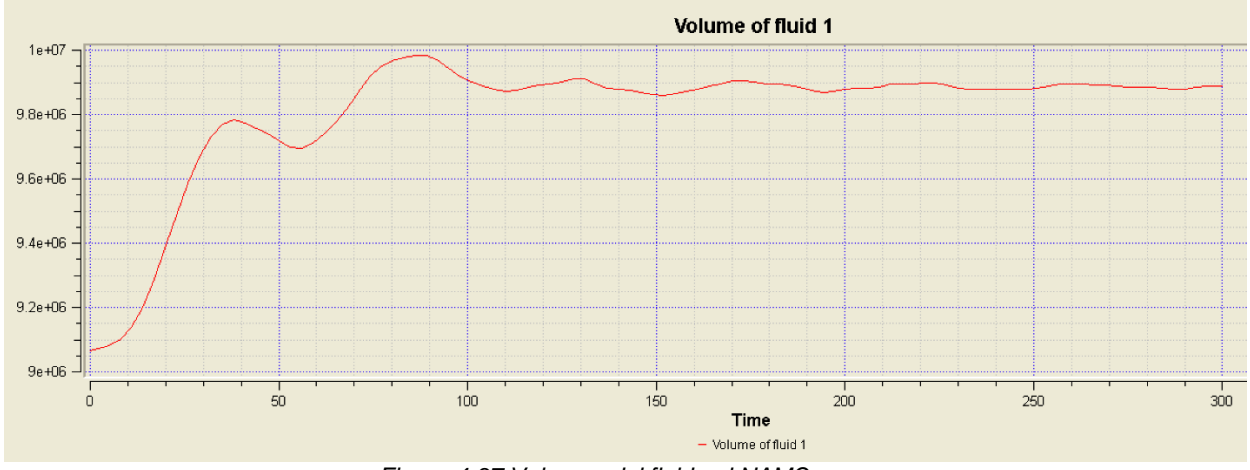

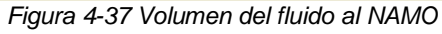

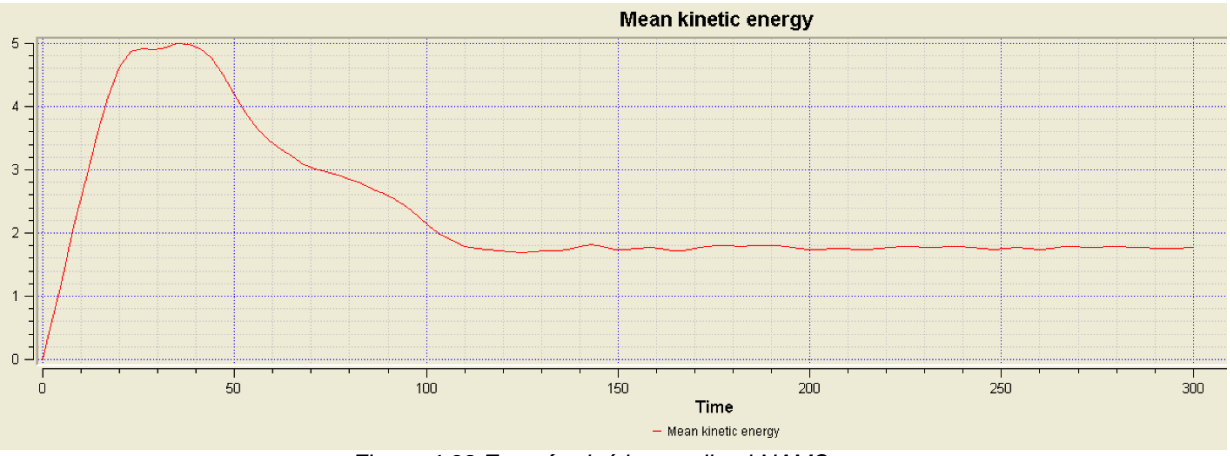

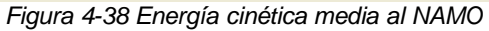

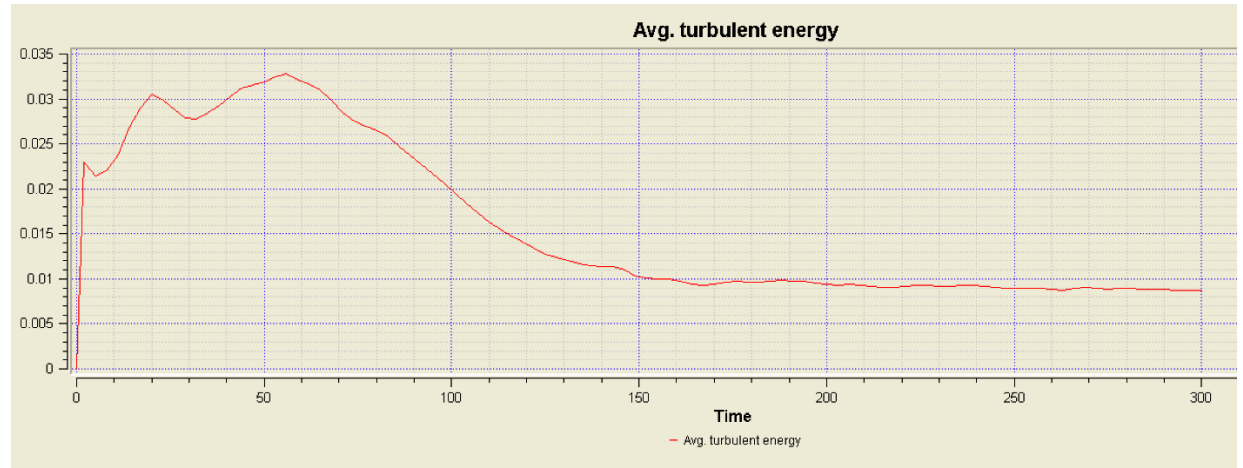

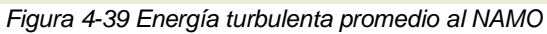

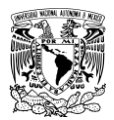

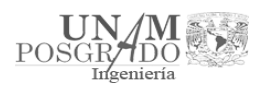

## Adicionalmente al modelo establecido, se agregaron los "bafles" en la entrada de ambos vertedores (Figura 4-31).

#### *Tabla 4-5 Gasto de cada vertedor al NAMO*

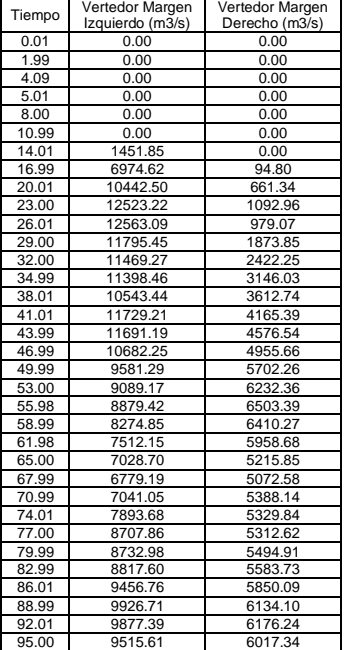

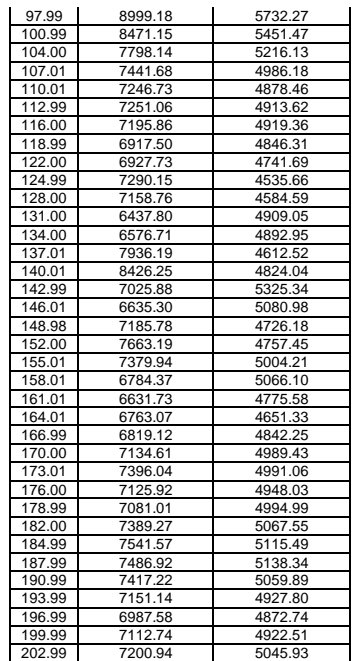

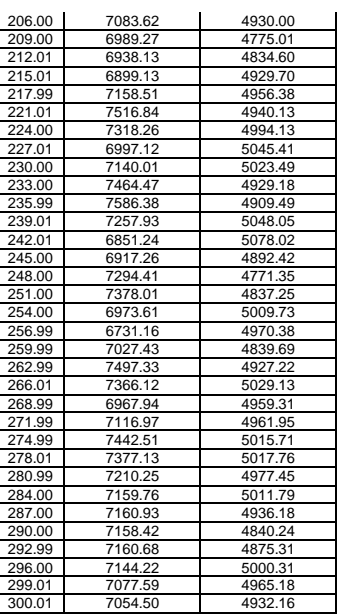

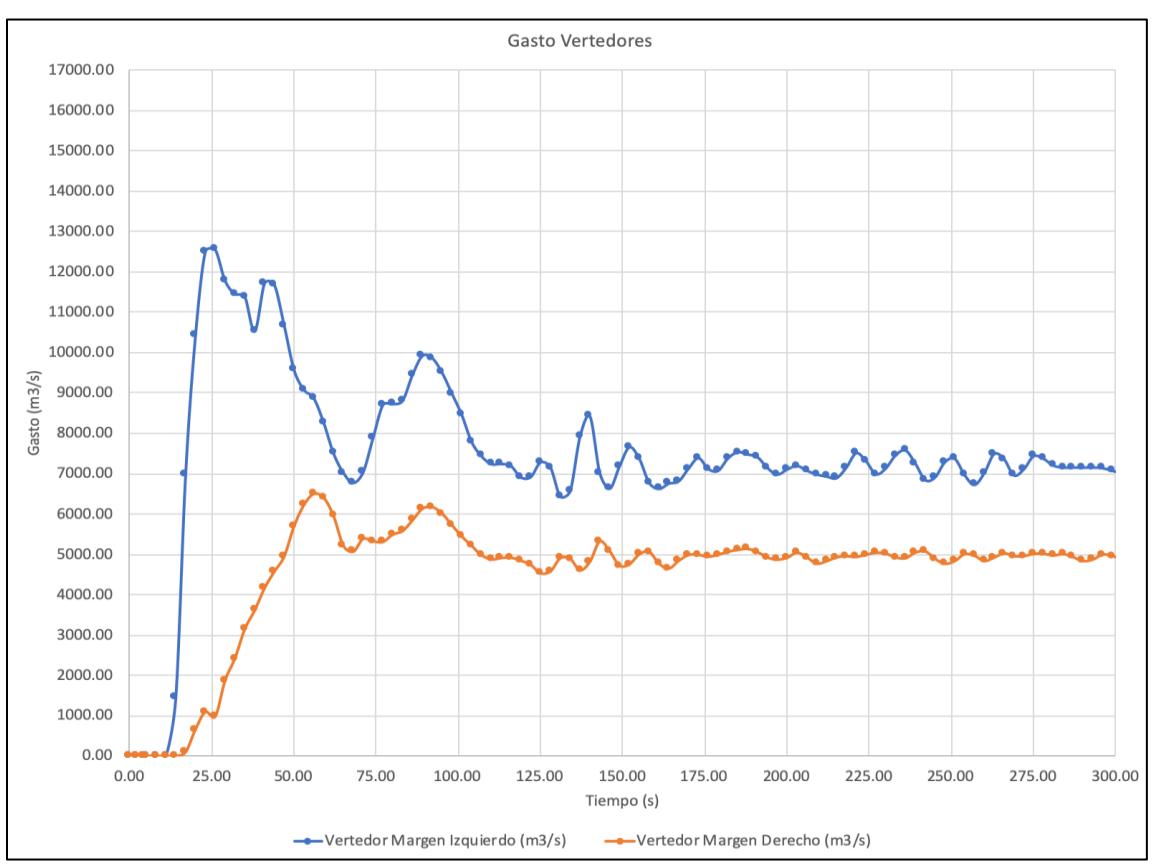

*Grafica 4-4 Gasto en la entrada de los vertedores al NAMO*

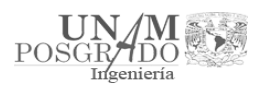

Se observó que la simulación a partir del segundo 150 se vuelve estable, por lo cual en ese punto se puede analizar la presión y la velocidad en el canal de llamada.

### *4.2.2.1 Análisis de presión al NAMO*

El análisis de la presión en el canal de llamada se hizo con la ayuda del programa TecPlot. En este caso se designaron 2 puntos en el canal de llamada (Tabla 4-2 y Figura 4-33) para comparar su comportamiento, teniendo como variables el tiempo y la presión, obtenidos del Flow3D.

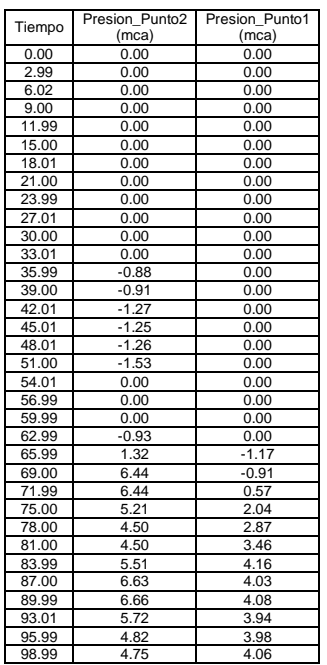

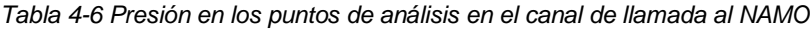

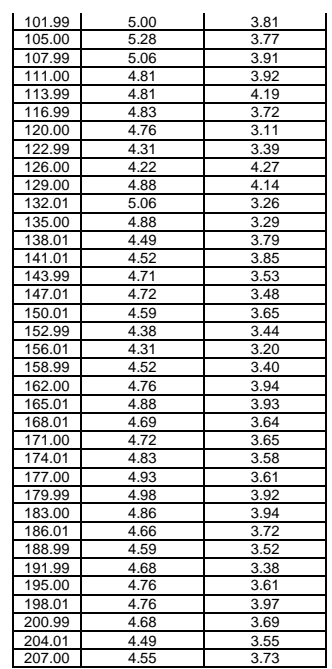

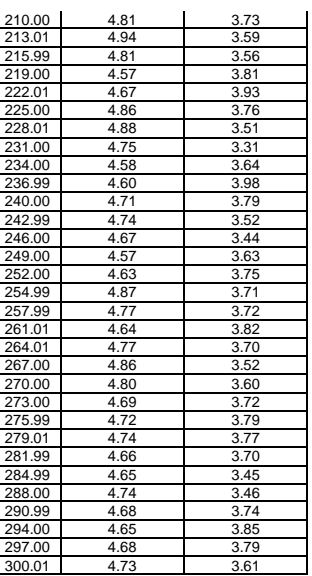

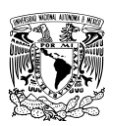

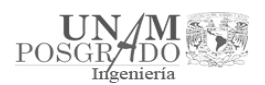

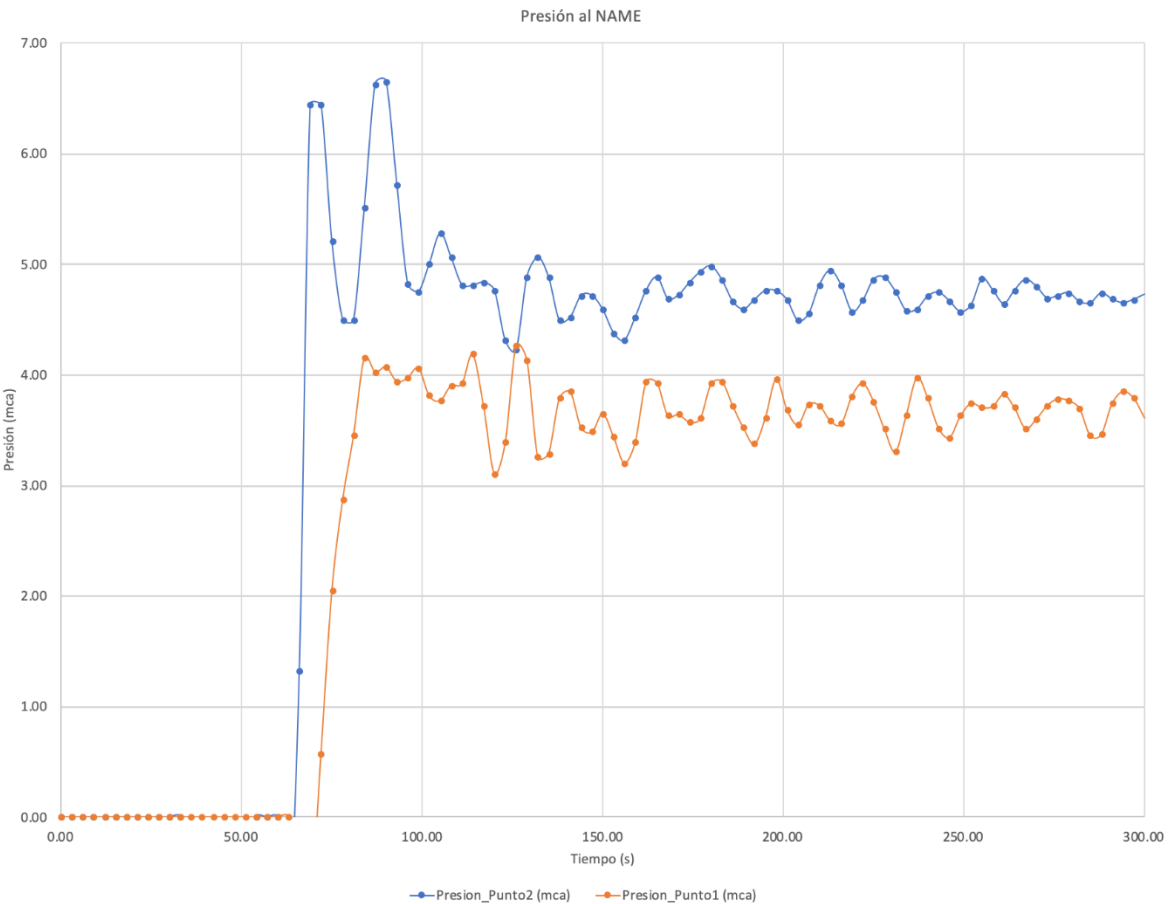

*Grafica 4-5 Presión en los puntos de análisis en el canal de llamada al NAMO*

Posteriormente, se utilizó el programa TecPlot para visualizar la presión a lo largo del canal de llamada y observar su comportamiento en la curvatura. Se tomaron en cuenta los puntos analizados anteriormente, y con base en estos se trazó un plano que permitiera observar la variación de esta (Figura 4-40).

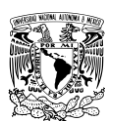

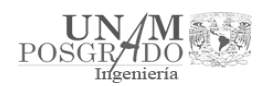

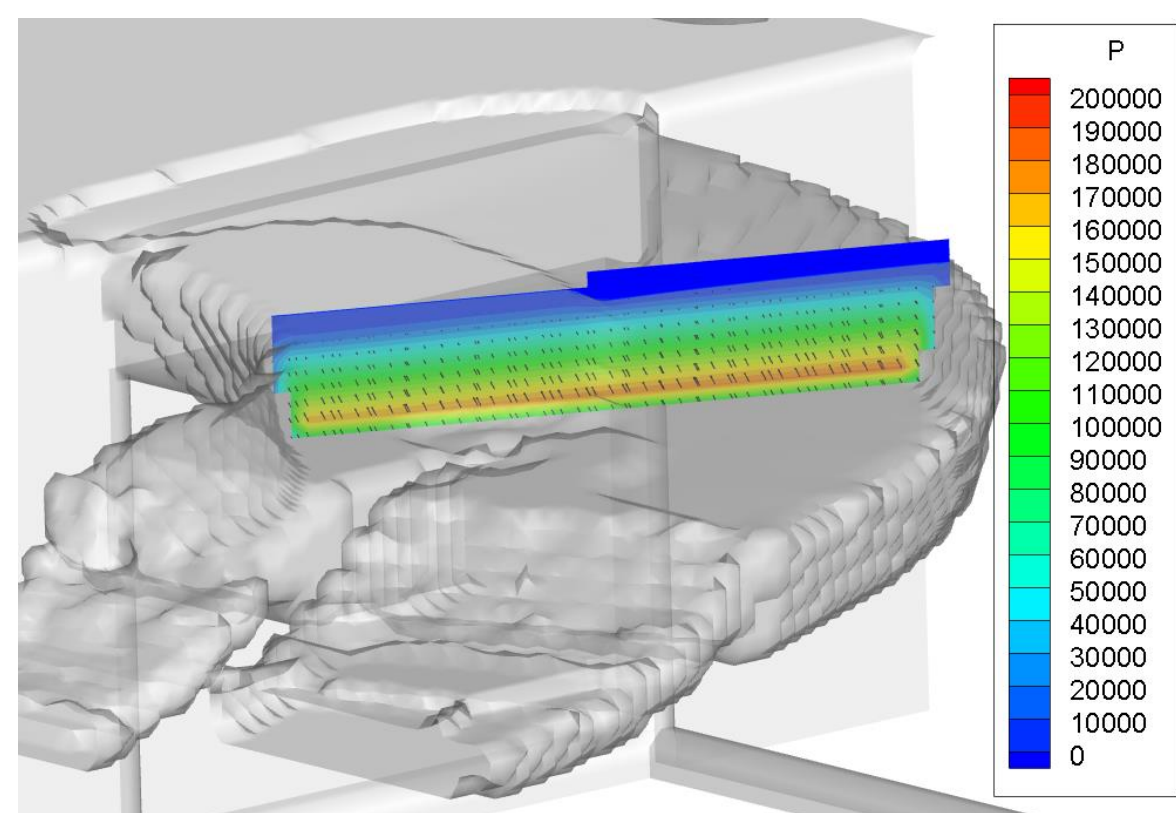

*Figura 4-40 Variación de presión al NAMO en el plano de los puntos de análisis (Presión en Pa)*

*4.2.2.2 Análisis de velocidad al NAMO*

El análisis de la velocidad en el canal de llamada se realizó en los mismos puntos que la presión (Tabla 4-2); teniendo como variables el tiempo y la velocidad (Tabla 4-7), obtenidos del Flow3D.

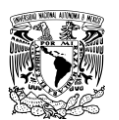

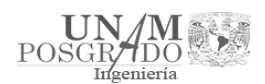

#### *Tabla 4-7 Velocidad en los puntos de análisis en el canal de llamada al NAMO*

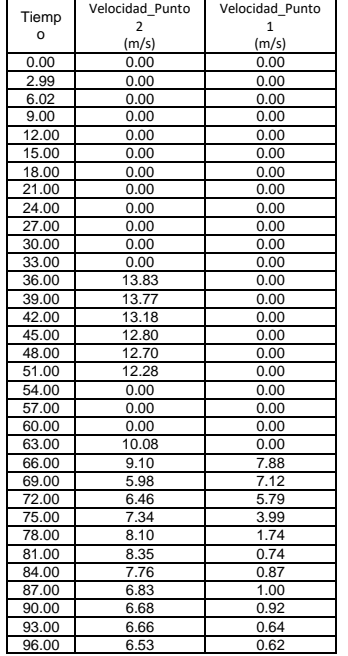

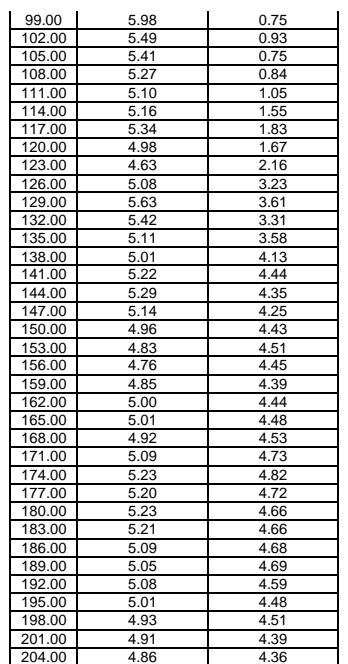

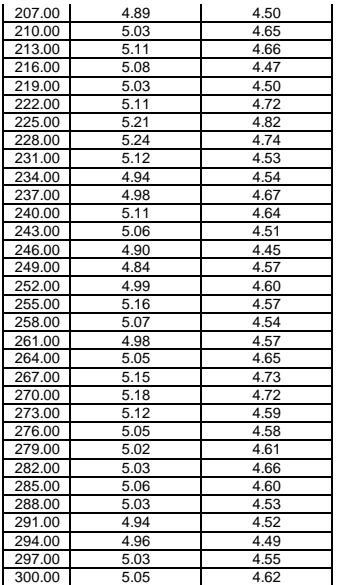

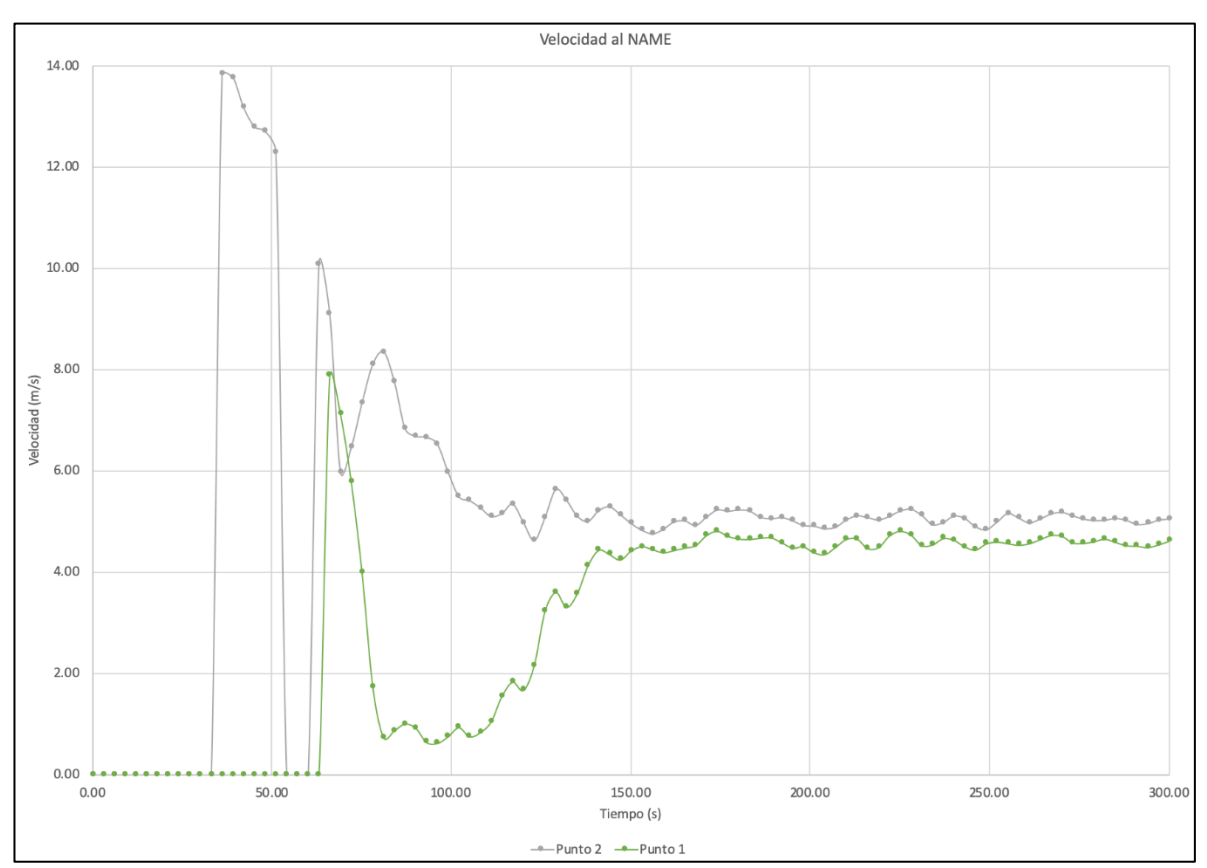

*Grafica 4-6 Velocidad en los puntos de análisis en el canal de llamada al NAMO*

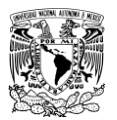

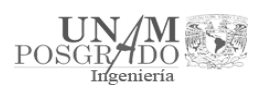

Posteriormente, se utilizó el programa TecPlot para visualizar la velocidad a lo largo del canal de llamada y observar su comportamiento en la curvatura (Figura 4-41). Se tomaron en cuenta los puntos analizados anteriormente, y con base en estos se trazó un plano que permitiera observar la variación de esta (Figura 4-42).

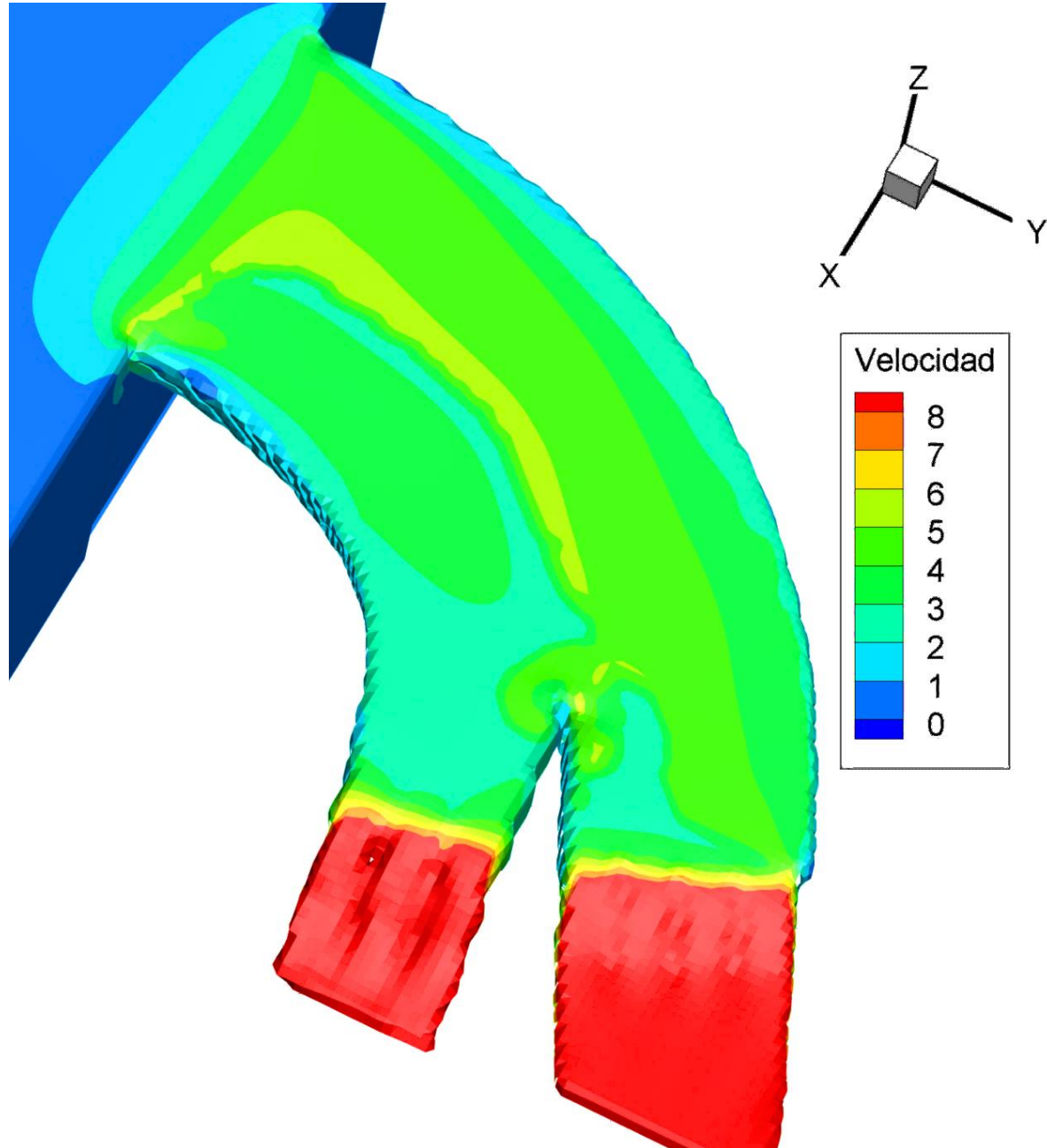

*Figura 4-41 Vista de la velocidad al NAMO a lo largo del canal de llamada en el segundo 300 (Velocidad en m/s)*

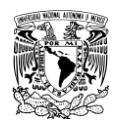

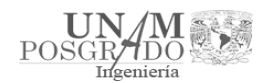

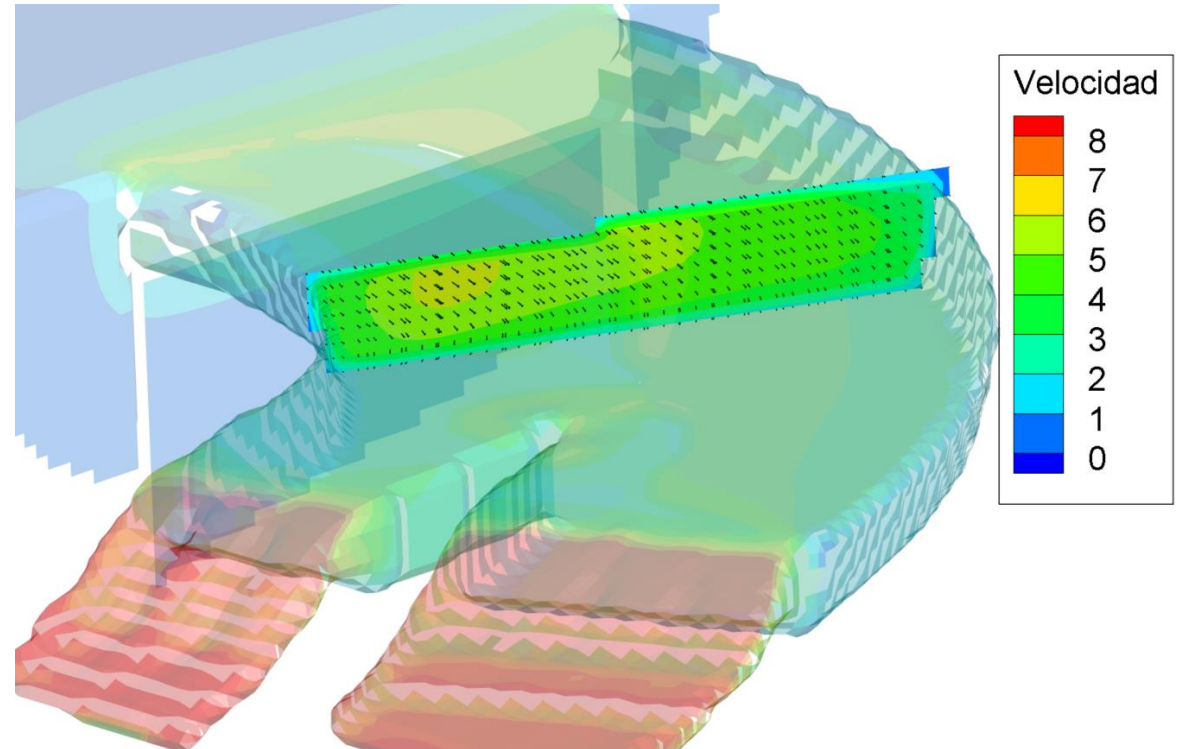

*Figura 4-42 Variación de velocidad en el plano de los puntos de análisis (Velocidad en m/s)*

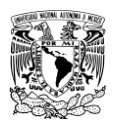

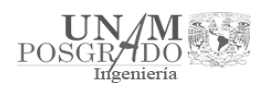

# 5. Análisis de resultados

Las simulaciones realizadas en el capítulo 4.2 al Nivel de Aguas Máximas Extraordinarias (NAME) y al Nivel de Aguas Máximas Ordinarias (NAMO) dio como resultado los problemas que se plantearon al inicio de este trabajo; en ambos casos, la presión y la velocidad, tienen un papel más importante debido a que el flujo y la estabilidad en el canal de llamada dependen de estas condiciones.

## 5.1. Gasto del canal de llamada

Los gastos de diseño originales de los vertedores eran de 11,100 m $\frac{3}{s}$ y 10,650 m $\frac{3}{s}$ respectivamente, para un total de 21,750 m $3$ /s. Al comparar los gastos de diseño originales de los vertedores con la simulación en el estado actual al NAME, que representa la condición más desfavorable (Tabla 5-1), se obtiene:

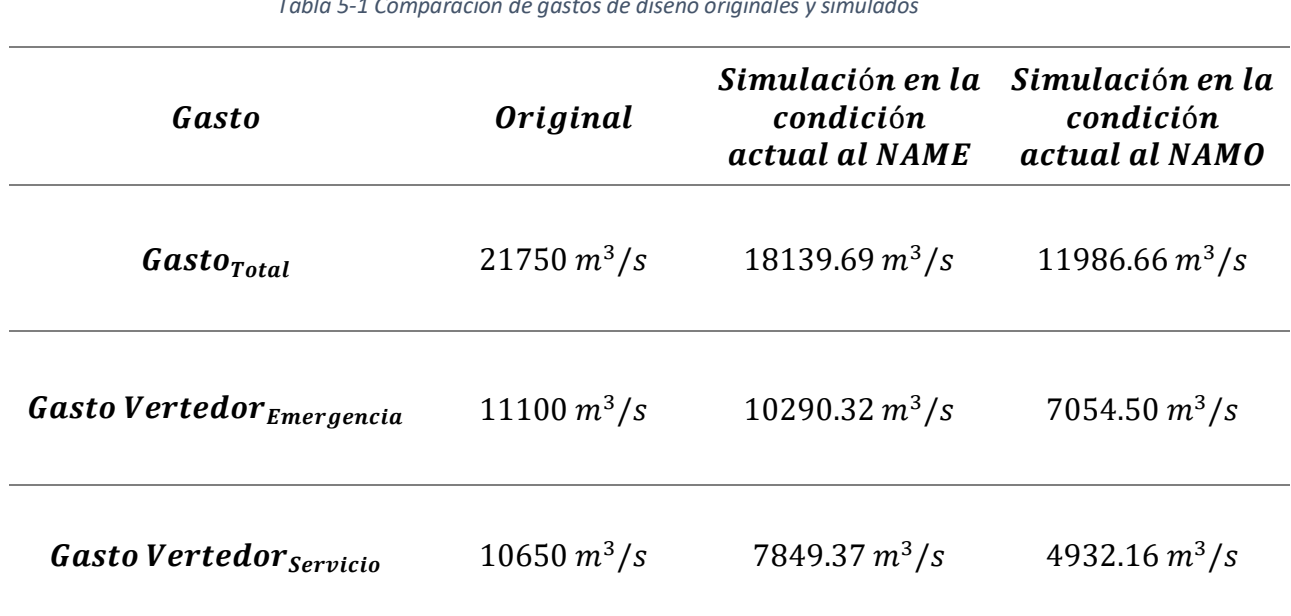

*Tabla 5-1 Comparación de gastos de diseño originales y simulados*

Con los gastos de diseños originales, se puede decir que el gasto de cada vertedor se distribuye en una proporción 51.03% y 48.97% al vertedor de emergencia y servicio, respectivamente. Mientras que los datos obtenidos de la simulación al NAME nos da una proporción de 56.73% y 43.27%, respectivamente; y el gasto al NAMO, resulta en una proporción de 58.85% y 41.15%, respectivamente. Lo cual significa un error del 5% en el cálculo del gasto total de diseño original del canal de llamada.

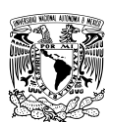

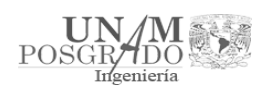

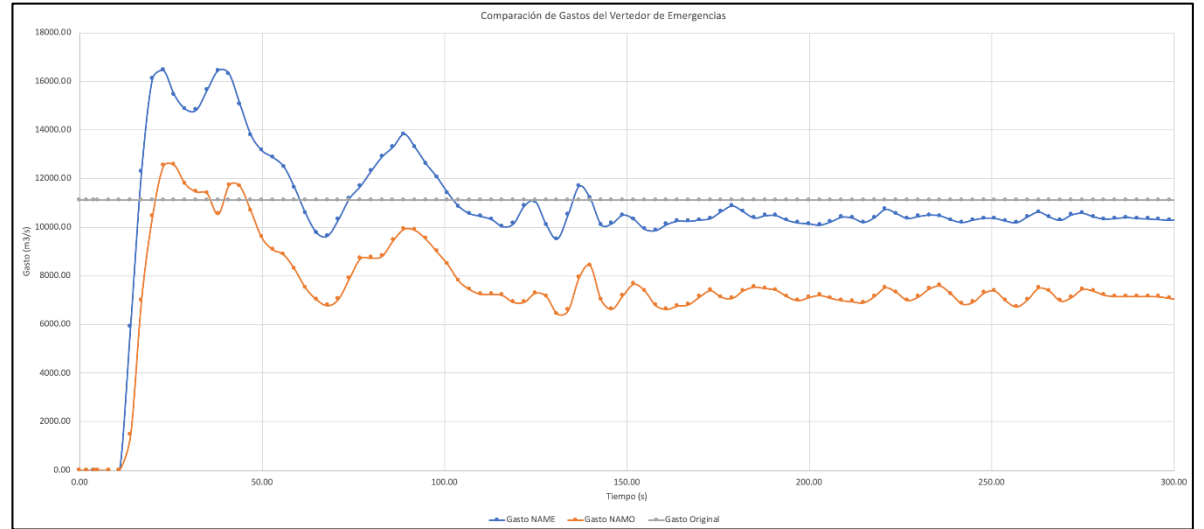

*Grafica 5-1 Comparación de gastos del Vertedor de Emergencias*

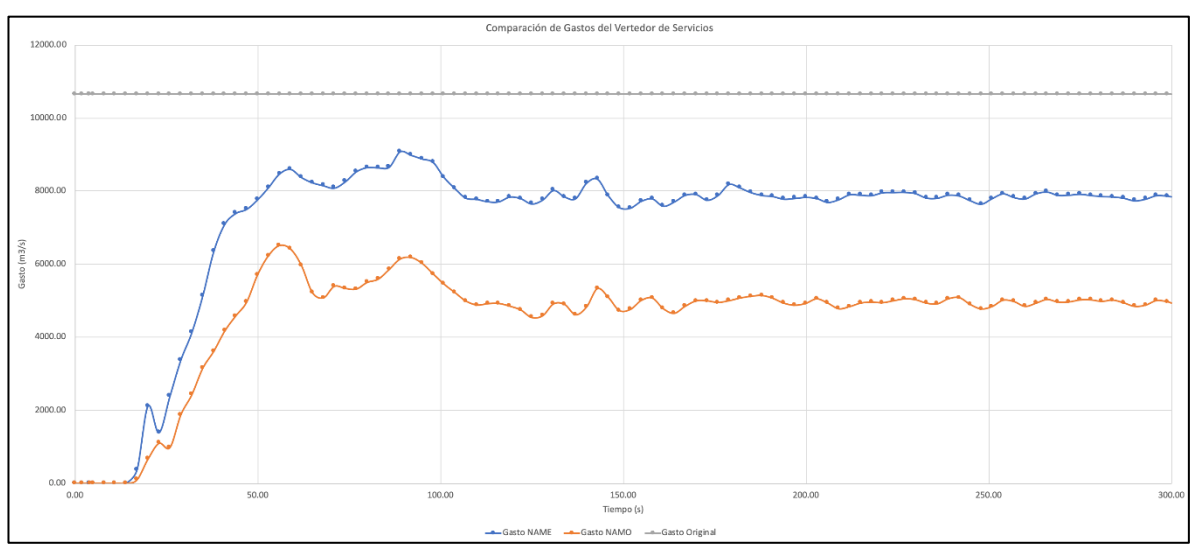

*Grafica 5-2 Comparación de gastos del Vertedor de Servicios*

## 5.2. Presión y velocidad

La velocidad y presión nos da el punto de comparación con el cual se puede observar qué tan estable se vuelve el modelo en la superficie del agua y en el flujo a través del canal de llamada.

En el canal de llamada, la curvatura que se tiene aproximadamente a la mitad provoca que la presión se vea afectada y que el flujo se recargue del lado izquierdo del canal (Figura 5-1); de acuerdo con los puntos de análisis de la tabla 4-2 se observó que hay una diferencia de nivel de aproximadamente 2 metros, desde el inicio de la curvatura hasta el otro extremo.

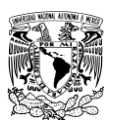

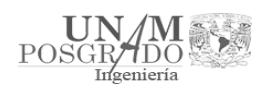

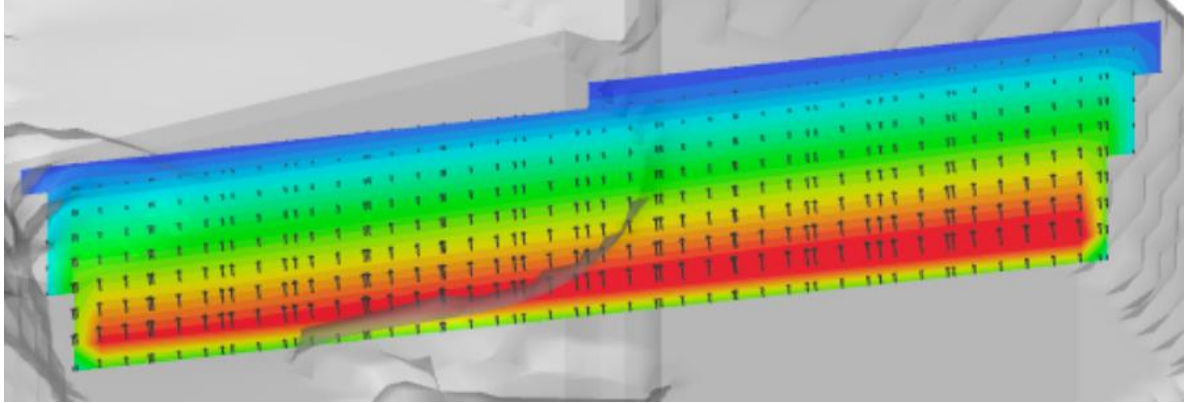

*Figura 5-1 Corte en el canal de llamada para apreciar el desnivel del flujo al NAME*

En la velocidad se origina un vórtice pegado a la curva donde la velocidad aumenta, mientras en el resto permanece estable (Figura 5-2).

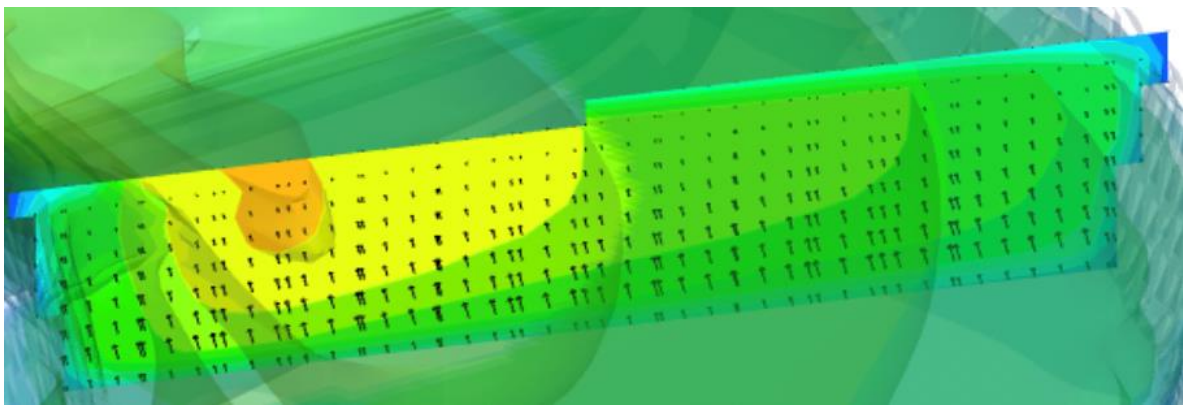

*Figura 5-2 Corte en el canal de llamada para apreciar el vórtice de velocidad al NAME*

Para el caso del NAMO se observó el mismo comportamiento mencionado anteriormente, solo que en menor medida debido a que el tirante baja aproximadamente 7 metros.

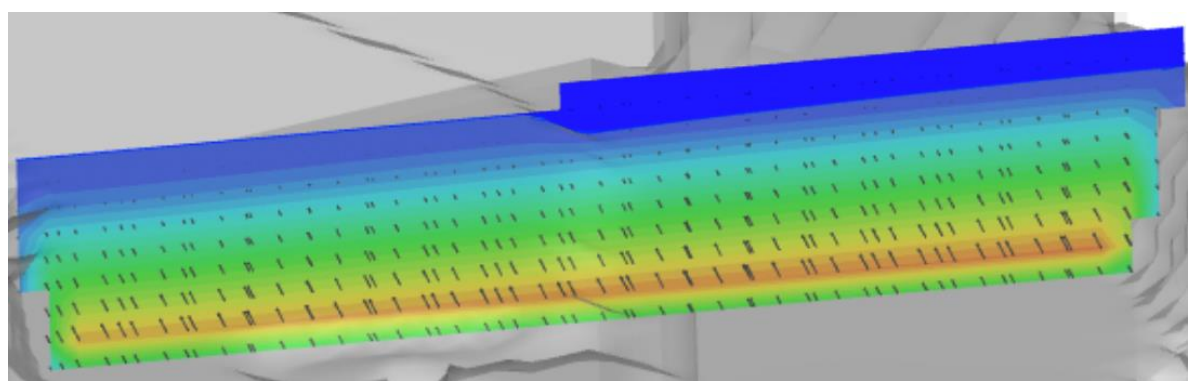

*Figura 5-3 Corte en el canal de llamada para apreciar el desnivel del flujo al NAMO*

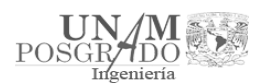

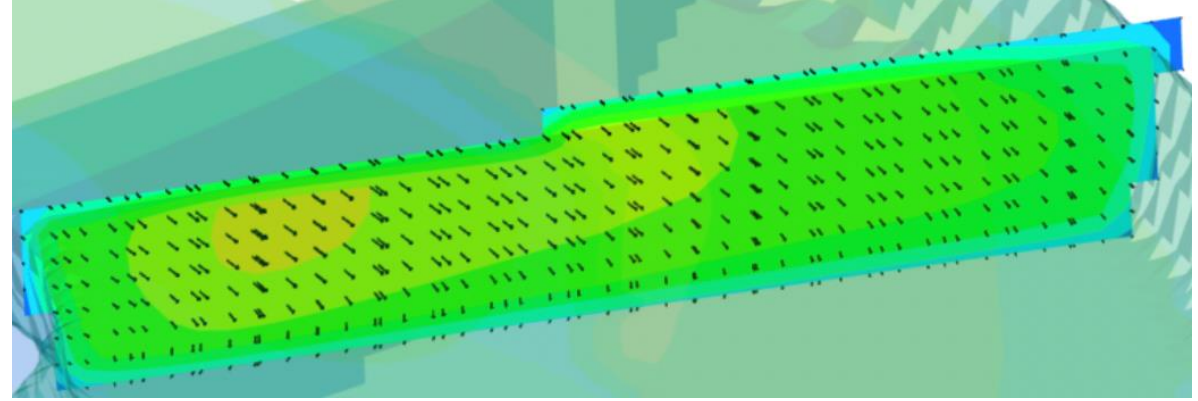

*Figura 5-4 Corte en el canal de llamada para apreciar el vórtice de velocidad al NAMO*

5.3. Diseño de alternativas para el funcionamiento del canal de llamada

Debido al funcionamiento descrito anteriormente en el canal de llamada, se propusieron 3 diseños para corregir los problemas observados en la curvatura; las características de los modelos presentados a continuación son las siguientes:

- Se realizaron con el nivel del vaso al NAME, ya que es el más desfavorable.
- Los bafles se colocaron en el mismo lugar a la entrada de los vertedores (Figura 4-31).
- El coeficiente de rugosidad (*k*) fue de 0.00045, debido a que no se modificó el tirante ni el ancho del canal.

5.3.1. Extensión de la "nariz" al inicio de la curvatura del canal de llamada

En este diseño se propuso extender la "nariz" que separa ambos vertedores hasta el inicio de la curvatura, como se muestra en la figura 5-5 y figura 5-6.

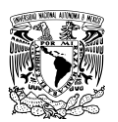

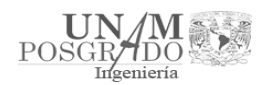

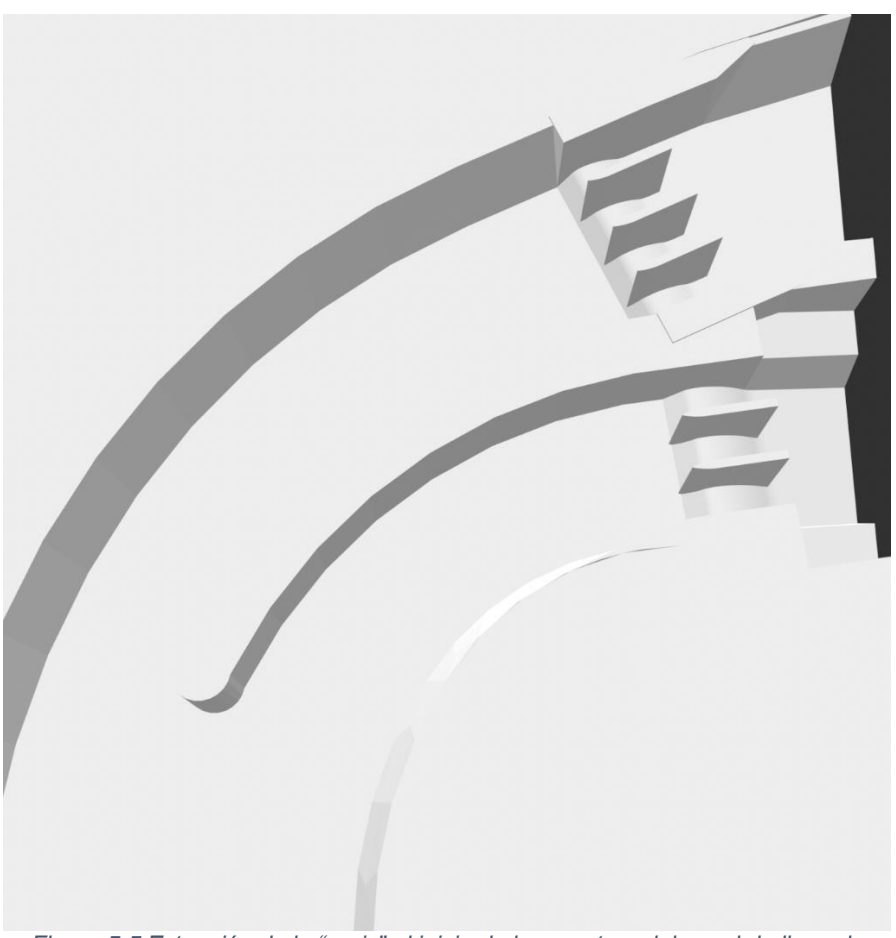

*Figura 5-5 Extensión de la "nariz" al inicio de la curvatura del canal de llamada*

Con el nivel establecido al NAME, el gasto de ambos vertedores es el siguiente:

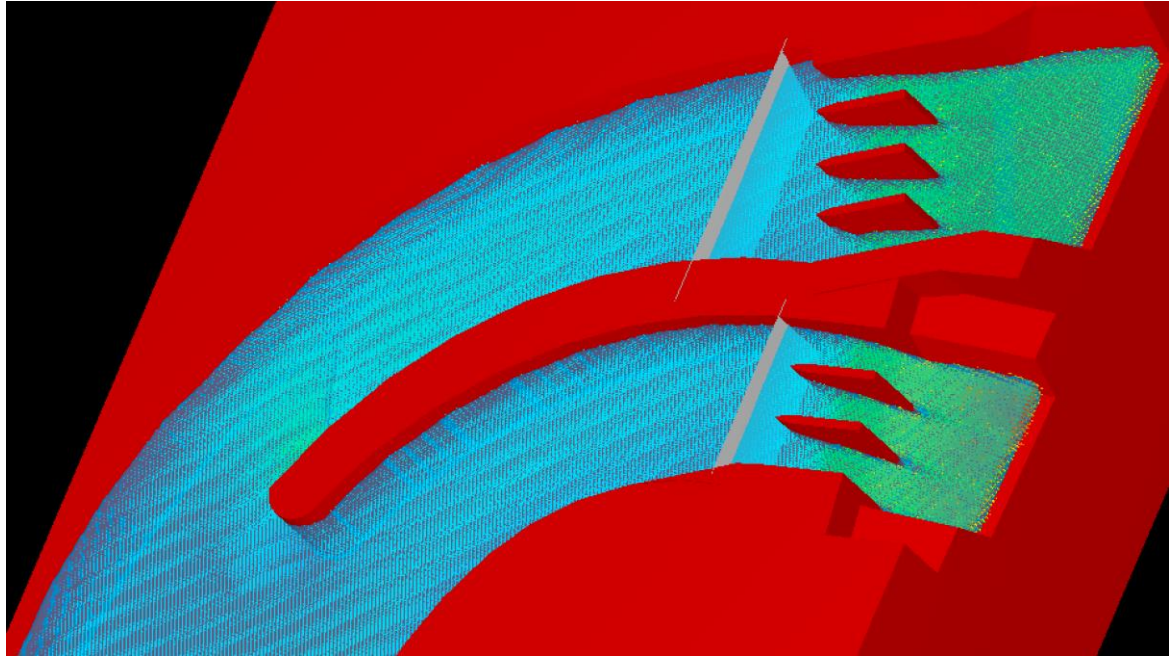

*Figura 5-6 Funcionamiento del canal de llamada con la nariz al inicio de la curvatura*

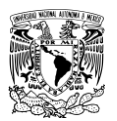

Mario Alberto Roldán Leal

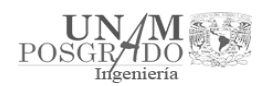

Gastos de simulación:

 $\emph{Gasto}_{Total} = 18820.67\, m^3/s$ Gasto Vertedo $r_{Emergencia} = 10487.57 m^3/s$ Gasto Vertedor $_{\text{Servicio}}$  = 8333.10 m<sup>3</sup>/s

Se observó que el gasto al NAME en ambos vertedores aumentó respecto a la simulación sin nariz y su distribución fue de 55.72% para el vertedor de emergencia y 44.28% para el vertedor de servicio.

La presión y velocidad son las más afectadas con este diseño, debido a que se busca corregir los comportamientos que se presentan en la curva. Se tomó en cuenta el corte que se hizo anteriormente (Capítulo 4.2), para comparar si la extensión de la nariz soluciona que el agua se recargue a la margen izquierda del canal de llamada (Figura 5-7) y el vórtice cerca de la curva (Figura 5-8).

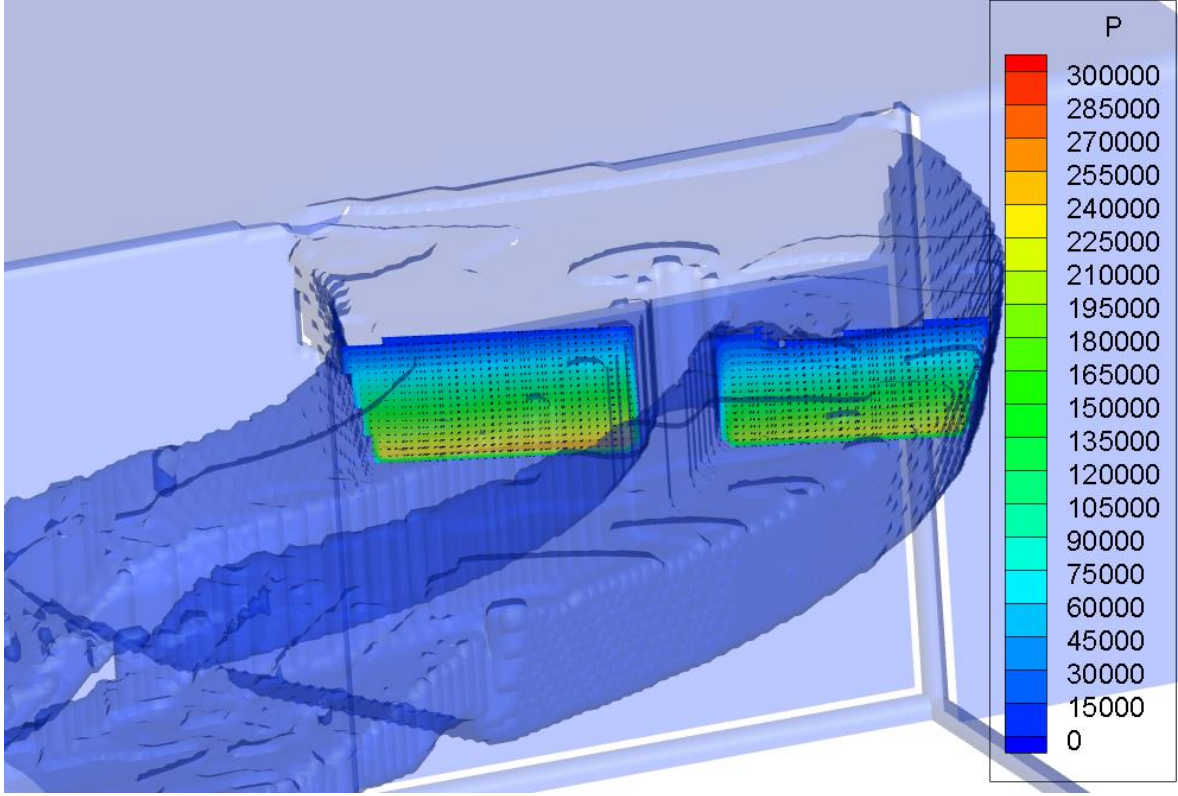

*Figura 5-7 Variación de presión en el plano de los puntos de análisis con extensión de la "nariz" al inicio de la curvatura del canal de llamada (Presión en Pa)*

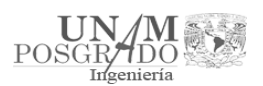

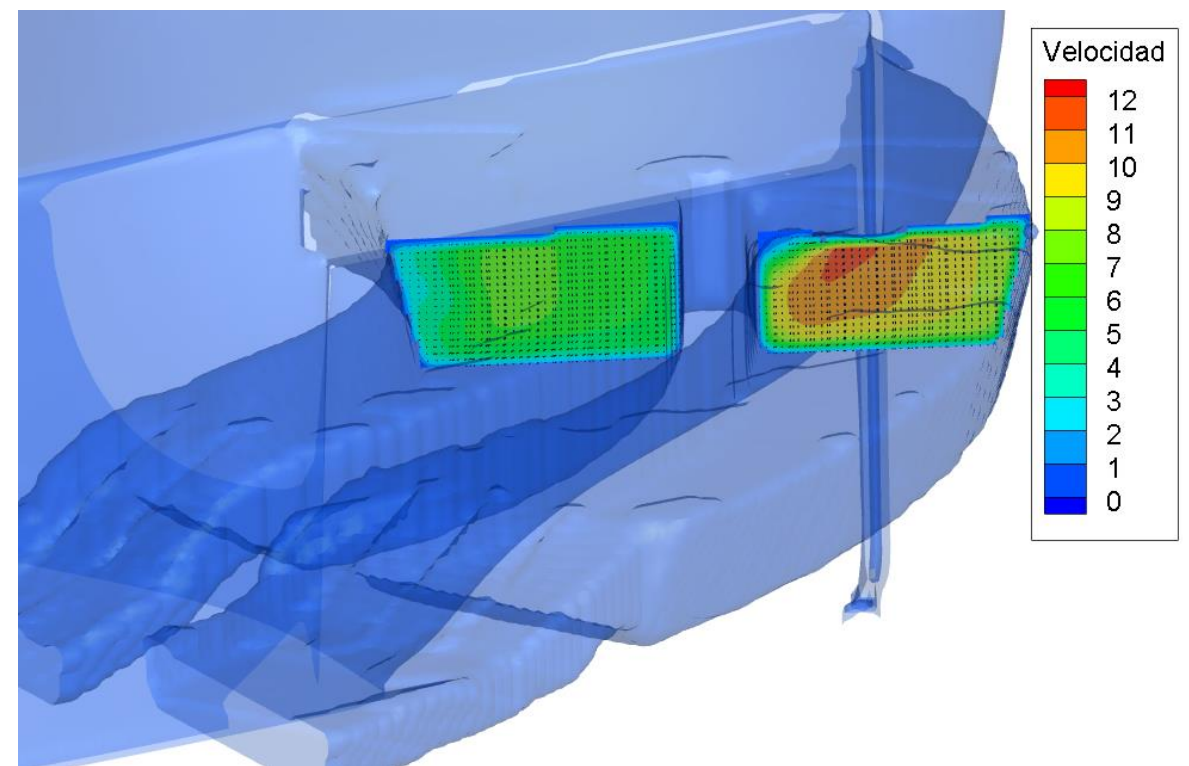

*Figura 5-8 Variación de velocidad en el plano de los puntos de análisis con extensión de la "nariz" al inicio de la curvatura del canal de llamada (Velocidad en m/s)*

Se observó que la extensión de la nariz en el canal de llamada soluciona el vórtice y la variación del flujo junto a la curvatura; por otro lado, en el punto donde inicia provoca un choque generando los mismos problemas que se tenían anteriormente del otro lado del canal (Figura 5-9).

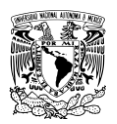

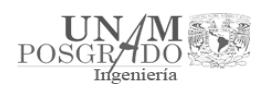

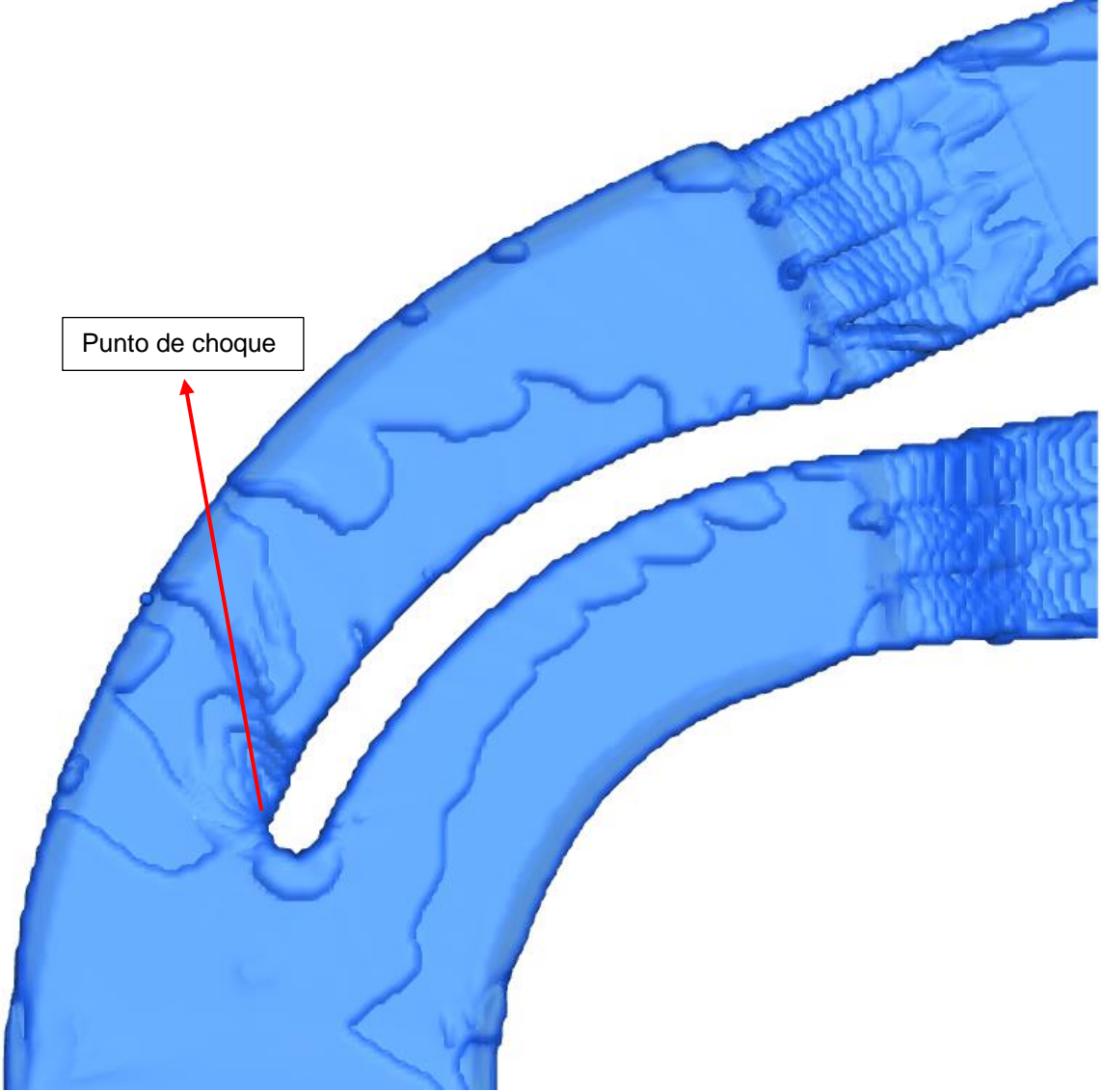

*Figura 5-9 Punto de choque con la nariz al inicio de la curvatura*

5.3.2. Extensión de la "nariz" al inicio del canal de llamada

En este diseño se propuso extender la "nariz" que separa ambos vertedores hasta el inicio del canal de llamada, como se muestra en la figura 5-10 y figura 5-11.

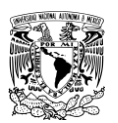

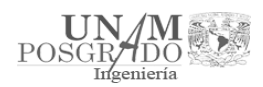

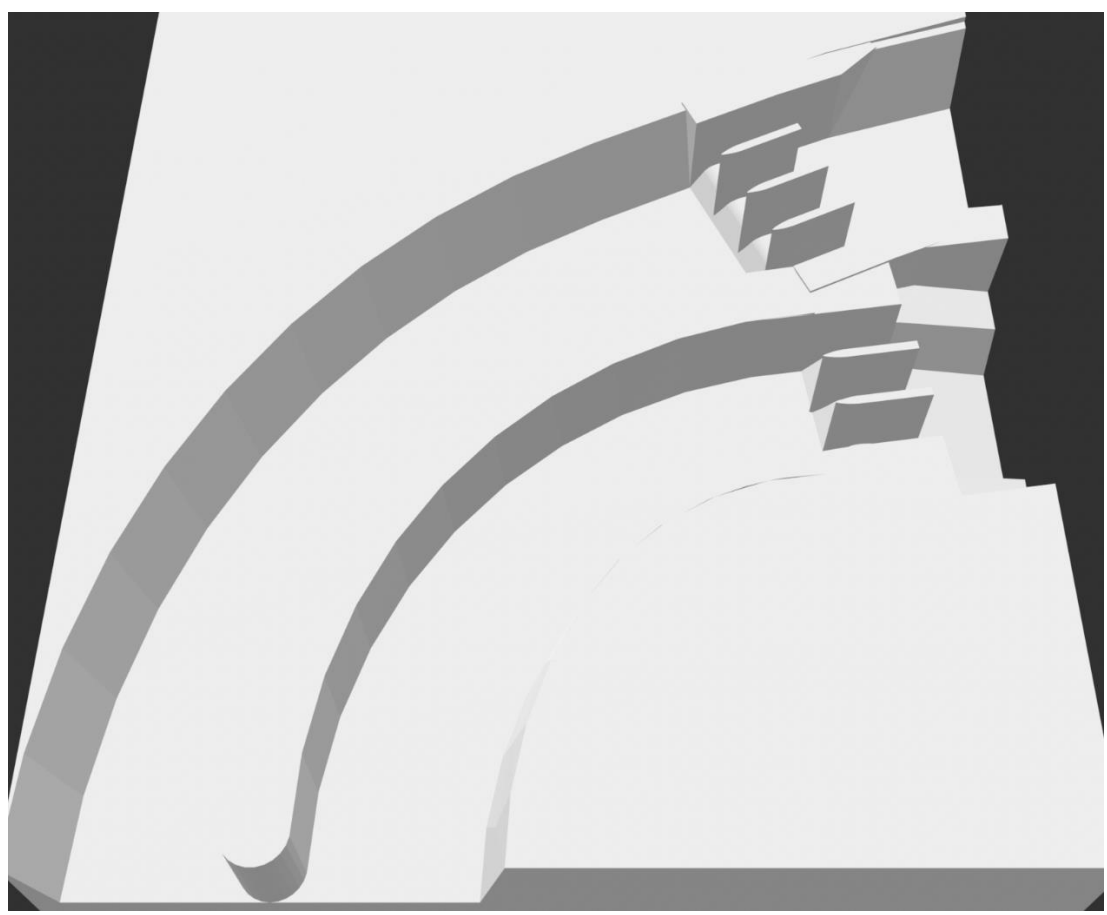

*Figura 5-10 Extensión de la "nariz" al inicio del canal de llamada*

Con el nivel establecido al NAME, el gasto de ambos vertedores es el siguiente:

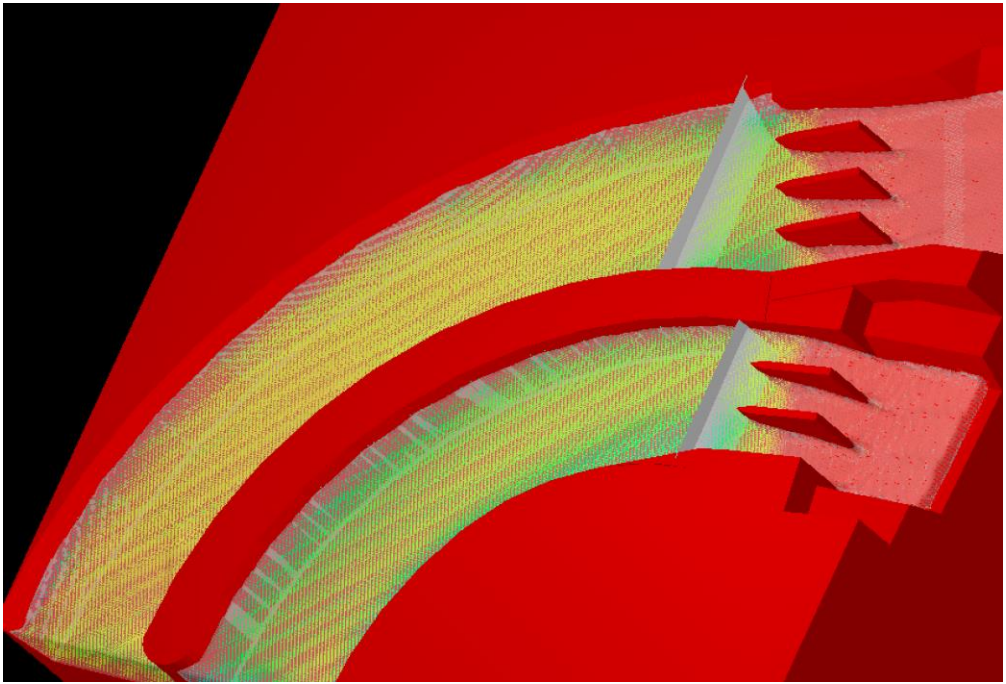

*Figura 5-11 Funcionamiento del canal de llamada con la nariz al inicio de la entrada*

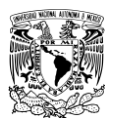

Mario Alberto Roldán Leal

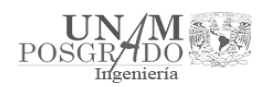

Gastos de simulación:

 $\emph{Gasto}_{Total} = 18983.68\, m^3/s$ Gasto Vertedo $r_{Emergencia}= 10526\ m^3/s$ Gasto Vertedor $_{\text{Servicio}} = 8457.68 \text{ m}^3/\text{s}$ 

Se observó que el gasto al NAME en ambos vertedores aumentó respecto a la simulación sin nariz y su distribución fue de 55.44% para el vertedor de emergencia y 44.56% para el vertedor de servicio.

Se tomó en cuenta el corte que se hizo anteriormente (Capítulo 4.2), para comparar si la nariz al inicio del canal soluciona que el agua se recargue a la margen izquierda del canal de llamada (Figura 5-12) y el vórtice cerca de la curva (Figura 5-13).

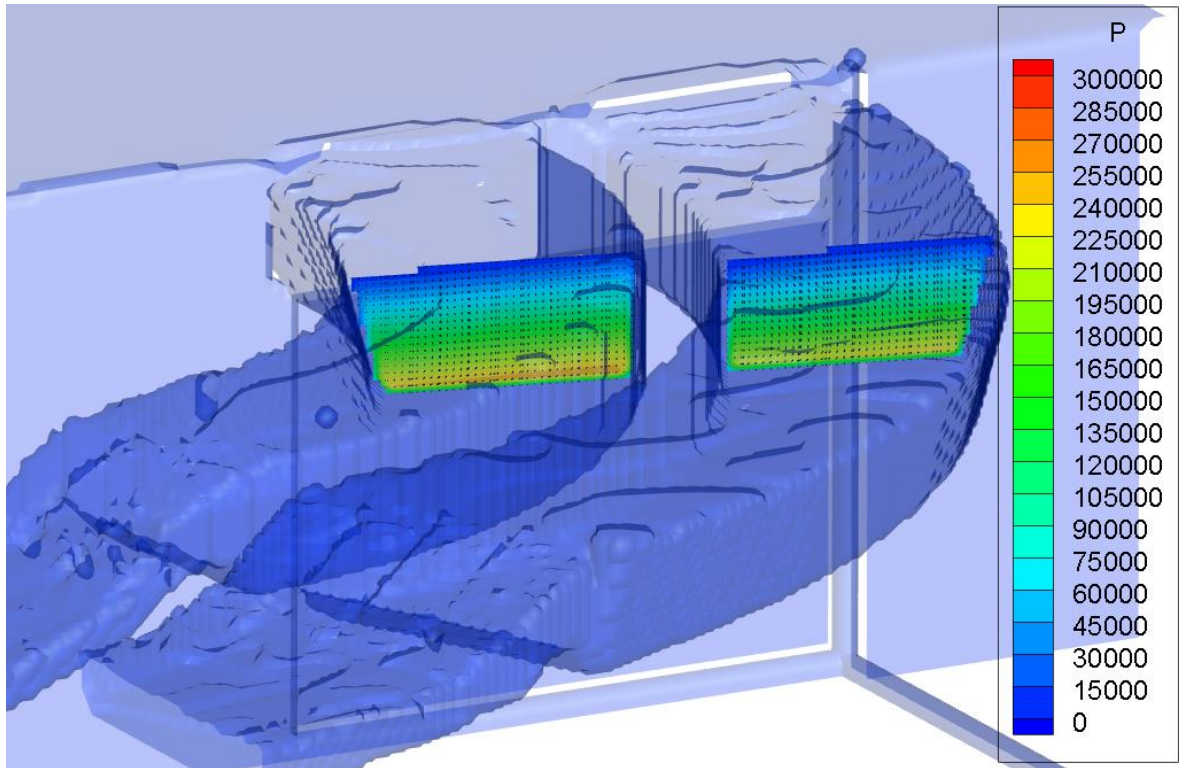

*Figura 5-12 Variación de presión en el plano de los puntos de análisis con extensión de la "nariz" al inicio del canal de llamada (Presión en Pa)*

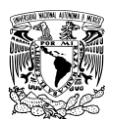

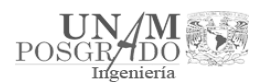

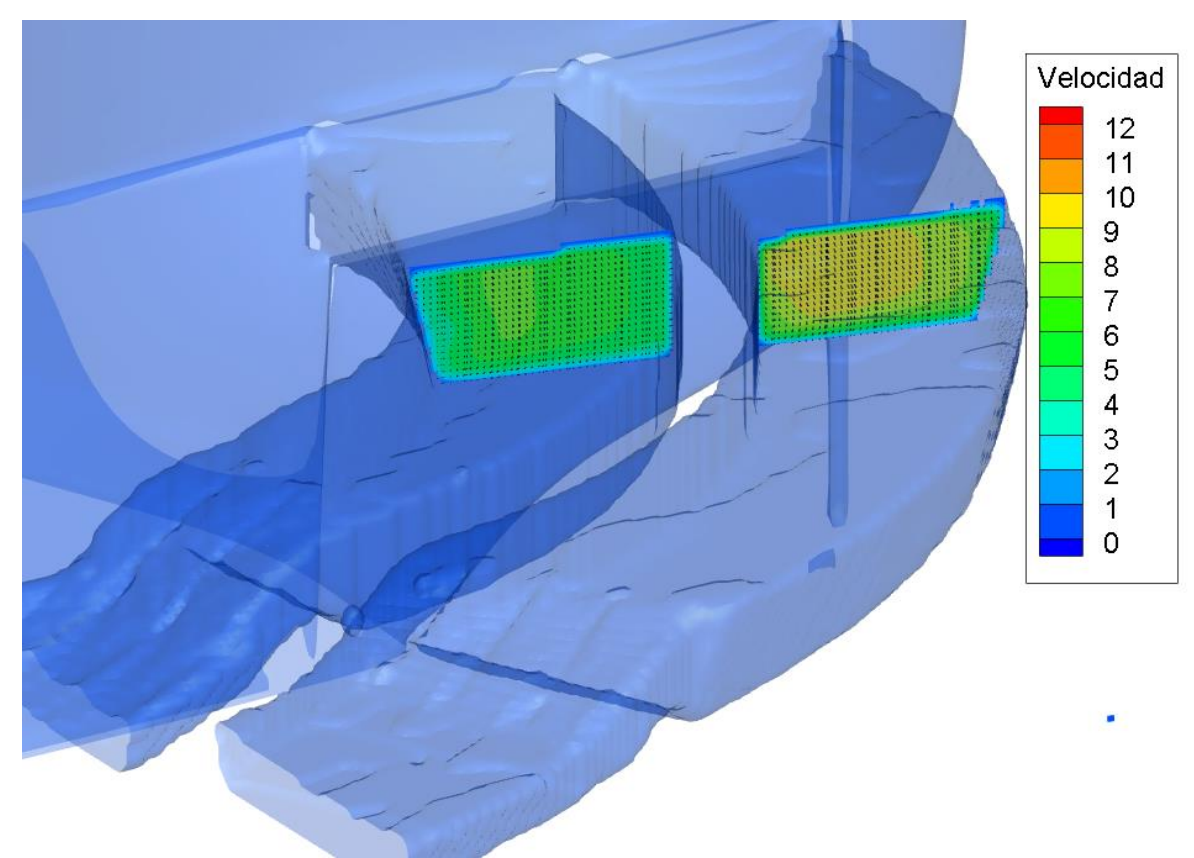

*Figura 5-13 Variación de velocidad en el plano de los puntos de análisis con extensión de la "nariz" al inicio del canal de llamada (Velocidad en m/s)*

Se observó que la extensión de la nariz al inicio del canal de llamada soluciona el vórtice y la variación del flujo que se tenían anteriormente en ambos vertedores sin presentar ningún choque en las paredes del canal (Figura 5-14).

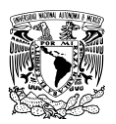

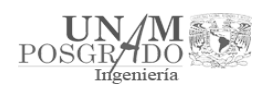

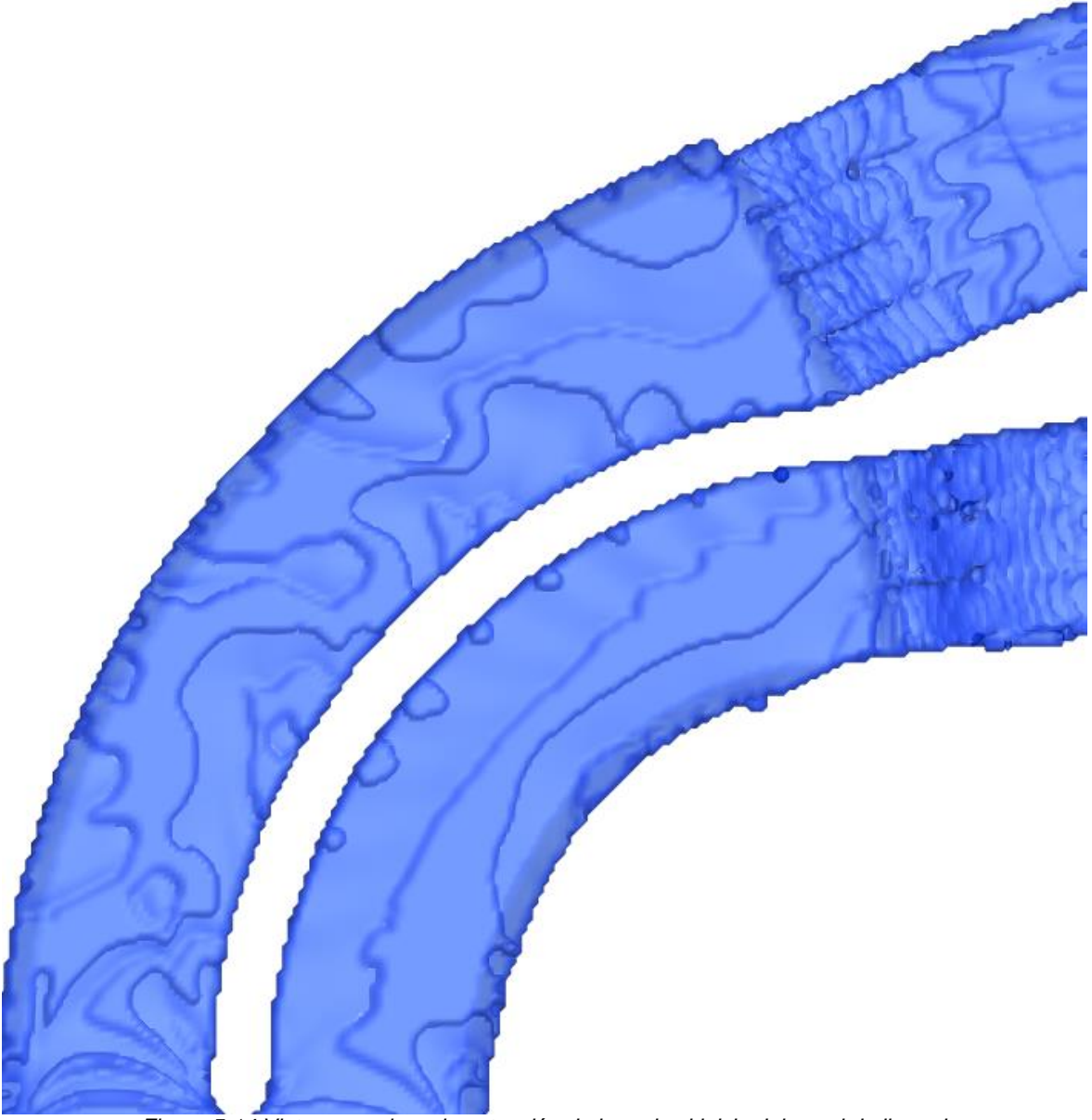

*Figura 5-14 Vista general con la extensión de la nariz al inicio del canal de llamada*

5.3.3. Extensión de la "nariz" angosta-gruesa al inicio de la curvatura del canal de llamada

En este diseño se propuso extender la "nariz" que separa ambos vertedores hasta el inicio de la curvatura del canal de llamada, con la diferencia de que esta empezara delgada y terminara del mismo ancho que la original, como se muestra en la figura 5-15 y figura 5-16.

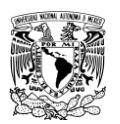

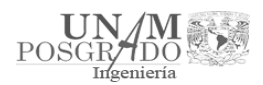

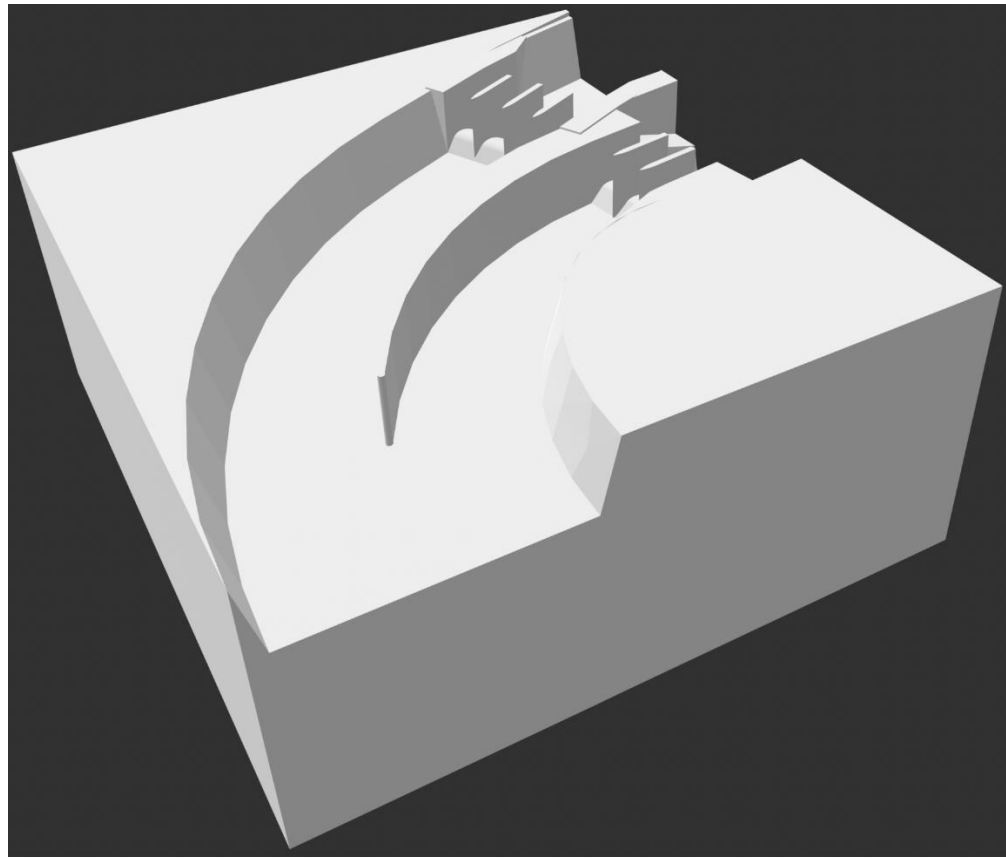

*Figura 5-15 Extensión de la "nariz" angosta-gruesa al inicio de la curvatura del canal de llamada*

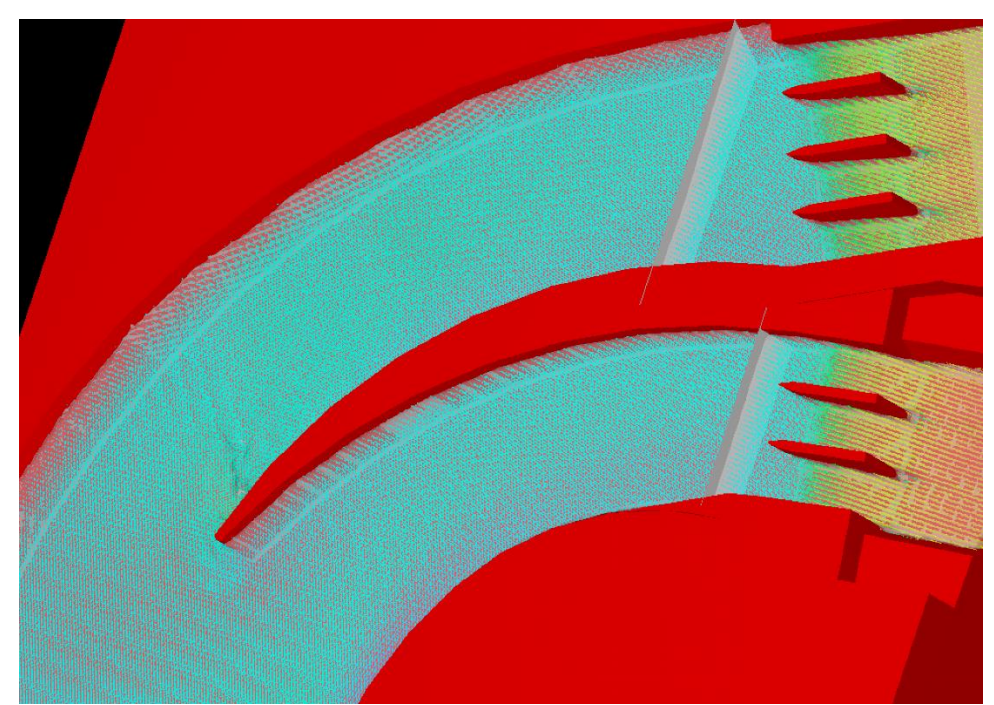

Con el nivel establecido al NAME, el gasto de ambos vertedores es el siguiente:

*Figura 5-16 Funcionamiento del canal de llamada con la nariz angosta-gruesa al inicio de la curvatura*

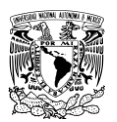

Mario Alberto Roldán Leal

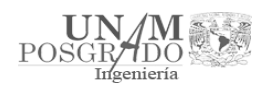

Gastos de simulación:

 $\textit{Gasto}_{\textit{Total}} = 19450.72 \ m^3/s$ Gasto Vertedo $r_{Emergencia} = 11325.05 m^3/s$ Gasto Vertedor $_{\text{Servicio}} = 8125.67 \frac{\text{m}^3}{\text{s}}$ 

Se observó que el gasto al NAME en ambos vertedores aumentó respecto a la simulación sin nariz y su distribución fue de 58.22% para el vertedor de emergencia y 41.78% para el vertedor de servicio.

Se tomó en cuenta el corte que se hizo anteriormente (Capítulo 4.2), para comparar si la nariz al inicio del canal soluciona que el agua se recargue a la margen izquierda del canal de llamada (Figura 5-17) y el vórtice cerca de la curva (Figura 5-18).

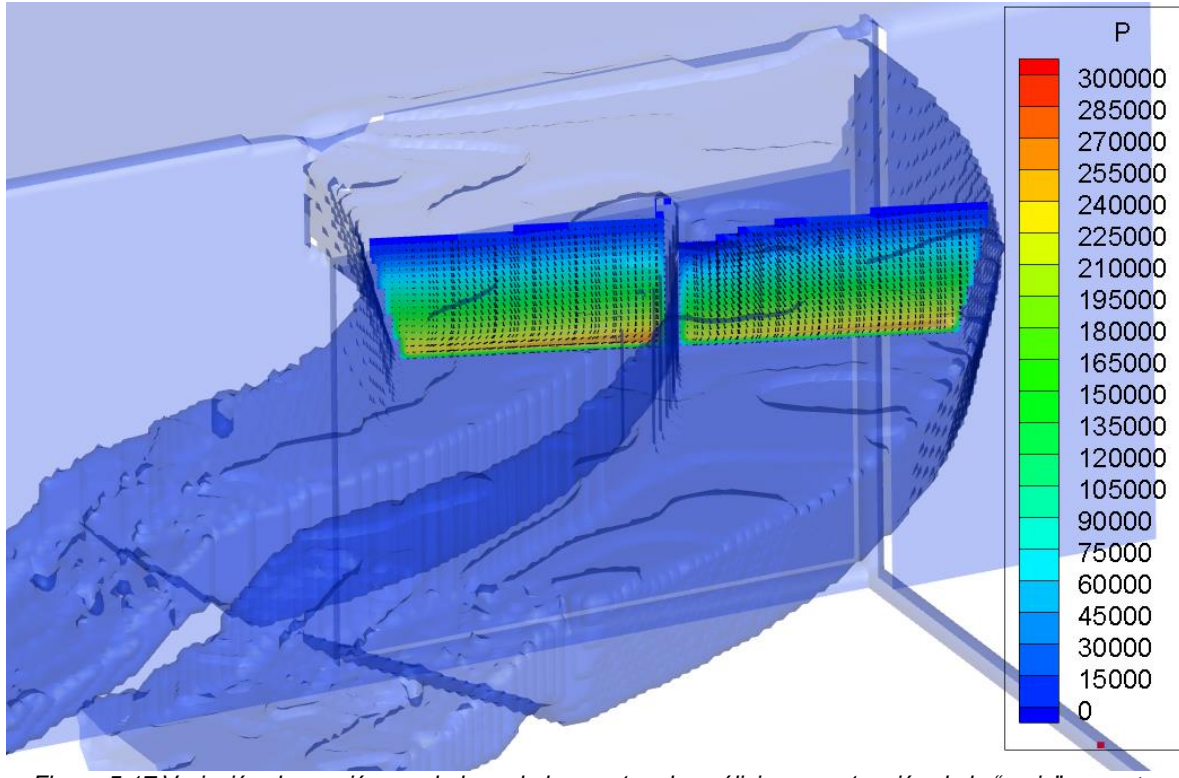

*Figura 5-17 Variación de presión en el plano de los puntos de análisis con extensión de la "nariz" angostagruesa al inicio de la curvatura del canal de llamada (Presión en Pa)*

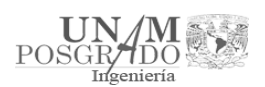

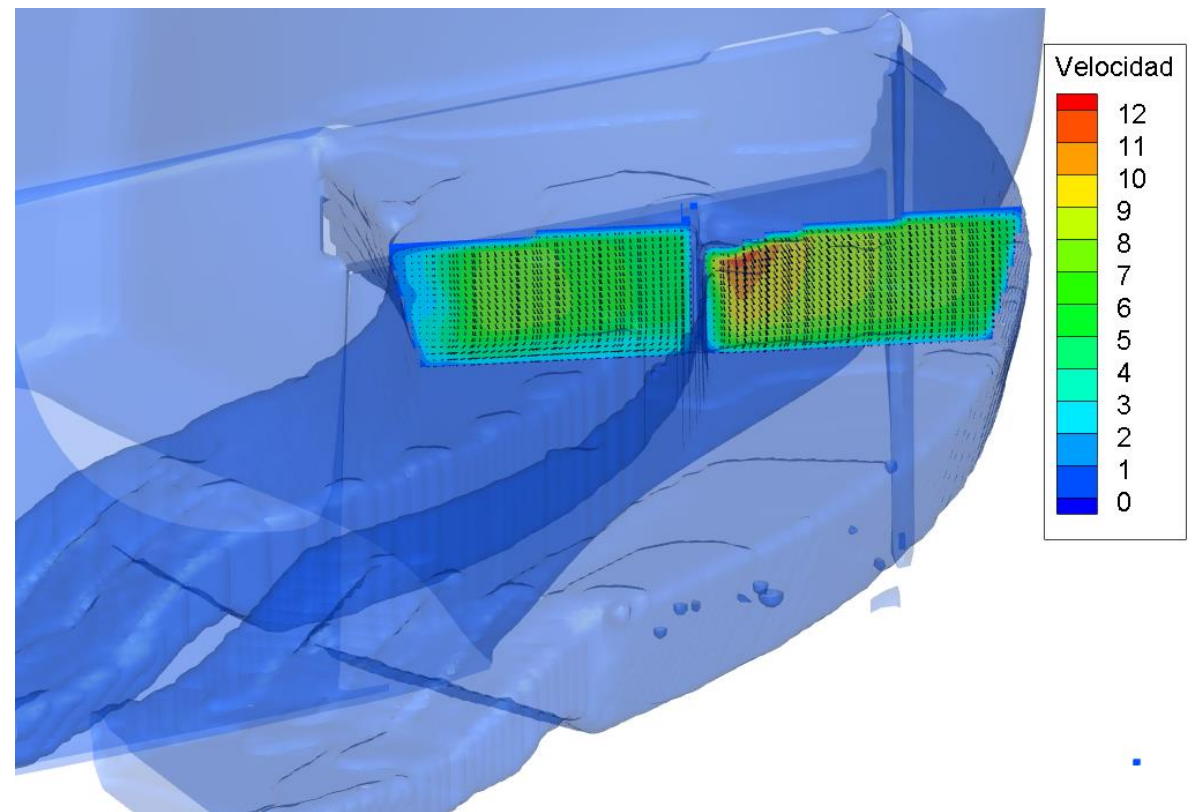

*Figura 5-18 Variación de velocidad en el plano de los puntos de análisis con extensión de la "nariz" angostagruesa al inicio de la curvatura del canal de llamada (Velocidad en m/s)*

Se observó que la extensión de la nariz angosta-gruesa en el canal de llamada soluciona el vórtice y la variación del flujo junto a la curvatura; por otro lado, al igual que el capítulo 5.3.1, en el punto donde inicia provoca un choque generando los mismos problemas que se tenían anteriormente del otro lado del canal; sin embargo, el choque es mínimo y el flujo se estabiliza rápidamente (Figura 5-19).

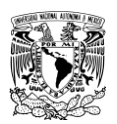

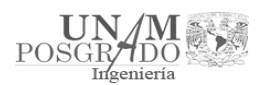

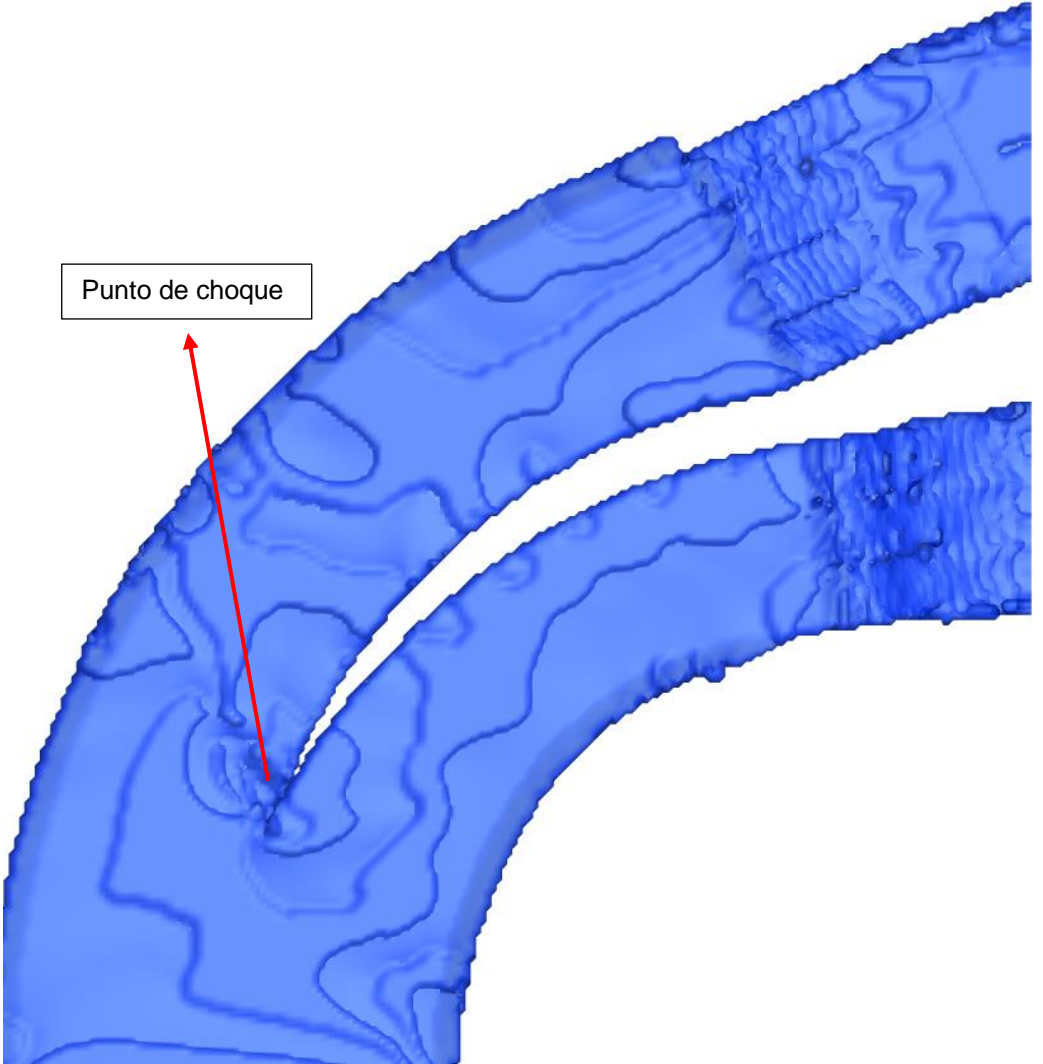

*Figura 5-19 Punto de choque con la nariz angosta-gruesa al inicio de la curvatura*

### 5.4 Resumen

En la tabla 5-2 se muestra un resumen de la distribución de los gastos en el que se comparan los resultados obtenidos para las distintas alternativas.

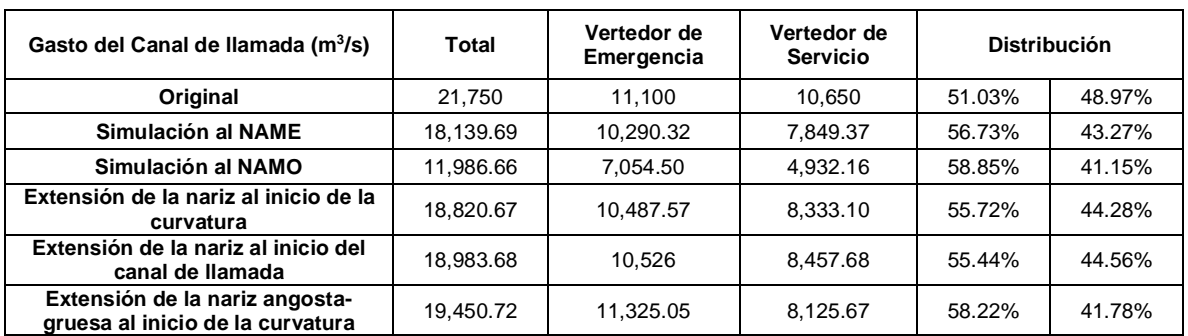

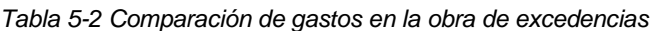

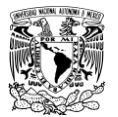

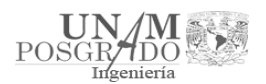

# 6. Conclusiones y recomendaciones

En la cuenca del río Grijalva-Usumacinta, específicamente el Sistema de Presas del Grijalva, se deben realizar estudios hidrológicos de manera constante para el manejo óptimo de las presas, debido a que en los últimos años se han presentado eventos extremos, con periodos de retorno cada vez más cortos, que pueden terminar ocasionando accidentes y mal funcionamiento de las presas.

El funcionamiento del canal de llamada en una presa es de gran importancia debido a que éste permite el desfogue de agua que no puede retenerse en el vaso de almacenamiento. Un canal mal proyectado puede originar que el nivel de agua sobrepase la corona de la presa y derrame sobre ella, pudiendo ocasionar, sobre todo si se trata de presas de tierra, materiales graduados o de enrocamiento, la falla de la estructura principal.

En la presa de Malpaso, el canal de llamada tiene deficiencias en su proyección, ya que la curvatura pronunciada en la entrada de este provoca que el agua no tenga el flujo correcto hacia la entrada de los vertedores; esto ocasiona que el vertedor de la margen derecha no tenga el funcionamiento adecuado y el agua se canaliza de forma no deseada a los vertedores, causando desgaste en las paredes de la "nariz".

Al implementar el modelo computacional de flujo 3D se tuvieron dificultades, debido a que los esquemas (planos, cortes y plantas del vertedor de excedencias de la presa Malpaso) son antiguos y las proyecciones del canal de llamada y vertedores no mostraban de forma legible la geometría. Por lo cual se tuvo que recurrir a esquemas más actuales de la CFE y artículos con las descripciones actualizadas.

Las condiciones de estabilidad establecidas en el modelo permitieron simular eficientemente la condición actual de los vertedores, así como las alternativas de diseño. Además, los diferentes tiempos de simulación permitieron hacer una comparación del comportamiento de la velocidad y la presión a lo largo del canal de llamada.

La simulación al NAME y NAMO produjo resultados similares, ya que en ambos escenarios el flujo es irregular porque se carga a la margen izquierda del canal. Además, la distribución del gasto en ambas simulaciones fue muy parecida con la de diseño.

Como se mencionó en este trabajo, en el canal de llamada se produce un gradiente alto en el flujo del agua y vórtices de velocidad a lo largo de la curvatura. Debido a esto, se propusieron tres alternativas de diseño en la obra de excedencias para solucionar dichos problemas; las ventajas y desventajas de éstas se indican en la Tabla 6-1:

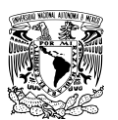

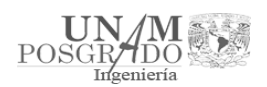

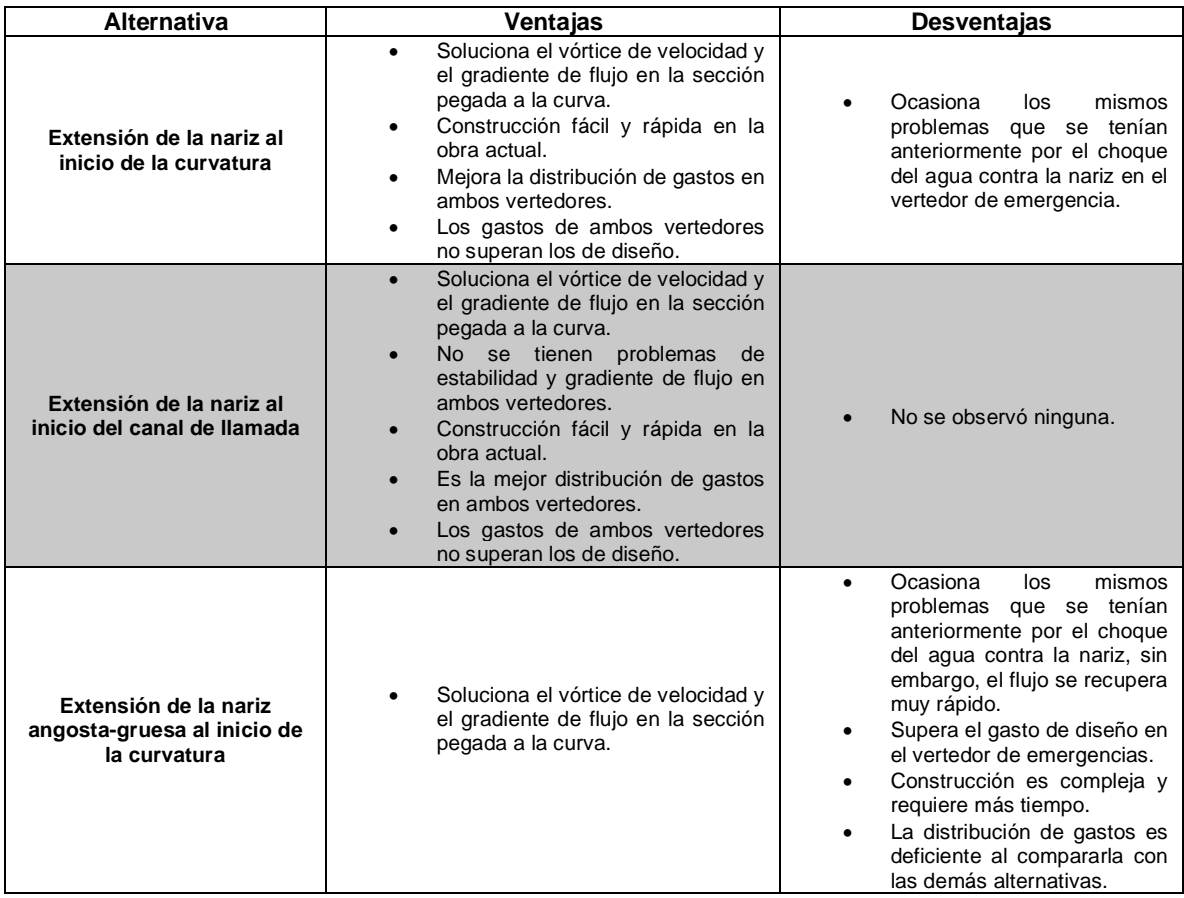

*Tabla 6-1 Ventajas y desventajas de las alternativas de diseño*

Debido al análisis presentado, se recomienda considerar la alternativa de la extensión de la nariz al inicio del canal de llamada como el diseño óptimo para acabar con los problemas mencionados. Aunque faltó analizar diferentes condiciones de funcionamiento, es decir, solo abrir las compuestas de la obra de excedencias, o solo las de servicio, o no abrir todas, etc.

Finalmente, las simulaciones se realizaron tomando en cuenta un vaso de almacenamiento rectangular, esto puede ocasionar que la entrada del agua no se vea facilitada como se esperaría; además, el tiempo de simulación es muy corto y aunque la simulación alcanzó la estabilidad del flujo sería conveniente tomar un evento meteorológico (Huracán del 2005 o El Caído del Grijalva) y simular todo el hidrograma histórico que se generó. Desafortunadamente, modelar el vaso y simular el hidrograma de un evento requeriría demasiado tiempo y recursos, lo cuales no están al alcance de este trabajo.

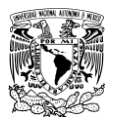

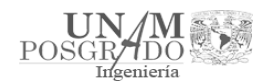

# 7. Bibliografía

Ballesteros Tajadura, Rafael. Turbulencia. Universidad de Oviedo, Área de Mecánica de Fluidos. 2004.

Capella V. Antonio, Mendoza R. Alejandro, Herrera A. José L., Pedrozo A. Adrián, Domínguez M. Ramón, Franco Victor, Osnaya R. Javier, Carrizosa E. Eliseo. "Estudio de las modificaciones necesarias a los vertedores de la Presa Malpaso, Chiapas". Comisión Federal de Electricidad. Proyecto 2355. México. Diciembre, 2012.

Cervantes A. J. Refugio, Berezowsky V. Moisés, Vargas M. Humberto, David E. Aguirre, Camargo H. Jaime, Montes L. María A.L. "Comparación de modelo físico y matemático del flujo 3D en un vertedor de demasías". XXII Congreso Nacional de Hidráulica. Acapulco, Guerrero, México. Noviembre, 2012.

Comisión Federal de Electricidad (CFE). Comportamiento de Presas Construidas en México, Volumen II. México. 1985.

Comisión Federal de Electricidad (2009). http://www.cfe.gob.mx

Comisión Federal de Electricidad (CFE). Monografía Presa "El Infiernillo". México. 1994.

Fernández R. Demetrio, Martínez M. Mario, García M. Héctor, Salas M. Rodiberto. "Obras de excedencia". Secretaría de Agricultura, Ganadería, Desarrollo Rural, Pesca y Alimentación (SAGARPA). Colegio de Postgraduados, Campus Montecillo, México. 2010.

FLOW-3D. "User Manual". Version 11.1; Flow Science.

FLOW 3D. Version 10.2; Flow Science. 2019.

https://presas.conagua.gob.mx/inventario/. 2019.

Mays, Larry W. HYDRAULIC DESIGN HANDBOOK, McGraw Hill Handbooks.

Maza, A.JA. "La necesidad de construir presas". Ingeniería del agua. Vol. 11, No 4, 2004. México. Comisión del Grijalva. "Presa Netzahualcóyotl": Chiapas. Secretaría de Recursos Hidráulicos, 1964.

Montero D. Nancy, Marengo M. Humberto, González S. Elizabeth, Capella V. Antonio, Cortés C. Carlos. "Mejoramiento del funcionamiento hidráulico del vertedor de servicio de la C. H. Malpaso, en modelo físico". XIII Congreso Nacional de Hidráulica. Puerto Vallarta, Jalisco, México. Octubre, 2014.

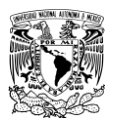

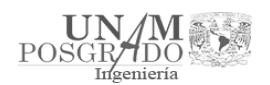

Ramírez, S. LE. "Actualización de las avenidas de diseño de las presas del río Grijalva". Tesis de Licenciatura, Universidad Nacional Autónoma de México.2011. México.

Secretaría de Recursos Hidráulicos (SRH), Comisión Federal de Electricidad (CFE), Instituto de Ingeniería, UNAM. Comportamiento de presas construidas en México. México. 1976.

Simulaciones y proyectos (Knowledge from simulation). https://www.simulacionesyproyectos.com/software/flow3d/#toggle-id-14, 08 junio 2018

TecPlot 360, TECPLOT. 2019.